# ИЗМЕРИТЕЛИ КСВН ПАНОРАМНЫЕ

## P2-137, P2-137/1, P2-137/2

Руководство по эксплуатации

МЕРА.411228.003 РЭ

Литера «О»

## СОДЕРЖАНИЕ

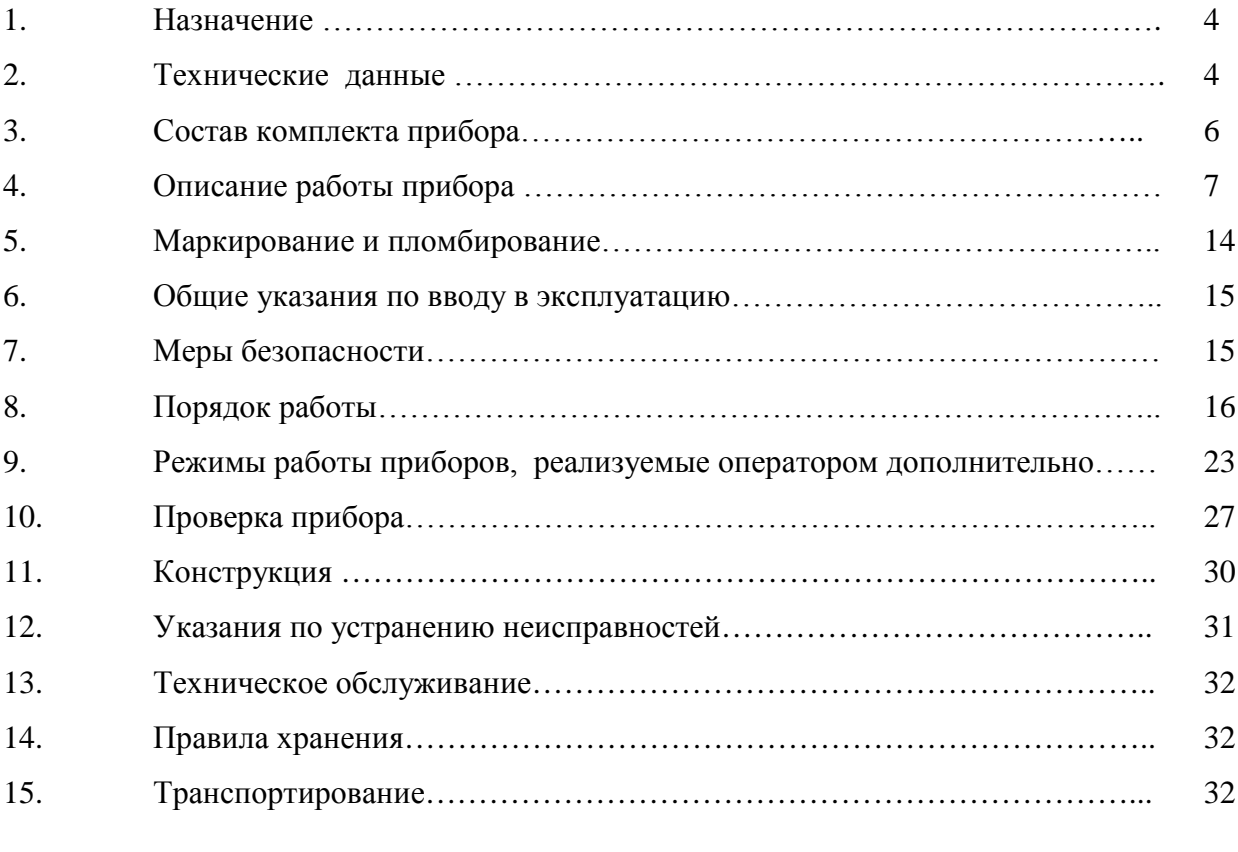

- Приложение 1. Схемы электрические принципиальные
- Приложение 2. Конструкция прибора
- Приложение 3. Терминатор
- Приложение 4. Схема размещения ЗИП в футляре
- Приложение 5. Схема упаковки прибора
- Приложение 6. Схема упаковки прибора в картонной коробке
- Приложение 7. Установка предохранителя

Настоящее руководство по эксплуатации предназначено для пояснения принципа работы измерителей КСВН панорамных Р2-137, Р2-137/1, Р2-137/2 и устанавливает порядок пользования этими приборами.

В настоящем техническом описании и инструкции по эксплуатации приняты следующие обозначения и сокращения:

- $1)$ СВЧ - сверхвысокие частоты;
- $(2)$ ЗИП - запасное имущество и принадлежности;
- $3)$ АРМ - автоматическая регулировка мощности;
- $4)$ А - ослабление:
- $5)$ КСВН - коэффициент стоячей волны по напряжению;
- $6)$ Прибор - измеритель КСВН панорамный;
- $7)$ Индикатор -индикаторное устройство;
- 8) АЦП - аналого-цифровой преобразователь;
- 9) ЗУ - запоминающее устройство;
- $10<sub>0</sub>$ ЦАП - цифро-аналоговый преобразователь;
- $11)$ ДГ - детекторная головка;
- $12)$ НО - направленный ответвитель;
- $13)$ XX - разомкнутая нагрузка линии;
- 14) КЗ - короткозамкнутая нагрузка линии;
- $15)$ СН - согласованная нагрузка линии;
- $16)$ ДО - датчик ослаблений;
- $17)$ ВУ - внешние узлы;
- 18) АИС - автоматизированная измерительная система.

#### 1. НАЗНАЧЕНИЕ

1.1. Измерители КСВН панорамные Р2-137, Р2-137/1, Р2-137/2 (далее прибор) предназначены для измерения и панорамного отображения на экране индикатора частотных характеристик КСВН и ослабления элементов коаксиального тракта.

1.2. Прибор предназначен для работы в лабораторных и цеховых условиях, а также ремонтных мастерских и поверочных органах при температуре окружающей среды от 5 до 40<sup>°</sup> С, относительной влажности до 90% при 30 $\degree$ С, температура хранения от минус 25 до 50 $\degree$ С.

#### 2. ТЕХНИЧЕСКИЕ ДАННЫЕ

2.1. Диапазоны рабочих частот приборов Р2–137, Р2-137/1, Р2-137/2:

 $2,0 - 18,0$  ГГц,  $2,0 - 9,0$  ГГц и  $8,0 - 18,0$  ГГц, соответственно.

2.2. Диапазон измерения и предел допускаемой погрешности измерения КСВН соответствует значениям, приведённым в табл.2.

Диапазон измерения и предел допускаемой погрешности измерения ослабления четырехполюсников с КстU< 1,2 соответствует значениям таблицы 2.1.

2.3. В приборе обеспечиваются следующие режимы перестройки частоты:

1) ручная перестройка частоты;

2) автоматическая перестройка частоты с длительностью периодов 0,1 , 1,0,10,0 с и плавно регулируемой длительностью периода;

2.4. Максимальная полоса перестройки частоты не менее рабочего диапазона частот. Минимальная полоса перестройки частоты 3МГц;

2.5. Предел допускаемой погрешности отсчёта и установки частоты выходного сигнала встроенного генератора не более  $10^{-5}$  от текущей частоты.

2.6. Максимальная мощность выходного сигнала в рабочем диапазоне частот приборов Р2– 137 не менее 2 мВт, прибора Р2-137/1 и Р2-137/2 не менее 5 мВт.

Таблица 2.1

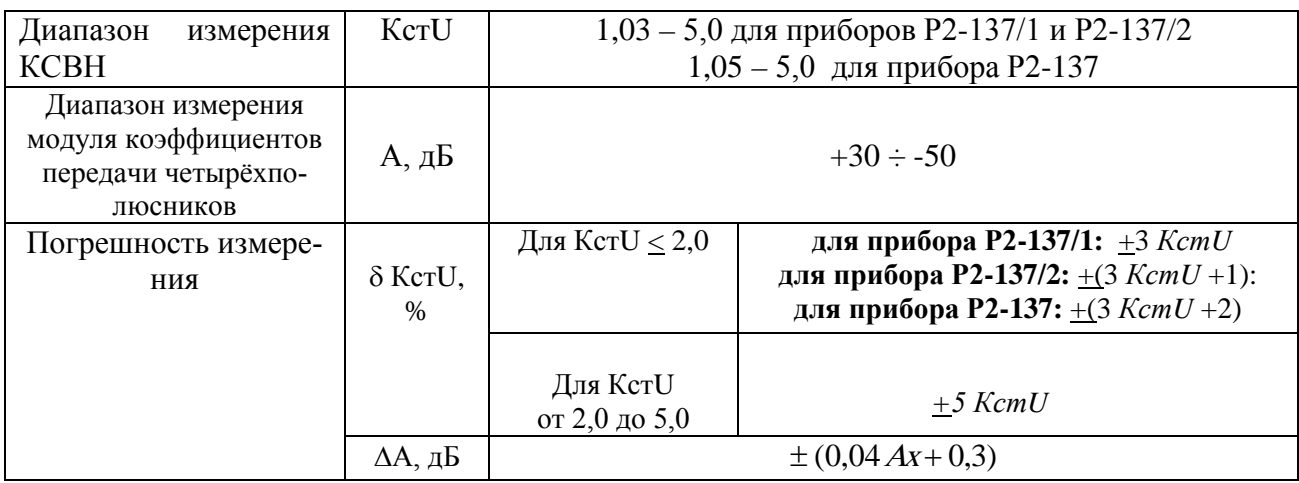

где КстU — значение измеряемого КСВН;

Ах — модуль значения измеряемой величины в дБ.

2.7. На экране индикатора прибора в режиме автоматической перестройки могут присутствовать три частотные метки, на частотах которых отображаются результаты измерений по каждому из каналов.

2.8. Прибор обеспечивает работу с последовательным интерфейсом:

- по ГОСТ 23675-79 RS-232C (EIA-232E, EIA-232D) и RS- 485;

- при значении информационных параметров:

1) скорости – 1200, 2400, 4800, 9600, 19200, 38400, 57600, 76800, 115200 бод (бит/с),

2) данные - 8 бит,

3) бит «четность» - отсутствует,

4) сигнал «СТОП» - 1 бит,

5) принимаемые и передаваемые символы - цифры, большие латинские буквы, управляющие символы (коды) «LF», «CR»;

- выдачу показаний в виде текстовых строк, содержащих цифровые значения измеренных параметров, полярность и размерность;

- прием управляющих команд, частично дублирующих управление с лицевой панели прибора.

2.9. Прибор обеспечивает свои технические характеристики в пределах норм, установленных ТУ, по истечении времени установления рабочего режима, равного 15 мин.

2.10. Прибор допускает непрерывную работу в рабочих условиях в течении времени не менее 24 ч при сохранении своих технических характеристик в пределах норм, установленных в ТУ.

Примечание. Время непрерывной работы не включает в себя время установления рабочего режима прибора.

2.11. Прибор сохраняет свои технические характеристики в пределах норм, установленных ТУ, при питании его от сети переменного тока напряжением (220  $\pm$  22) В, частотой (50  $\pm$  1,0) Гц и (115±5,75) В с частотой (400+28-12) Гц.

2.12. Мощность, потребляемая прибором от сети питания номинального напряжения, не превышает 50 В•А

2.13. Прибор обеспечивает следующие параметры надежности, долговечности и ремонтопригодности:

- средняя наработка на отказ не менее 20000 ч;

- гамма-процентный ресурс не менее 20000 ч при  $\gamma = 90$  %;

- гамма-процентный срок службы прибора не менее 15 лет при  $\gamma = 80$  %;

- гамма-процентный срок сохраняемости не менее 10 лет для отапливаемых хранилищ или 5 лет для неотапливаемых хранилищ при  $\gamma = 80$  %;

- среднее время восстановления работоспособного состояния не более 150 мин;

- вероятность отсутствия скрытых отказов прибора за межповерочный интервал 24 мес при среднем коэффициенте использования 0,23 должна быть не менее 0,9.

2.14. Габаритные размеры, мм, не более:

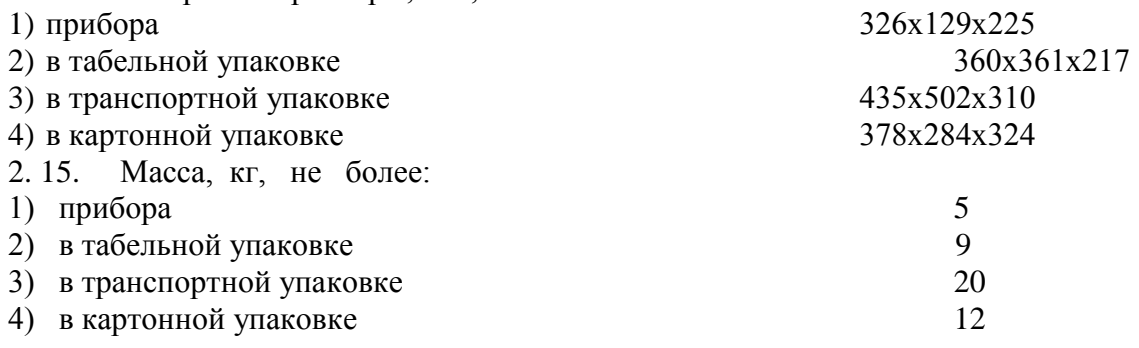

## 3. СОСТАВ КОМПЛЕКТА ПРИБОРА

## 3.1. Комплект прибора при его поставке приведен в таблице 3.1.

#### Таблица 3.1

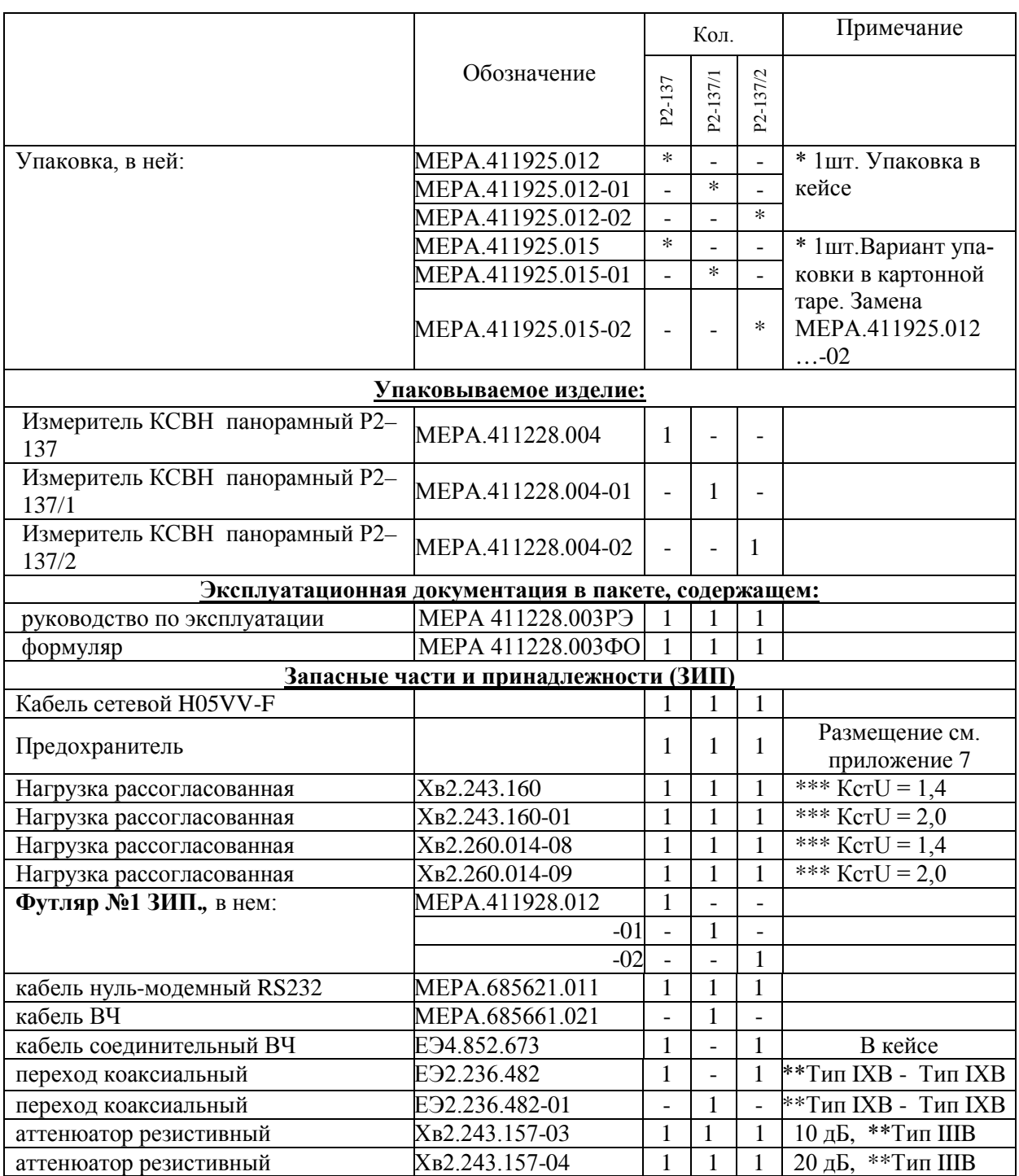

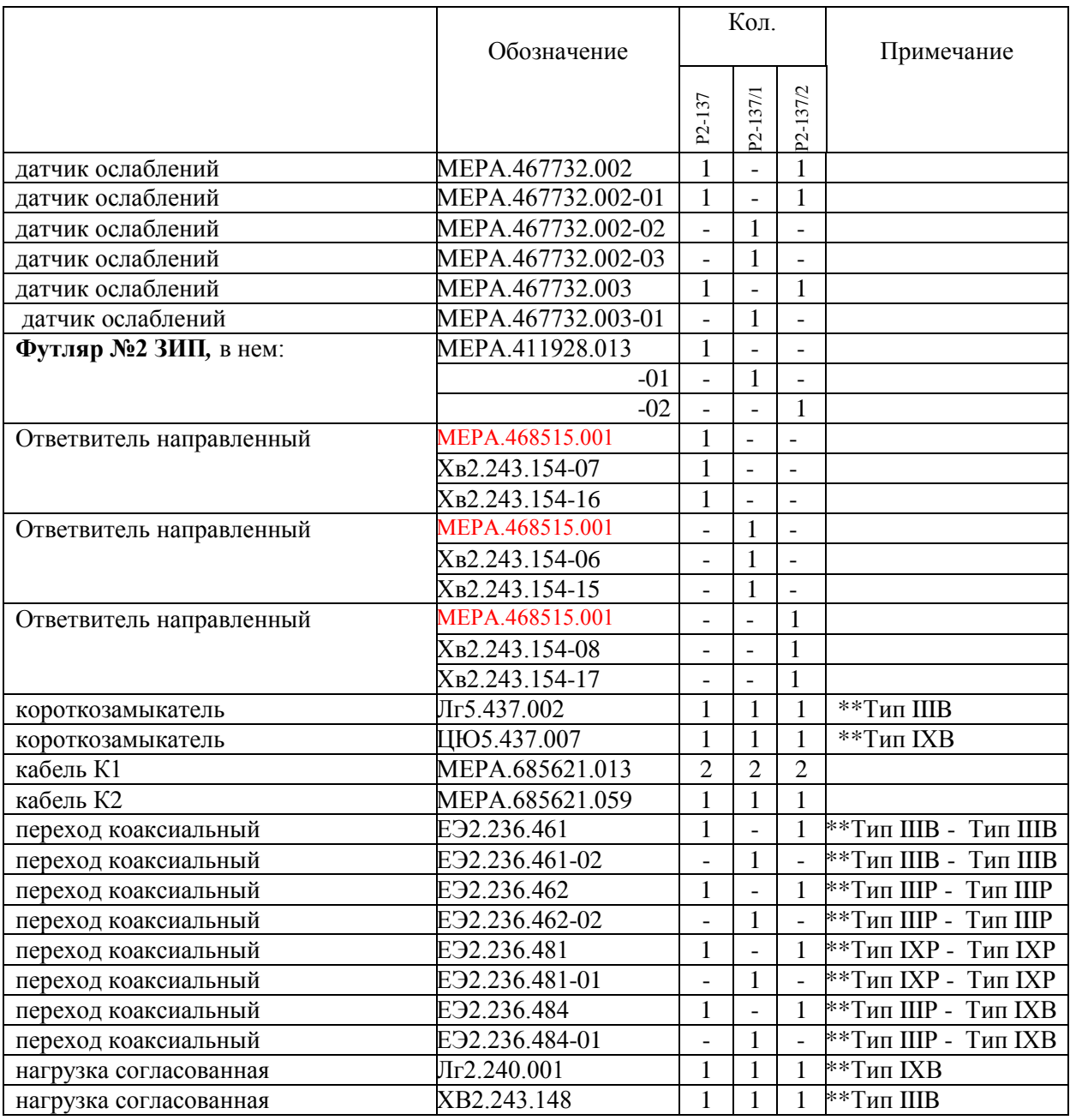

\*для варианта поставки в картонной коробке без упаковки в кейс

\*\*присоединительные размеры по ГОСТ РВ 51914-2002 или ГОСТ 20265-83 или ГОСТ13317-89.

\*\*\*Предназначены для поверки приборов по погрешности измерения КСВН. Поставляются по специальному заказу.

#### 4. ОПИСАНИЕ РАБОТЫ ПРИБОРА

4.1. Принцип действия прибора

4.1.1. Структурные схемы измерения КСВН и ослабления приведены на рис.8.1, 8.2, 9.1.

Работа прибора основана на принципе сравнения сигналов при калибровке и измерении. Сигналы, пропорциональные коэффициенту ослабления, снимаются с датчика ослаблений, подключаемого на выход измеряемого устройства и чувствительного к прошедшей СВЧ мощности.

22

Сигналы, пропорциональные коэффициенту отражения, снимаются с детектора включенного во вторичный канал направленного устройства (направленный ответвитель) и чувствительной к величине, отраженной от измеряемого устройства СВЧ мощности.

Для повышения точности измерений и расширения динамического диапазона измеряемых величин неквадратичность детектора корректируется при выпуске прибора из производства и не требует корректировки при подготовке прибора к работе.

В диапазоне частот применяется нормализация характеристик, позволяющая запомнить коэффициенты, характеризующие разницу отношений сигналов во всех точках характеристики, свести к нулю эту разницу при калибровке и учитывать при измерениях.

Прибор дает возможность проводить измерения КСВН и ослабления, получая на входах "А" или "В" сигналы с датчиков ослабления и отраженной мощности или отношений этих сигналов к сигналу падающей мощности поступающего на вход "R" (A/R, B/R), в первом случае возможна работа с внутренней АРМ, во втором только с внешней АРМ.

Кроме того, есть возможность проводить измерения в режиме работы внешней АРМ по сигналу с датчика падающей, включенного на выход измеряемого объекта. Для улучшения согласования и повышения точности измерений можно применять аттеню атор 10 дБ (20 дБ).

Отсчет измеряемых значений производится на частоте метки на индикаторе прибора в зоне вывода текущей информации. Величины, характеризующие измеряемые отражения, отсчитываются в КСВН или в обратных потерях (децибелах), а величины измеряемого ослабления – в децибелах.

4.1.2. Структурная схема прибора.

Прибор состоит из следующих функциональных узлов: плата управления (ПУ), устройство управления и индикации (УУИ), устройство обработки сигналов (УОС) и внешние узлы (ВУ)  $(pnc. 4.1)$ .

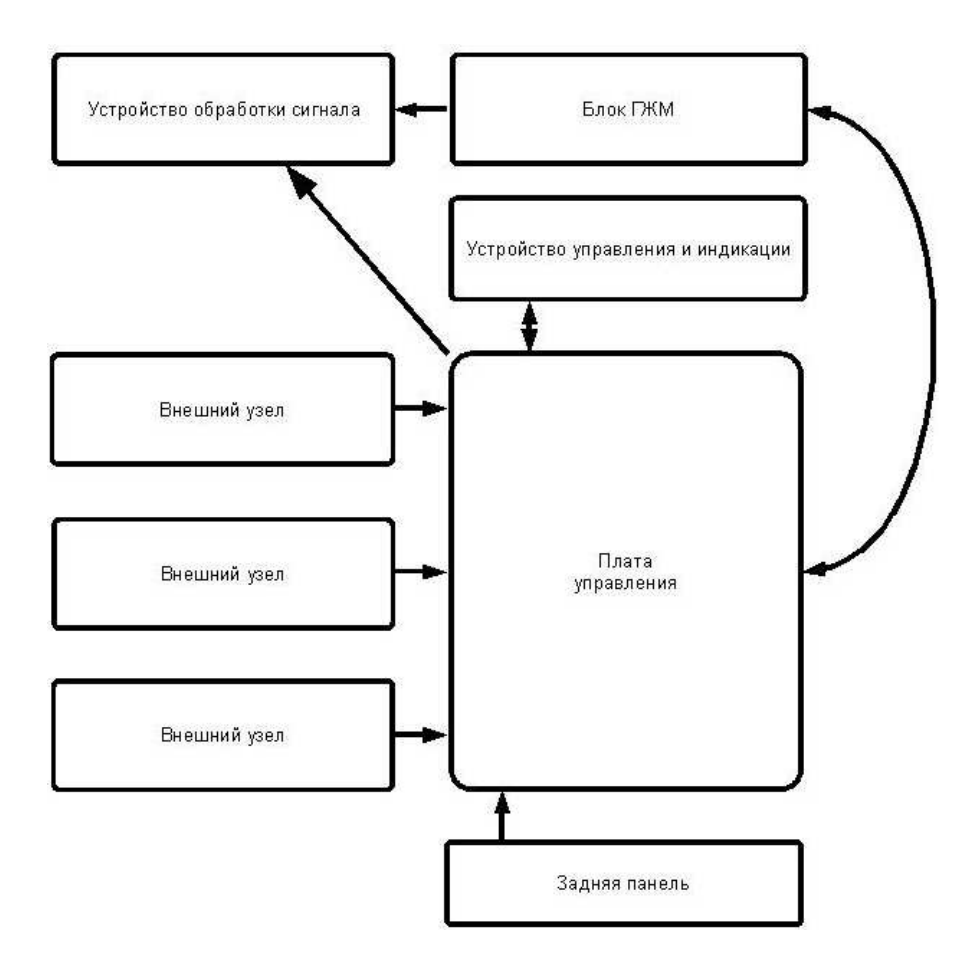

Рис. 4.1 Структурная схема прибора

Плата управления формирует воздействия и принимает данные от остальных узлов прибора. В частности, ПУ формирует управляющие напряжения и токи, СВЧ части входящей в прибор (источник зондирующего сигнала), для получения от него необходимых, в данный момент, параметров СВЧ сигнала (частота, уровень мощности). В тоже время, от СВЧ части получаются и обрабатываются данные по текущей частоте и мощности сигнала, позволяющие замыкать петли ФАПЧ и АРМ.

Синхронно с управлением СВЧ частью, происходит установка режимов и обработка данных от датчиков падающей, КСВН и ослабления, что позволяет получать стабильные и достоверные панорамные изображения соответствующих параметров измеряемого четырёхполюсника. Количество отображаемых на экране точек, в режиме свипирования, не зависит от диапазона перестройки и всегда равно 240.

Устройство управления и индикации состоит из графического ЖКИ и устройства ввода. На ЖКИ выводятся состояние прибора и характеристики исследуемого четырёхполюсника в графическом и текстовом виде. Устройство ввода представляет собой кнопочную клавиатуру, для задания режимов работы прибора, оптико-механический энкодер, для установки параметров режимов работы и переменный резистор, для установки уровня выходной СВЧ мощности.

Источник зондирующего сигнала состоит из двух модулей – генераторного ЖИГ модуля охваченного петлей ФАПЧ и устройства обработки сигнала (УОС).

ЖИГ модуль представляет собой перестраиваемый током источник СВЧ сигнала, в диапазоне от 2,0 до 9,0ГГц в приборах Р2-137 и Р2-137/1 и в диапазоне 8,0-18,0ГГц в приборе Р2- 137/2.

УОС представляет собой многофункциональное СВЧ устройство, в котором производится усиление, фильтрация, модуляция, выравнивание и регулировка СВЧ сигнала, а в приборе Р2- 137, дополнительно, удвоение частот диапазона 2,0-9,0ГГц и формирование на выходе диапазона 2,0-18,0ГГц.

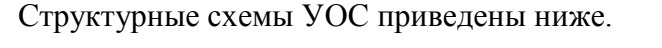

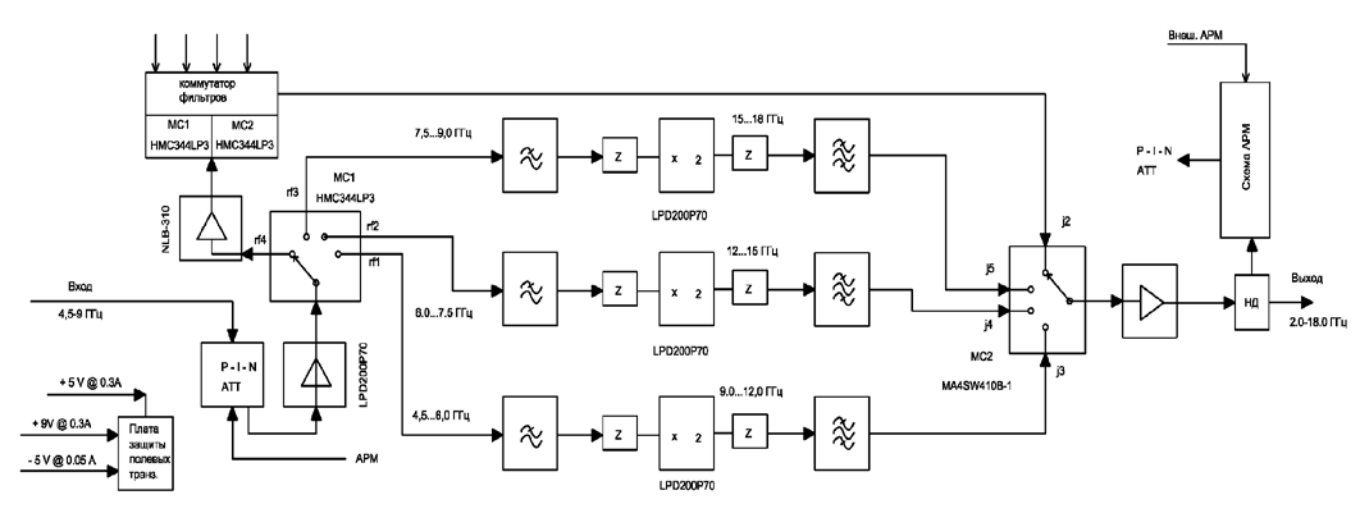

Рис. 4.2 Структурная схема умножительно-суммирующего модуля (УОС1)

На вход модуля, поступает СВЧ сигнал диапазона частот 2,0-9,0 ГГц, который усиливается и через коммутатор, усилитель и направленный детектор поступает на выход модуля, формируя зондирующий сигнал необходимого уровня в диапазоне частот 2,0-9,0 ГГц. Сигнал в диапазоне частот 9,0-18,0 ГГц формируется тремя удвоителями частоты, которые кроме умножения частоты сигнала обеспечивают необходимую фильтрацию выходного сигнала.

Модуляция выходного сигнала обеспечивается с коммутатором подачей на него импульсного сигнала запирающего все четыре канала.

Направленный детектор и схема АРМ обеспечивают выравнивание уровня выходного сигнала в диапазоне частот и регулировку на 10-15дБ.

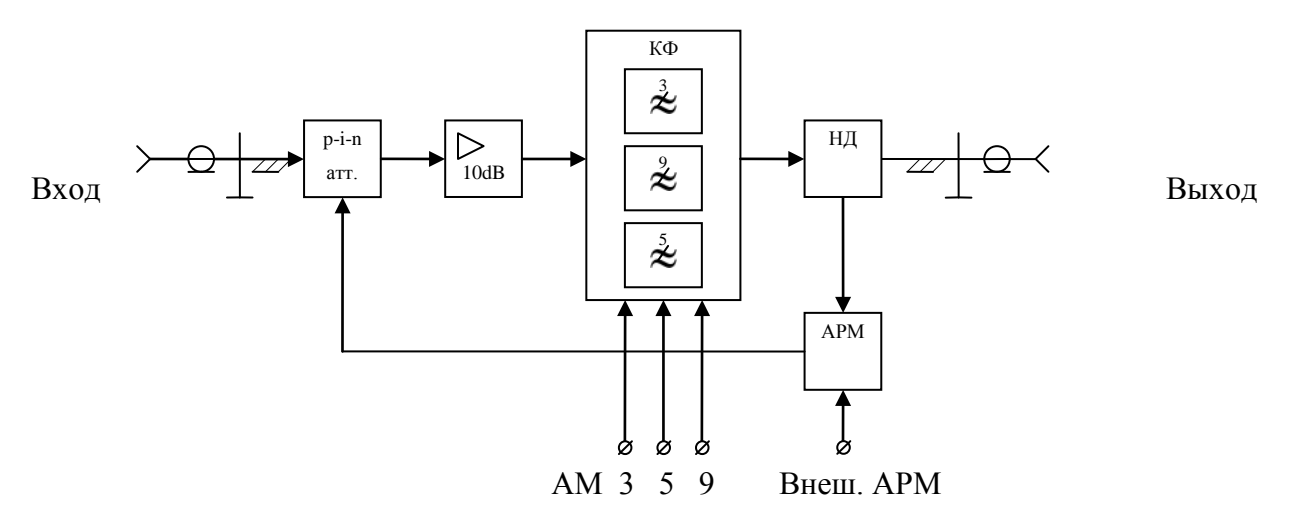

Рис. 4.3 Структурная схема модуля (УОС2)

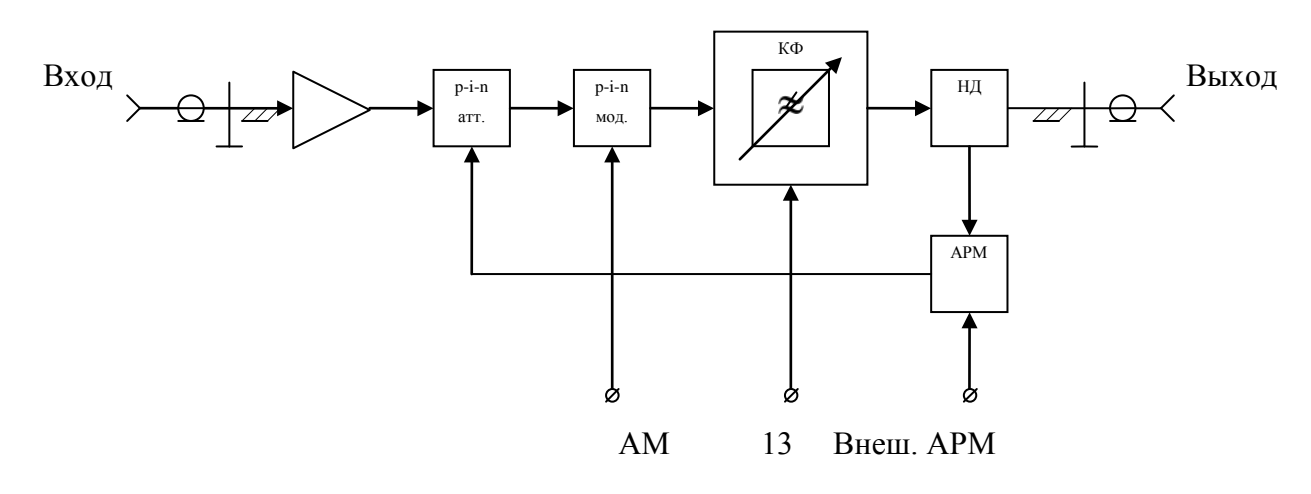

Рис. 4.4 Структурная схема модуля УОС3

Модули УОС2 и УОС3 обеспечивают формирование необходимой мощности зондирующего сигнала на выходе прибора, выравнивание уровня в диапазоне рабочих частот с регулировкой уровня на 10-15дБ, амплитудно-импульсную модуляцию и фильтрацию выходного сигнала.

4.1.3. Описание работы платы управления

ПУ состоит из нескольких функциональных узлов: источник стабилизированных напряжений, элементы петли ФАПЧ, микроконтроллер(МК), устройство программируемой логики(УПЛ), преобразователи уровней для УОС, интерфейс с ВУ и интерфейсы RS-232 и RS-485.

ПУ построена на микросхемах высокой степени интеграции, что позволяет реализовать широкие функциональные возможности при незначительных затратах.

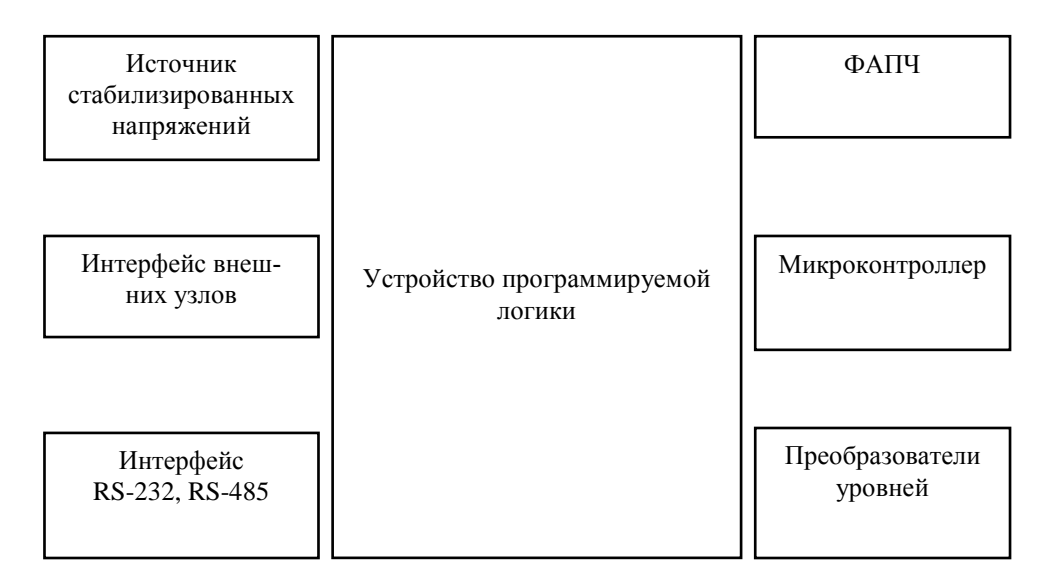

Рис. 4.3. Функциональный состав платы управления

#### 1) Микроконтроллер.

Основой ПУ является микроконтроллер(D3). Он содержит управляющую программу, согласно которой функционирует прибор в целом. МК воспринимает управляющие воздействия от оператора через УУИ, программирует УПЛ (D1) на работу в различных режимах, обрабатывает поступающую информацию от ВУ и, после математической обработки, выводит на УУИ в текстовом и графическом виде. Источником тактирования для МК служит микросхема тактового генератора BQ1. С её выхода на МК и УПЛ идёт сигнал 16МГц, логических уровней КМОП. Внешняя шина МК полностью заведена на УПЛ. МК непосредственно принимает сигналы нажатия клавиш и манипуляции ручкой установки мощности СВЧ. МК самостоятельно осуществляет работу с интерфейсами, генерирует опорный уровень для петли АРМ, напряжение установки контрастности для УУИ, синхронизирует работу ВУ и управляет параметрами петли ФАПЧ. Воздействие на другие узлы прибора осуществляется через УПЛ.

Управление прибором выражается в установке режимов работы исполнительных частей платы и прибора в целом: ФАПЧ, АРМ, внешних узлов. Управляющее воздействие осуществляется либо оператором непосредственно с передней панели прибора кнопками, либо через управляющий компьютер и интерфейс связи. Обработка состояния клавиатуры осуществляется аналого-цифровым преобразователем (АЦП), встроенным в МК. По номеру нажатой клавиши происходит смена режима работы. Через интерфейс связи управляющий компьютер передаёт команды и принимает данные от прибора.

2)Устройство программируемой логики.

В УПЛ реализована программа, реализующая несколько самостоятельных узлов: контроллер жидкокристаллического индикатора (ЖКИ), приёмо-передатчики для ВУ, многофункциональный порт управления, оперативное запоминающее устройство, блок управления ФАПЧ, обработчик энкодера (многофункциональной ручки управления УУИ). МК работает с УПЛ через свою внешнюю шину, что обеспечивает высокую скорость прохождения информации.

3) Интерфейс внешних узлов

Управление внешними узлами осуществляется по последовательной шине со скоростью 100 кбод и линией синхронизации. Интерфейс с ВУ собран на элементах D4, D5, D6, R2...R13, VD2, R80...R85. С его помощью на ВУ поступают питающие напряжения, данные и сигнал синхронизации. Данные передаются по витой паре в виде дифференциальных сигналов, что позволяет избежать наводок при приёме и излучений при передаче.

#### 4) Интерфейс RS-232, RS-485

Связь с управляющим компьютером осуществляется с помощью последовательного интерфейса с программируемой скоростью передачи данных. Физически интерфейс реализован в виде RS-232 и RS-485. Одновременная работа в разных средах не допускается.

Интерфейс с RS-232 выполнен на D2, C2...C5, VD1. Интерфейс с RS-485 выполнен гальванически не связанным с остальной схемой. Для него сделана специальная обмотка трансформатора. Физически он реализован на участке печатной платы ПУ с большой дистанцией от остальных элементов схемы. Данные между МК и интерфейсом передаются через высокоскоростные оптроны D11, D13. Согласование выходов оптронов с физической средой RS-485 осуществляется с помощью микросхемы D12 и R74, R75, R76. Источник питания для схемы собран на VD7, C51, D9.

5) Источник стабилизированных напряжений.

Источник стабилизированных напряжений формирует набор напряжений для штатной работы прибора и представляет собой выпрямитель на диодном мосте VD8 и набор стабилизаторов. Обмотки трансформатора подключены к диодному мосту по схеме со средней точкой, что позволяет получить двуполярное нестабилизированное напряжение 18-20В на конденсаторах С50 (отрицательное) и С56 (положительное). Нестабилизированное +20В поступает на импульсные стабилизаторы D18, D19, D20, включённые по типовой схеме. Соответственно, с них снимаются напряжения питания «+6N», «VCC», «+3V». Применение импульсных стабилизаторов позволяет увеличить КПД источника питания, следовательно, снизить температуру внутри корпуса прибора. На микросхемах D17 и D21 построены стабилизаторы напряжений «+12V» и «+9V» из нестабилизированного +20В. Для получения напряжений питания с малым шумом, построены стабилизаторы на микросхемах D22, D23, D24, дающие напряжения питания «+5A», «VCCN», «+5V», соответственно. Двухступенчатая стабилизация позволяет добиться малых шумов питающих напряжений и высокого КПД, так как входными для стабилизаторов является напряжение «+6N». Из таких-же соображений было принято решение о способе получения напряжения питания «+2V» с помощью микросхемы D25. По отрицательным источникам питания потребляемые токи сравнительно низкие, поэтому импульсные стабилизаторы ставить нецелесообразно. На микросхеме D14 собран стабилизатор «-5PWR», с выхода которого запитаны стабилизаторы малошумящих напряжений отрицательного питания D15, D16 (напряжения «-5VA» и «-5V», соответственно).

#### 6) ФАПЧ.

Элементы петли ФАПЧ, находящиеся на плате: усилитель-формирователь(D28), ДПКД, фильтр с изменяемыми параметрами, буферный усилитель малой катушки ГЖМ, задающий цифро-аналоговый преобразователь(ЦАП) частоты свободных колебаний D33, источник тока большой катушки ГЖМ, фазовый детектор(ФД). МК, при установке частоты, сперва выводит ГЖМ по большой катушке в ожидаемую область частот путём записи в ЦАП значения, пропорционального требуемому току в большой катушке ГЖМ. ЦАП генерирует напряжение, соответствующее записанному значению. С помощью схемы, собранной на D35, VT8, R143, R144, R148, R150, R151, это напряжение преобразуется в ток для большой катушки ГЖМ. Затем МК программирует микросхему D29 таким образом, чтобы суммарный коэффициент деления встроенного делителя в ГЖМ и записанный в D29, позволял получить из сигнала ГЖМ сигнал с частотой 2МГц, являющейся опорной частотой для петли ФАПЧ. Опорная частота получается из сигнала тактирования 16МГц путём деления её на 8 в УПЛ. Она подаётся на вход опорной частоты ФД D32. На второй вход ФД подаётся выходной сигнал микросхемы D29, прошедший через фильтр С83, С84, С85, L9, L10 и формирователь на компараторе D31. Выход ФД нагружен на фильтр низкой частоты с переключаемыми параметрами С90, С91, С92, R135, R136, D30. Выход ФД буферизирован одним элементом микросхемы D34. На её втором элементе и R145, R146, R147, R149, R152, R153, VT9, VT10 собран усилитель-формирователь для малой катушки ГЖМ. Таким образом формируется ток малой катушки, пропорциональный степени рассогласования выходной частоты ГЖМ и требуемой, что необходимо для замыкания петли ФАПЧ.

#### 7) Преобразователи уровней

Для работы с УОС требуется формировать часть сигналов в уровнях -5...0В, а часть, как  $\pm$ 5В при токе 10мА. Преобразователи уровней 0...3В в -5...0В собраны на VT2...VT7, R112...R123. Преобразователи 0...5В в ±5В собраны на D26, D27, R104...R108.

Кроме того, на ПУ расположены элементы интерфейса УУИ.

Индикация прибора осуществляется с помощью ЖКИ, закреплённого на передней панели и связанного с платой управления интерфейсным ленточным кабелем и кабелем подсветки. Управление сигналами ЖКИ осуществляется посредством логического автомата, реализованного в УПЛ. Выходные сигналы автомата с необходимыми характеристиками идут на ЖКИ через разъём Х2. Через разъём Х2 осуществляется и питание ЖКИ.

Нажатие на кнопки передней панели приводит к появлению на контактах RKB0 или RKB1 разъёма Х6 постоянного напряжения, соответствующего позиции нажатой кнопки. Напряжение измеряется МК и, на основании его величины, делается вывод о нажатой кнопке.

Вращение ручки регулировки уровня мощности сигнала ВЧ, приводит к изменению постоянного напряжения на контакте RКВ3 разъёма Х6. Это напряжение измеряется VR и транслируется в опорный уровень АРМ.

Вращение универсальной ручки управления приводит к появлению на контактах REN1 и REN2 разъёма Х6 прямоугольных импульсов, сдвинутых на 90° друг относительно друга. Эти сигналы идут в УПЛ, где логическая схема определяет направление вращения и считает кол-во импульсов за определённое время. МК периодически опрашивает схему подсчёта импульсов и манипулирует активным в данный момент параметром в соответствии с манипуляциями ручкой оператора.

4.1.4. Индикация режимов и результатов измерений.

Установленные режимы и результаты измерений отображаются на экране индикаторного устройства прибора, которое представляет собой графический ЖКИ.

Прибор имеет три сигнальных входа:

- − вход «А» для сигнала отраженной волны;
- − вход «В» для сигнала прошедшей волны;

− вход «R» для сигнала падающей волны.

Сигналы на эти входы поступают с выходов ВУ, в которых выполнено предварительное преобразование сигналов (аналого-цифровое и логарифмирование).

Дальнейшее преобразование сигналов с целью выделения информации о модулях коэффициентов отражения и ослабления производится методом простых арифметических действий с исследуемыми частотными характеристиками и с находящимися в памяти прибора результатами калибровки (нормализации).

запоминание на экране индикатора характеристик по входам «A" и «B", с целью последующего сравнения с текущими характеристиками.

4.1.5. Комплект СВЧ узлов.

В комплект поставки каждого прибора входят СВЧ узлы, предназначенные для выполнения следующих функций:

1) подключение измерительного тракта к выходу СВЧ прибора (кабель ВЧ, аттенюатор или непосредственная стыковка);

2) согласование СВЧ выхода с измерительным трактом (аттенюатор);

3) выделение и подача на индикатор сигнала, пропорционального коэффициенту отражения (датчик КСВН, состоящий из направленного ответвителя и датчика отраженной мощности);

4) выделения и подачи на индикатор сигнала, пропорционального уровню зондирующего сигнала поступающего на измеряемое устройство (датчик падающей);

5) выделения и подачи на индикатор сигнала, пропорционального коэффициенту ослабления измеряемого устройства (датчик ослабления);

6) согласования тракта (нагрузки согласованные);

7) подключения к измерительному тракту четырехполюсников с сечением коаксиального тракта 7/3 и 3,5/1,5 (переходы коаксиальные)

Устройства, применяемые для подключения к прибору, просты и в особых пояснениях не нуждаются.

Согласование СВЧ выхода прибора с измерительным трактом необходимо для сведения к минимуму погрешности, вызванной рассогласованием генератора.

Согласование при измерении КСВН можно улучшить с помощью аттенюатора 10дБ или 20дБ включенного на вход датчика КСВН.

При измерении ослабления также требуется хорошее согласование выхода прибора. Согласование осуществляется теми же средствами, что и при измерении КСВН, причем для этих целей может применяться датчик КСВН, имеющий переходное ослабление 6 дБ и достаточно хорошее согласование измерительного разъема.

Согласующее устройство должно участвовать при нормализации прибора.

Выделение и подача на индикатор сигналов, пропорциональных коэффициенту отражения осуществляется направленным ответвителем и детекторной головкой – датчиком КСВН. Основными характеристиками НО, является направленность, КСВН измерительного разъема и переходное ослабление. Величина направленности должна быть не менее 32дБ при КСВН не более 1,2.

Для выделения сигналов, пропорциональных прошедшей мощности, применяется датчик ослабления. Качество согласования датчика ослабления определяет погрешность измерения ослабления, поэтому его КСВН должен быть не более 1,2.

Согласованные нагрузки коаксиальные сечением 7/3,04 и 3,5/1,52 выполнены на резисторах и имеют КСВН не более 1,05 и 1,1, соответственно.

Для поверки приборов по ослаблению применяются образцовые резистивные аттенюаторы, по КСВН - образцовые рассогласованные нагрузки.

#### 5. МАРКИРОВАНИЕ И ПЛОМБИРОВАНИЕ.

5.1. Тип прибора и его наименование, товарный знак изготовителя, знак утверждения типа средств измерения, знак соответствия нанесены в левом верхнем углу передней панели прибора, серийный номер прибора наносится на задней панели. Тип прибора и серийный номер вносятся в формуляр на прибор.

5.2. Все органы управления и подключения имеют надписи или условные графические обозначения, выполненные в соответствии с ОСТ4.270.001-84. Их функциональное назначение описано в данном руководстве.

5.3. Тип прибора и серийный номер дополнительно маркируются в зависимости от вида упаковки:

-для табельной упаковки - на ярлыке, закрепляемом на кейсе, и вносятся в укладочные и упаковочные листы;

-для коммерческой упаковки - на картонной коробке, и вносятся в укладочные и упаковочные листы.

5.4. Основные узлы прибора маркируются в соответствии с позиционными обозначениями рис.1 приложения 1.

5.5 Маркировка внешних узлов, выполняется на шильдиках, либо методом гравировки на корпусах устройств, входящих в комплект ЗИП.

5.6 Маркировка транспортной упаковки выполняется по ГОСТ 14192-96.

5.7 Пломбирование:

- прибор пломбируется, со стороны нижней крышки, самоклеящейся номерной пломбойнакпейкой (при вскрытии проявляется индикаторная надпись "Opened", или "Void", или "Tamper Tab"). Номер пломбы вносится в формуляр на прибор;

- для варианта табельной упаковки кейс, с упакованным прибором и комплектом ЗИП, и транспортная упаковка пломбируются пломбами 1 - 6 Х 8 - АД1М по ГОСТ 18677-73 .

- для варианта коммерческой упаковки картонная коробка пломбируется оклеиванием номерной лентой-скотчем "Секьюрити Тэйп" (после попытки вскрытия – проявляется надпись "Opened").

#### 6. ОБЩИЕ УКАЗАНИЯ ПО ВВОДУ В ЭКСПЛУАТАЦИ

6.1. Распаковывание и повторное упаковывание прибора.

6.1.1. Проверить целостность транспортной упаковки и состояние пломб на транспортном ящике. Распаковывать транспортный (тарный) ящик: снять верхнюю крышку ящика, обращая внимание на нанесенные манипуляционные знаки, затем изъять амортизационное уплотнение и пакет с кейсом.

6.1.2. Освободить кейс от упаковочных материалов, сохраняя их и транспортный ящик для повторной упаковки. Проверить пломбировку кейса.

6.1.3. Открыть кейс и извлечь футляр с комплектом ЗИП, сетевой шнур, прибор, сняв при этом амортизационные вкладыши. Проверить целостность пломбировки прибора и установить, с помощью переключателя на задней панели, требуемое напряжение сети (изготовитель поставляет прибор включенным на напряжение 220 В, 50 Гц. Перед включением прибора в сеть убедитесь в отсутствии влажного конденсата на изделии, а при его наличии просушите изделие в течение 4 часов.

6.1.4 Повторное упаковывание прибора производят обратном порядке:

1) прибор помещают в пакет, надевают амортизационные вкладыши и укладывают в кейс, затем в соответствии со схемой укладки футляра укладывают внешние узлы комплекта ЗИП и футляр укладывают в кейс.

2) кейс оборачивают оберточной бумагой, обвязывают шпагатом, помещают в пакет, который заклеивают скотчем.

3) данную упаковку помещают в транспортный ящик, выложенный бутимированной бумагой, свободные промежутки заполняют амортизирующим наполнителем;

4) крышку транспортного ящика прибивают гвоздями, обтягивают ящик по торцам стальной лентой и пломбируют.

Схема табельной упаковки прибора приведена в Приложении 5**.**

Схема коммерческой упаковки прибора приведена в Приложении 6.

6.2. Порядок установки

6.2.1. Проверить комплектность прибора, в соответствии с табл. 3.

6.2.2. Произвести внешний осмотр, при котором проверить:

1) отсутствие видимых механических повреждений;

2) наличие и прочность крепления органов управления и коммутации, плавность вращения ручек управления, наличие предохранителей;

3) чистоту разъемов.

6.2.3. Вентиляционные отверстия прибора не должны закрываться посторонними предметами.

6.2.4. Прибор должен быть расположен на рабочем столе в положении удобном для работы.

6.2.5. Собирая схемы измерения, основные СВЧ узлы желательно располагать в горизонтальной плоскости.

#### 7. МЕРЫ БЕЗОПАСНОСТИ

7.1. По требованию к электробезопасности прибор соответствует классу защиты 1.

При работе с измерителем необходимо соблюдать правила техники безопасности работы с СВЧ приборами.

Категорически запрещается эксплуатировать прибор со снятыми крышками. При работе с измерителем прибор должен быть заземлен. Перед включением прибора в сеть подсоедините заземляющий проводник к зажиму на задней панели прибора. Присоединение заземления должно производиться до других присоединений, а отсоединение после всех отсоединений.

#### 8. ПОРЯДОК РАБОТЫ

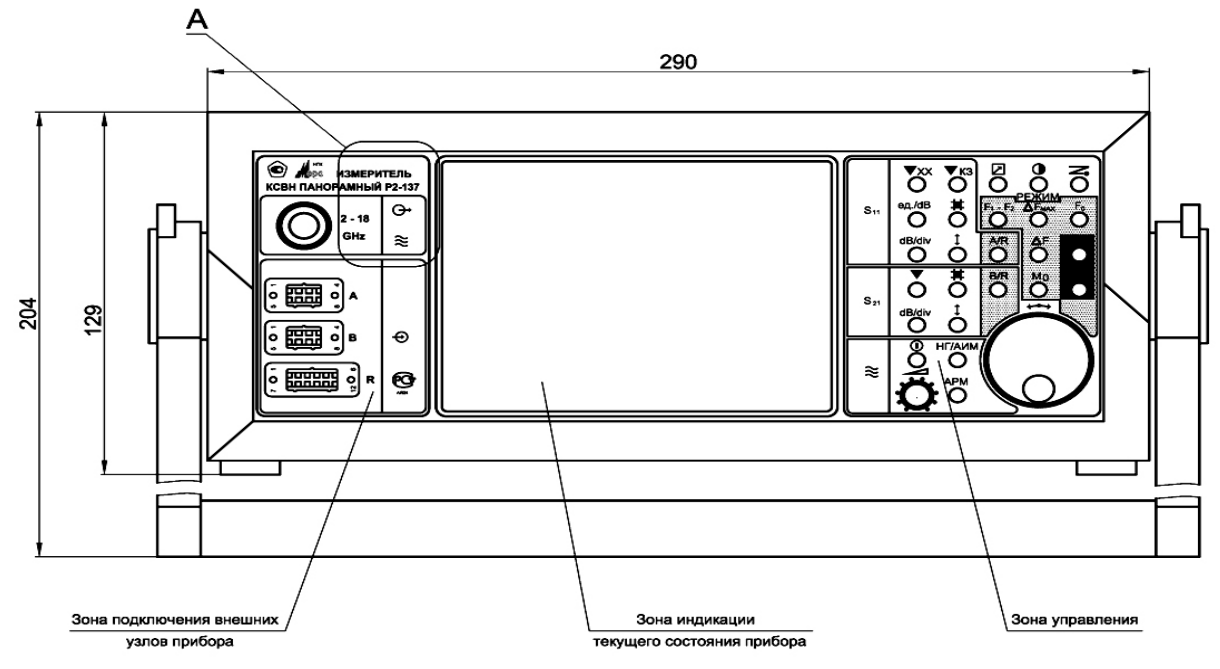

8.1. Расположение органов управления, настройка и подключение.

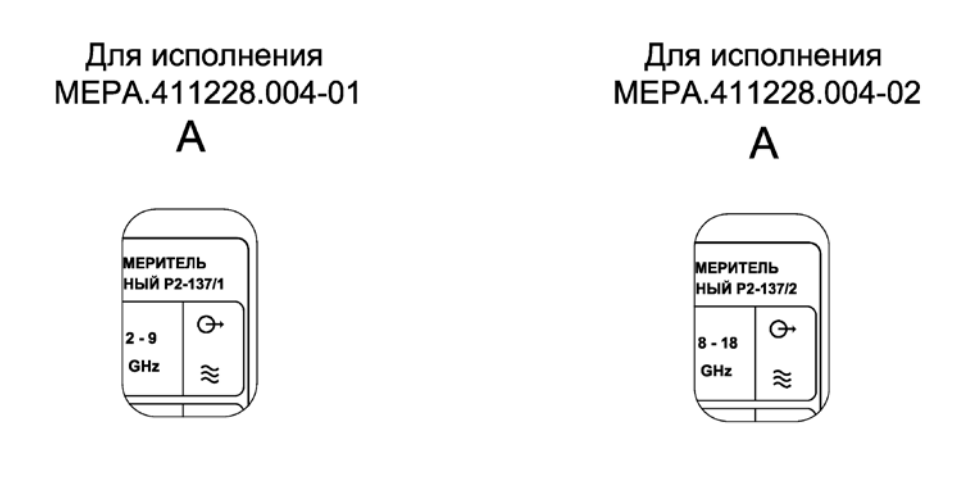

**Вид со стороны передней панели**

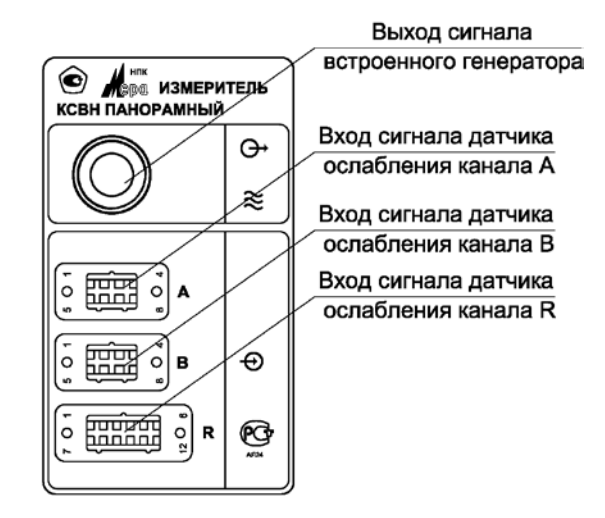

#### **Зона подключения**

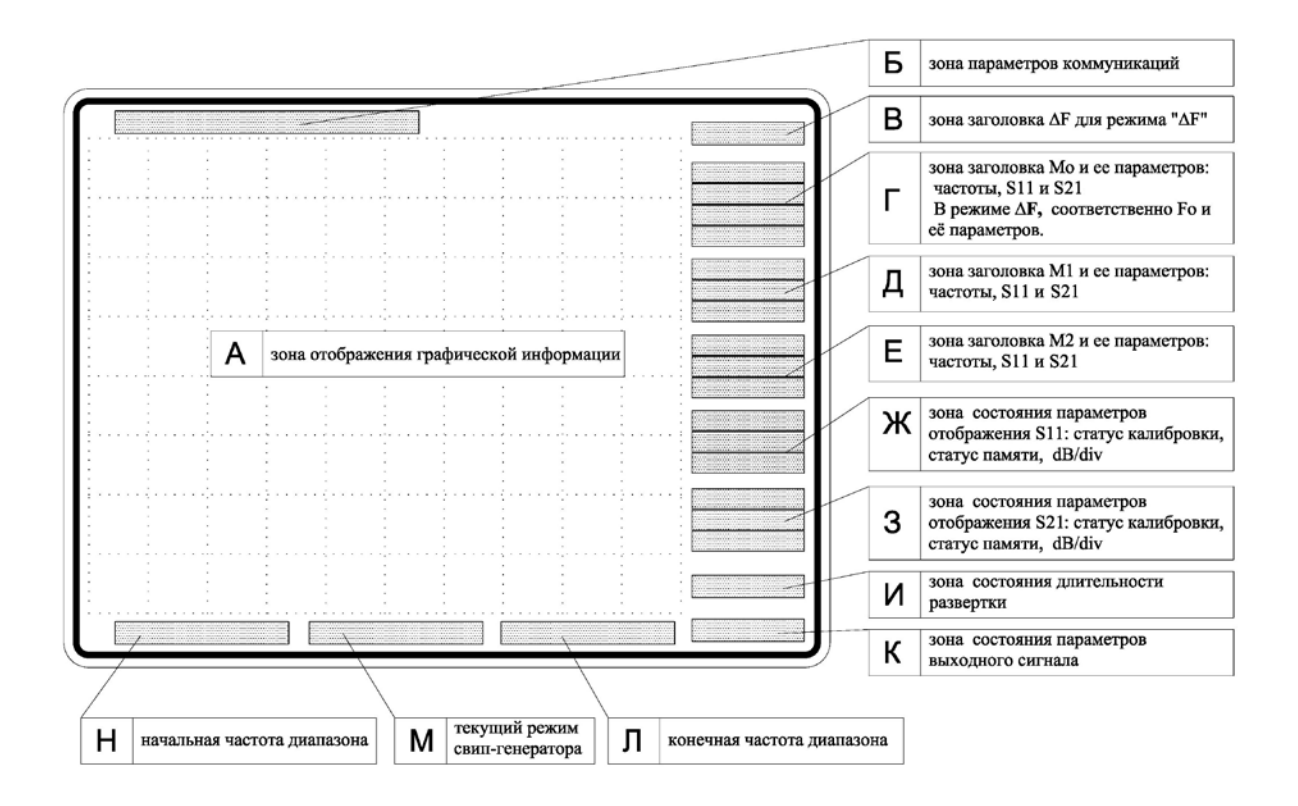

#### **Размещение информационных зон на графическом ЖКИ прибора**

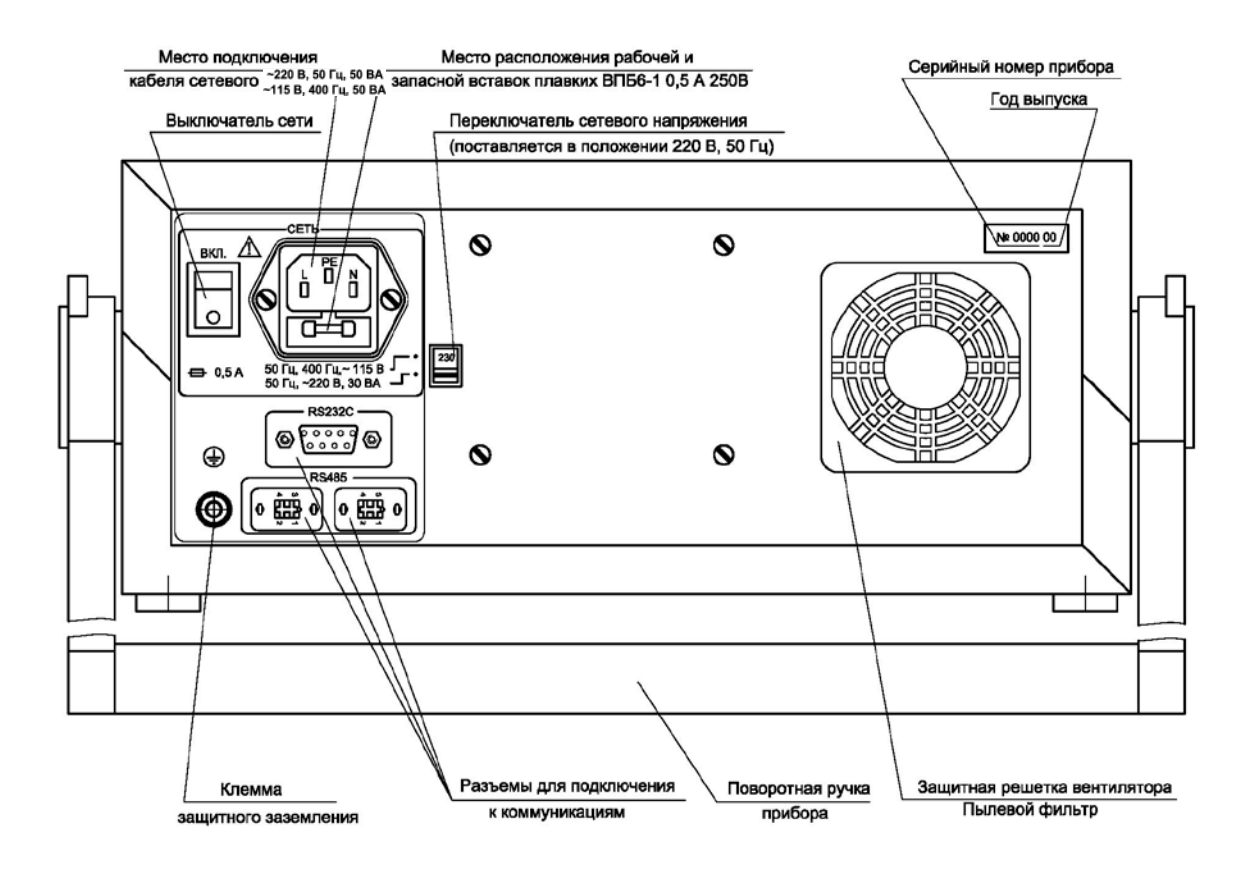

Вид со стороны задней панели

# Органы управления

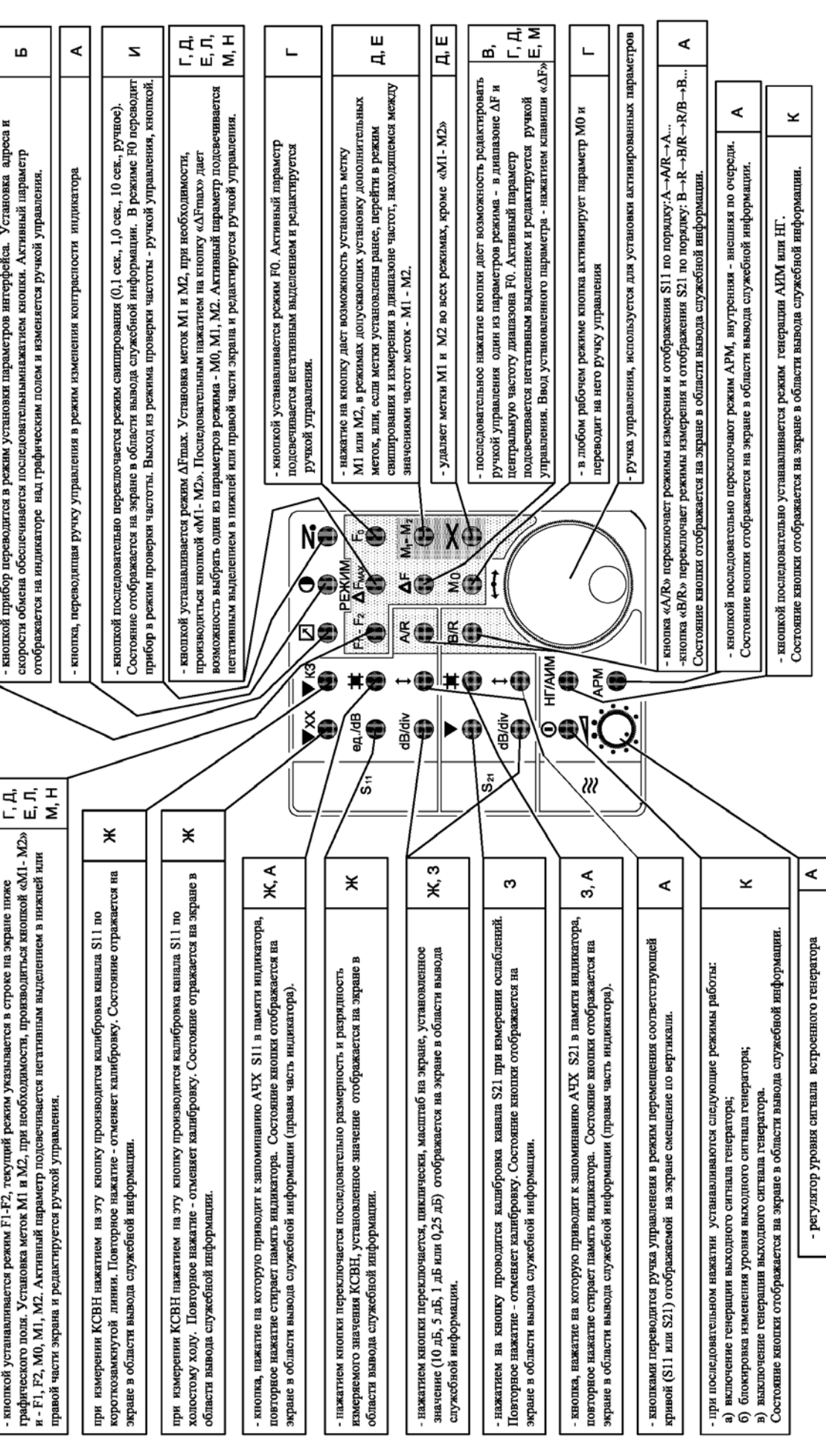

8.2. Подготовка к проведению измерений.

8.2.1. Заземлите прибор и подсоедините его к сети питания.

8.2.2. Соедините прибор и измерительные узлы по структурной схеме, представленной на рис.8.1.

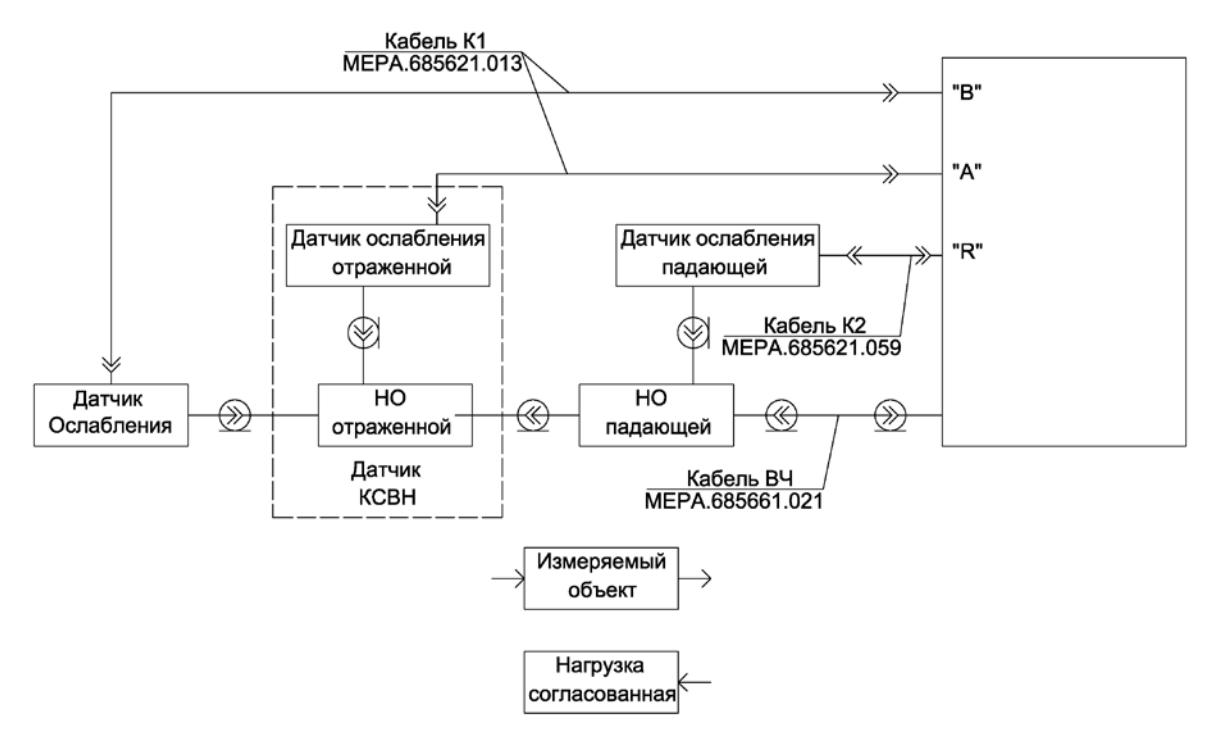

Рис.8.1. Структурная схема подключения для калибровки и измерения КСВН и ослаблений

8.2.3. Включите тумблер СЕТЬ.

8.2.4. После включения тумблер СЕТЬ появится подсветка индикатора, в правой и нижней его части появится информация о текущем состоянии кнопок управления и информация, отображающая установленные по умолчанию режимы работы прибора.

8.2.5. Медленно вращая ручку управления, убедитесь в том, что частота метки " $M_0$ " устанавливается на крайние значения диапазона частот прибора, характеристика индицируется на экране и метка перемещается при вращении ручки управления.

8.2.6. Установите режимы работы и крайние частоты диапазона, в котором будут проводиться измерения, выполнив следующие операции:

1) установить ручку в крайнее левое положение.

2) кнопкой **АИМ/НГ** - установите режим генерации АИМ.

3) кнопкой **дБ/div** установите на экране по обоим каналам масштаб 10 дБ.

4) используя кнопку **F1-F2** и ручку управления , установите требуемый диапазон частот.

При необходимости, используя кнопку **М1-М<sup>2</sup>** и последовательно кнопку **F1-F2,** выберите один из параметров режима -  $F_1$ ,  $F_2$ ,  $M_0$ ,  $M_1$ ,  $M_2$ , установив метки  $M_1$  и  $M_2$  на нужные вам частоты внутри установленного диапазона частот. Медленно вращая ручку управления  $\leftrightarrow$ убедитесь в том, что показания частоты метки "M0" в крайних положениях соответствуют установленному диапазону частот.

5) Кнопкой включите сигнал встроенного генератора.

6**)** проверьте качество стабилизации и пределы регулирования встроенной системы АРМ, вращая ручку **и** наблюдая характеристику на экране по каналу В. При этом значение  $S_{21}$  должно представлять собой линию с частотной неравномерностью не более  $+3,0$ дБ в пределах регулирования выходной мощности генератора не менее чем на 5дБ.

Вращая ручку , убедитесь в возможности установки уровня выходного сигна-

ла генератора таким, чтобы на частоте метки "М<sub>0</sub>" значение S<sub>21</sub> лежало в пределах (74 $\pm$ 3) дБ во всем диапазоне установленных частот.

Установленный в этих пределах уровень выходного сигнала генератора обеспечивает измерение КСВН и ослаблений в режиме работы со встроенной АРМ в динамическом диапазоне 1,03-10,0 и 0-50 дБ, соответственно. Если установить уровень выходного сигнала (значения  $S_{21}$ ) в пределах 64+3дБ, динамический диапазон уменьшится до 1,05-10,0 и 0-40дБ.

7) нажмите кнопки APM и B/R, вращая ручку **и наблюдая характеристику** на экране по каналу R, проверьте качество стабилизации и пределы регулирования системы АРМ при работе с внешним датчиком (датчик падающей). При этом значение падающей R должно представлять собой линию с частотной неравномерностью не более + 0,5 дБ в пределах регулирования выходной мощности генератора не менее чем на 5 дБ вниз от максимального стабилизированного значения.

Вращая ручку , убедитесь в возможности установки уровня выходного сигнала генератора таким, чтобы на частоте метки "M0" значение индицируемое по каналу R при нагруженном измерительном разъеме НО лежало в пределах (54+3) дБ во всем диапазоне установленных частот.

Установленный в этих пределах уровень выходного сигнала генератора обеспечивает измерение КСВН и ослаблений в режиме работы со встроенной АРМ в динамическом диапазоне 1,03-10,0 и 0-50 дБ, соответственно.

8.3. Проведение измерений

8.3.1. Режимы работы измерителя.

Измеритель может работать в следующих режимах измерения КСВН и ослабления.

1) Измерения в установленной полосе частот в режиме автоматической перестройки частоты с периодами 0,1, 1,0 c . Эти режимы рекомендуются при настройке и регулировке СВЧ узлов.

Измерения с периодом перестройки частоты 1,0 с. обеспечивают более высокую точность и повышенный динамический диапазон измеряемых величин за счет дополнительной фильтрации шумов.

При измерениях устройств с резким изменением параметров желательно работать в минимально возможном диапазоне частот.

2) Измерения в режиме качания частоты с периодом 10 с, в установленной полосе частот, обеспечивает максимальную точность и максимальный динамический диапазон измеряемых величин за счет дополнительной фильтрации шумов.

3) Измерения КСВН и ослабления по значениям отраженной и прошедшей через измеряемый объект мощности.

4) Измерения КСВН и ослабления по значениям отношения отраженной (А) и прошедшей (В) через измеряемый объект мощности к мощности, поступающей (падающей) (R) на измеряемый объект.

5) Измерения в режиме стабилизации уровня зондирующего сигнала по встроенному или внешнему датчику АРМ.

6) Измерения при установке рабочих режимов через интерфейс. Применяется при работе измерителя в составе АИС и обеспечивает обработку результатов измерений на ПК по заданной управляющей программе.

7) Измерения в режиме качания частоты с периодом, установленным вручную, используется оператором, как альтернативный режиму с периодом качания 0,1 с.

Основным режимом при регулировочных работах является режим с АРМ по внешнему датчику, при длительности перестройки частоты с периодом 0,1 с.

Режим измерителя с периодами перестройки 1,0 и 10 c, рекомендуется в случае, если требуется повышенная точность и динамика измерений.

8.3.2. Панорамное измерение КСВН в установленной полосе частот.

После подготовки измерителя к измерениям проделайте операции приведенные ниже.

1) Соберите структурную схему, в соответствии с рис. 8.1, дополнив ее коаксиальными переходами, необходимыми для подключения к датчику КСВН измеряемого объекта. Используйте в датчике КСВН направленный ответвитель, сечение измерительного разъема которого соответствует сечению входного разъема измеряемого объекта.

2) Установите требуемые режимы работы измерителя. Кнопкой АРМ переведите прибор в режим работы АРМ с внешним датчиком.

Ручкой - и, при необходимости, подключением на выход блока измеритель- $3)$ ного или кабеля аттеню атора 10 дБ, установите максимальное значение величины падающей по каналу **R** на метке  $M_0$  но не более 58дБ. На экране индикатора должна наблюдаться прямая линия с отклонениями от прямой не превышающими +0,3дБ.

4) Нажатием кнопки  $\bigcap$  заблокируйте возможность не санкционированного изменения уровня выходного сигнала.

5) Нажмите кнопку  $A/R$  и выберите режим измерений A или A/R.

6) При разомкнутом измерительном разъеме в сечение подключения измеряемого объекта проведите нормализацию и калибровку по холостому ходу, нажав кнопку **▼ XX**, при этом значения  $S_{11}$  на метках  $M_0$  и  $M_1$ ,  $M_2$ , если они активированы, должны соответствовать  $0+0.3$  дБ, перестраивая частоту метки  $M_0$ , убедитесь, что величина 0 дБ сохраняется в установленном диапазоне частот с точностью  $\pm$  0,3 дБ.

7) Подсоедините к измерительному тракту короткозамыкатель и проведите нормализацию и калибровку по КЗ, нажав кнопку ▼КЗ.

8) Подключите к измерительному разъему измеряемый объект, нагруженный, при необходимости, согласованной нагрузкой 50 Ом.

9) Выберите нужный масштаб индикации кривой на экране кнопкой д**Б/div** в зоне  $S_{11}$ . Последовательное нажатие этой кнопки устанавливает масштабам индикации кривой 10, 5. 1 или 0.25 дБ/дел.

10) Установите метку  $M_0$ на точку кривой, в которой необходимо выполнить измерения.

11) Отсчитайте значение КСВН (или обратных потерь), а также частоту измерения, отображаемые на экране индикатора.

ПРИМЕЧАНИЕ. Переключение разрядности и размерности отсчета КСВН (ед. - дБ) производится нажатием кнопки ед./дБ.

8.3.3. Панорамное измерение ослабления в установленной полосе частот.

После подготовки измерителя к проведению измерений в соответствии с п.п. 8.2.1.-8.2.7. выполните операции в последовательности приведенной ниже.

1) Дополните структурную схему, рис. 8.1, коаксиальными переходами, необходимыми для проведения калибровки и подключения датчика ослабления к измеряемому объекту.

2) Проверьте качество стабилизации и пределы регулирования системы АРМ, вращая и наблюдая характеристику на экране. При этом значение  $S_{21}$  должно представручку лять собой линию с частотной неравномерностью не более + 2,5 дБ в пределах регулирования выходной мощности генератора не менее чем на 5 дБ.

3) Установите требуемые режимы работы измерителя в соответствии с п. 8.3.1. По умолчанию прибор работает в режиме стабилизации зондирующего сигнала по встроенному датчику АРМ и измерения величины сигнала по каналу В.

4) Вращая ручку - установите уровень выходного сигнала генератора таким, чтобы на частоте метки " $M_0$ " значение  $S_{21}$  лежало в пределах 74 $\pm$ 3 дБ во всем диапазоне установленных частот.

заблокируйте возможность не санкционированного изменения Нажатием кнопки  $\bf{D}$ уровня выходного сигнала.

Установленный в этих пределах уровень выходного сигнала генератора обеспечивает измерение ослаблений в пределах от 0 до 50 дБ. Если установить уровень выходного сигнала (значения  $S_{21}$ ) в пределах 64+3дБ, уменьшится динамический диапазон измеряемых ослаблений (до 0-40 дБ) с незначительным уменьшением погрешности измерений.

Для перевода прибора в режим работы по внешнему датчику падающей нажмите кнопку АРМ.

Последовательным нажатием кнопки  $\Omega$  выключите и включите сигнал на выходе блока.

Ручкой и, при необходимости, подключением на выход блока измерительного или кабеля аттенюатора 10 дБ, установите максимальное значение величины падающей по каналу **R** на метке  $M_0$  но не более 58дБ. На экране индикатора должна наблюдаться прямая линия с отклонениями от прямой не превышающими +0,3дБ.

Для перевода прибора в режим измерений отношения величины сигнала по каналу В к величине сигнала по каналу R нажмите кнопку В/ R.

Для измерения коэффициента усиления четырехполюсников установить уровень выходного сигнала в пределах 32-35 дБ, при необходимости, использовать аттенюаторы 10 дБ и 20 дБ.

Нажатием кнопки  $\bigcap$  заблокируйте возможность не санкционированного изменения уровня выходного сигнала.

5) При включенных в измерительный тракт коаксиальных переходах необходимых для подключения измеряемого объекта проведите нормализацию (калибровку), нажав кнопку ▼**.** При этом значения  $S_{21}$  на метках  $M_0$  и  $M_1$ ,  $M_2$ , если они активированы, должны соответствовать  $0 + 0.3$   $\Delta E$ .

Перестраивая частоту метки  $M_0$ , убедитесь, что величина 0 дБ сохраняется в установленном диапазоне частот с точностью  $+0.3$  дБ.

6) Включите измеряемый объект в измерительный тракт.

7) Выберите нужный масштаб индикации кривой на экране кнопкой д**Б/div** в зоне S<sub>21</sub>. Последовательное нажатие этой кнопки устанавливает масштабам индикации кривой 10, 5, 1 или 0,25 дБ/дел.

8) Установите метку  $M_0$  на точку кривой, в которой необходимо выполнить измерения.

9) Отсчитайте значение ослабления, а также частоту измерения, отображаемые на экране индикатора.

#### 9. РЕЖИМЫ РАБОТЫ ПРИБОРОВ, РЕАЛИЗУЕМЫЕ ОПЕРАТОРОМ ДОПОЛНИТЕЛЬНО

В конкретных условиях применения могут быть реализованы режимы работы прибора, повышающие производительность труда оператора по сравнению с описанными выше, хотя погрешность измерений может увеличиться, и может не соответствовать нормируемым в ТУ на прибор.

В процессе настройки и обработки изделий, когда измерения носят больше качественный, чем количественный характер, применение описываемых ниже режимов вполне оправдано. Окончательные измерения при сдаче изделий или паспортизации должны производиться по описанным в разделе 8 схемам включения.

9.1.Одновременно (двухканальное) измерение КСВН и ослабления.

После подготовки измерителя к проведению измерений выполните следующие операции:

1) Подготовьте прибор к измерениям.

2) Соберите структурную схему, приведенную на рис. 8.1, дополнив ее коаксиальными переходами, необходимыми для подключения к датчику КСВН измеряемого объекта.

3) Установите требуемые режимы работы измерителя.

4) Нажмите кнопку **АРМ**.

5) Ручкой  $\longrightarrow$  и, при необходимости, подключением на выход кабеля аттеню атора 10 дБ, при разомкнутом измерительном разъеме установите максимальное значение величины падающей по каналу **R** на метке  $M_0$  но не более 58дБ.

6) Нажмите кнопки **А/R и В/ R** для выбора режима измерений А или А/R, В или B/R.

7) Нажатием кнопки  $\bigcap$  заблокируйте возможность не санкционированного изменения уровня выходного сигнала.

8) Проведите нормализацию (калибровку) по **XX.** При этом значения  $S_{11}$  на метках  $M_0$  и М<sub>1</sub>, М<sub>2</sub>, если они активированы, должны соответствовать  $0 \pm 0.3$  дБ. Перестраивая частоту метки  $M_0$ , убедитесь, что величина  $0$  дБ сохраняется в установленном диапазоне частот с точностью + 0,3 дБ. Затем выполните нормализацию (калибровку) по **КЗ.**

9) Подключите датчик ослабления к измерительному разъему датчика КСВН, используя при этом коаксиальные переходы, необходимые в дальнейшем для подключения, измеряемого объекта.

10) При включенных в измерительный тракт коаксиальных переходах необходимых для подключения измеряемого объекта проведите нормализацию (калибровку), нажав кнопку ▼**.** При этом значения  $S_{21}$  на метках  $M_0$  и  $M_1$ ,  $M_2$ , если они активированы, должны соответствовать  $0 + 0.3$  дБ. Перестраивая частоту метки  $M_0$ , убедитесь, что величина 0 дБ сохраняется в установленном диапазоне частот с точностью + 0,3 дБ.

11) Подключите измеряемый объект к измерительному разъему датчика КСВН и нагрузите его датчиком ослабления, при этом на экране будут отображаться две АЧХ, соответствующие значениям КСВН  $(S_{11})$  и величине ослабления  $(S_{21})$ .

12) Выберите нужные масштабы индикации кривых на экране кнопками **дБ/div** в зонах  $S_{11}$  и  $S_{21}$ . Последовательное нажатие кнопок устанавливает масштабы индикации кривых 10, 5, 1 или 0,25 дБ/дел.

13) Установите метку  $M_0$ на точку, в которой необходимо выполнить измерения.

14) Отсчитайте значение КСВН и ослабления, а также частоту измерения, отображаемые на экране индикатора.

Результат измерения ослаблений выполненный по данной методике имеет погрешность в пределах нормируемой по ТУ. Если ослабление измеряемого объекта более 10 дБ, то результат измерений КСВН также имеет погрешность в пределах нормируемой по ТУ.

Для меньших значений измеряемого переходного ослабления измеряемые значения ослабления достоверны, а для получения достоверных значений КСВН следует заменить датчик ослабления согласованной нагрузкой. Это вызвано тем, что датчик ослабления хуже согласован, чем согласованная нагрузка, что влияет на измерение КСВН четырехполюсников с малыми ослаблениями.

Использование двухканального режима очень удобно при настройке устройств, в которых КСВН и ослабление взаимосвязаны (ферритовых вентилей, аттенюаторов и др.).

9.2. Измерение ослаблений в режиме регулируемой мощности (РМ).

После подготовки измерителя к проведению измерений выполните следующие операции:

1) Подготовьте прибор к измерениям.

2) Соберите структурную схему, приведенную на рис. 9.1, дополнив ее коаксиальными переходами, необходимыми для подключения измеряемого объекта.

3) Установите требуемые режимы работы измерителя.

4) Нажмите кнопку **АРМ**.

5) Ручкой  $\longrightarrow$  и, при необходимости, подключением на выход кабеля аттенюатора 10 дБ, установите значение падающей по каналу **R** на метке  $M_0$  в пределах от 55 до 65 дБ.

6) Нажмите два раза кнопку **В/R** и выберите режим R/В.

7) При включенных в измерительный тракт коаксиальных переходах необходимых для подключения измеряемого объекта проведите нормализацию (калибровку), нажав кнопку ▼**.** При этом значения  $S_{21}$  на метках  $M_0$  и  $M_1$ ,  $M_2$ , если они активированы, должны соответствовать  $0 \pm 0.3$  дБ. Перестраивая частоту метки М<sub>0</sub>, убедитесь, что величина 0 дБ сохраняется в установленном диапазоне частот с точностью + 0,3 дБ.

8) Подключите измеряемый объект в коаксиальный тракт перед датчиком падающей, при этом на экране будет отображаться АЧХ, соответствующая величине ослабления (S<sub>21</sub>).

9) Выберите нужные масштабы индикации кривых на экране кнопкой д**Б/div** в зоне  $S_{21}$ . Последовательное нажатие кнопок устанавливает масштабы индикации кривых 10, 5, 1 или 0,25 дБ/дел.

10) Установите метку  $M_0$ на точку, в которой необходимо выполнить измерения.

11) Отсчитайте значение ослабления, а также частоту измерения, отображаемые на экране инликатора.

Результат измерения ослаблений выполненный по данной методике имеет погрешность в пределах нормируемой по ТУ и увеличенный на 10дБ динамический диапазон.

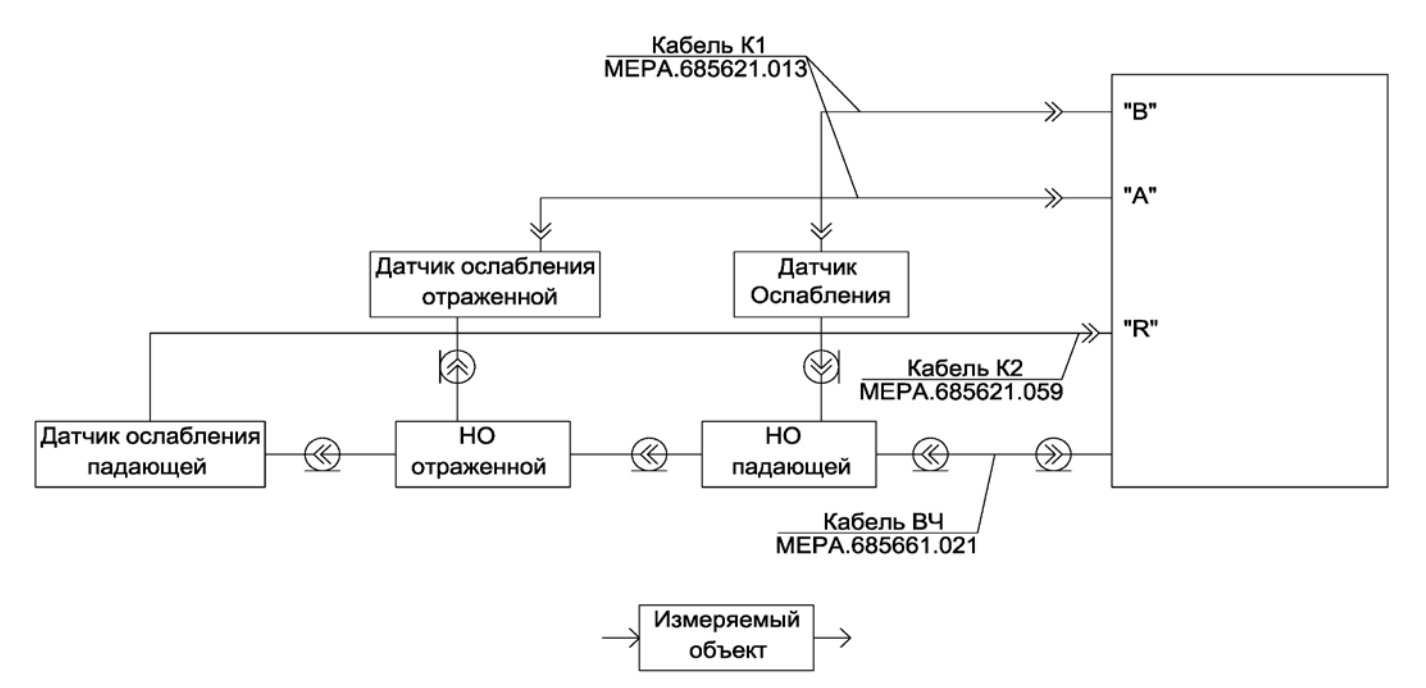

Рис. 9.1. Структурная схема подключения для измерения ослабления в режиме РМ

9.2. Дополнительные возможности, реализуемые в приборе:

1) наличие памяти по обоим измерительным каналам дает возможность наблюдать изменение характеристик устройства в процессе его настройки;

2) оператор имеет возможность из установленного режима  $F_1-F_2$  или  $\Delta F_{\text{max}}$  перейти в режим свипирования между частотами, на которые установлены метки  $M_1$  и  $M_2$ ;

3) оператор имеет возможность использовать режим «линза», в котором задается полоса перестройки частоты  $\Delta F$  относительно центральной частоты  $F_0$ , перестраивая частоту ручкой управления можно просмотреть анализируемые характеристики с большим разрешением по частоте.

9.3. Измерение при установке рабочих режимов через интерфейс

Для измерения КСВН и ослабления в режиме перестройки частоты через интерфейс, необходимо подключить компьютер кабелем RS 485 к одному из разъемов RS 485 на задней панели прибора, второй разъем RS 485 заглушить терминатором или соединить с другими приборами в сети RS485. Также можно подключить прибор нуль-модемным кабелем от разъёма RS 232 к соответствующему разъёму RS 232 управляющего компьютера.

Выполните следующие операции.

1) Подготовьте прибор к работе;

2) Кнопкой Переводите прибор в режим установки параметров интерфейса.

Бодовая скорость работы и адрес выставляются с передней панели прибора. Установка адреса и скорости обмена обеспечивается последовательным нажатием кнопки  $\mathbb Z$ . Активный параметр отображается на индикаторе над графическим полем и изменяется ручкой управления.

Команда состоит из лидера (заголовочный символ "#"), адреса(1-31), собственно команды и атрибута команды.

С помощью команд управления выполняются функции, аналогичные нажатию на клавиши передней панели прибора.

Реакция прибора на правильную команду осуществляется выдачей строки (в кодах ASCII): 0dh,0ah,3eh. Реакция на ошибочную: 0dh,0ah,3eh,3fh.

Кроме того, прибор может выдавать значения S11 и S21 в точке М0, в виде: 53h,31h,31h,3dh,3xh,3xh,2ch,3xh,3xh,44h,42h,3bh,

53h,31h,32h,3dh,3xh,3xh,2ch,3xh,3xh,44h,42h,0dh,0ah,3eh. Что в текстовом виде будет «S11=xx,xxDB;S21=xx,xxDB», где  $x(3xh)$ -число от 0 до 9.

Перечень команд управления режимом работы:

23h,3xh,3xh,53h,3yh,0dh,0ah (#xxSY), где "Y" номер режима работы:

0-«dFmax»

1-«F1-F2»

2-резервировано

3-резервировано

 $4 - \times F()$ ».

Перечень команд управления частотой:

23h,3xh,3xh,46h,31h,3dh,3xyh,3yh,3yh,3yh,3yh,3yh,0dh,0ah (#xxF1=YYYYYY).

Установка частоты F1 диапазона в режиме «F1-F2»:

23h,3xh,3xh,46h,32h,3dh,3xyh,3yh,3yh,3yh,3yh,3yh,0dh,0ah (#xxF2=YYYYYY).

Установка частоты F2 диапазона в режиме «F1-F2».

F1 должно быть меньше F2 на 3МГц минимум. Если условие не выполнится, будет выдано сообщение об ошибке и прибор установит частоты сам, исходя из собственных условий. F1 должно быть меньше F2 на 3МГц минимум. Например, была F1=08233,47МГц и F2=08500,00МГц. Потребовалось установить диапазон частотF1=08600,00МГц и  $F2=09000,00$ МГц. Если дать команду «#xxF1=0860000», то прибор даст сообщение об ошибке и установит частоту F1=08497,00МГц самостоятельно (8500,00-3,00=8497,00).

Команда управления меткой:

23h,3xh,3xh,4dh,3dh,3xyh,3yh,3yh,3yh,3yh,3yh,0dh,0ah (#xxM=YYYYYY)

Установка частоты метки М0.

Метка может быть установлена на любую частоту внутри текущего диапазона частот. Т.е. 1995-9005МГц (1995-18005 или 7995-18005, в зависимости от литеры прибора) в режиме «dFmax», или больше или равно F1 и меньше или равно F2, в режиме -«F1-F2». Если пытаться установить метку вне диапазона, будет сообщение об ошибке и метка ограничится той или иной границей диапазона.

Команда запроса S11 и S21:

23h,3xh,3xh,47h (#xxG)

Команда установки уровня мощности:

23h,3xh,3xh,50h,3yh,3yh,3yh,3yh,0dh,0ah (#xxPYYYY), где YYYY - число 0000-1023. При 0000 мощность выключена, при 1023 – максимальна.

Команда установки скорости свипа:

23h,3xh,3xh,54h,3yh,0dh,0ah (#xxTY). Где  $Y$  – режим свипа:

0-«0,1сек»

1-«1 сек»

2-«10 сек».

3) Установите, используя выше приведенные команды и в зависимости от измеряемого параметра необходимые режимы работы.

4) Выполните калибровку прибора.

5) Запросите значения измеренных величин.

#### 10 ПОВЕРКА ПРИБОРА

10.1. Настоящий раздел устанавливает методы и средства поверки приборов, находящихся в эксплуатации, на хранении и выпускаемых из ремонта. Поверка измерителей должна производиться не реже одного раза в 12 мес.

10.2. Операции и средства поверки.

10.2.1. При проведении поверки должны выполнятся операции и применяться средств поверки, указанные в табл.10.1.

Таблина 10.1

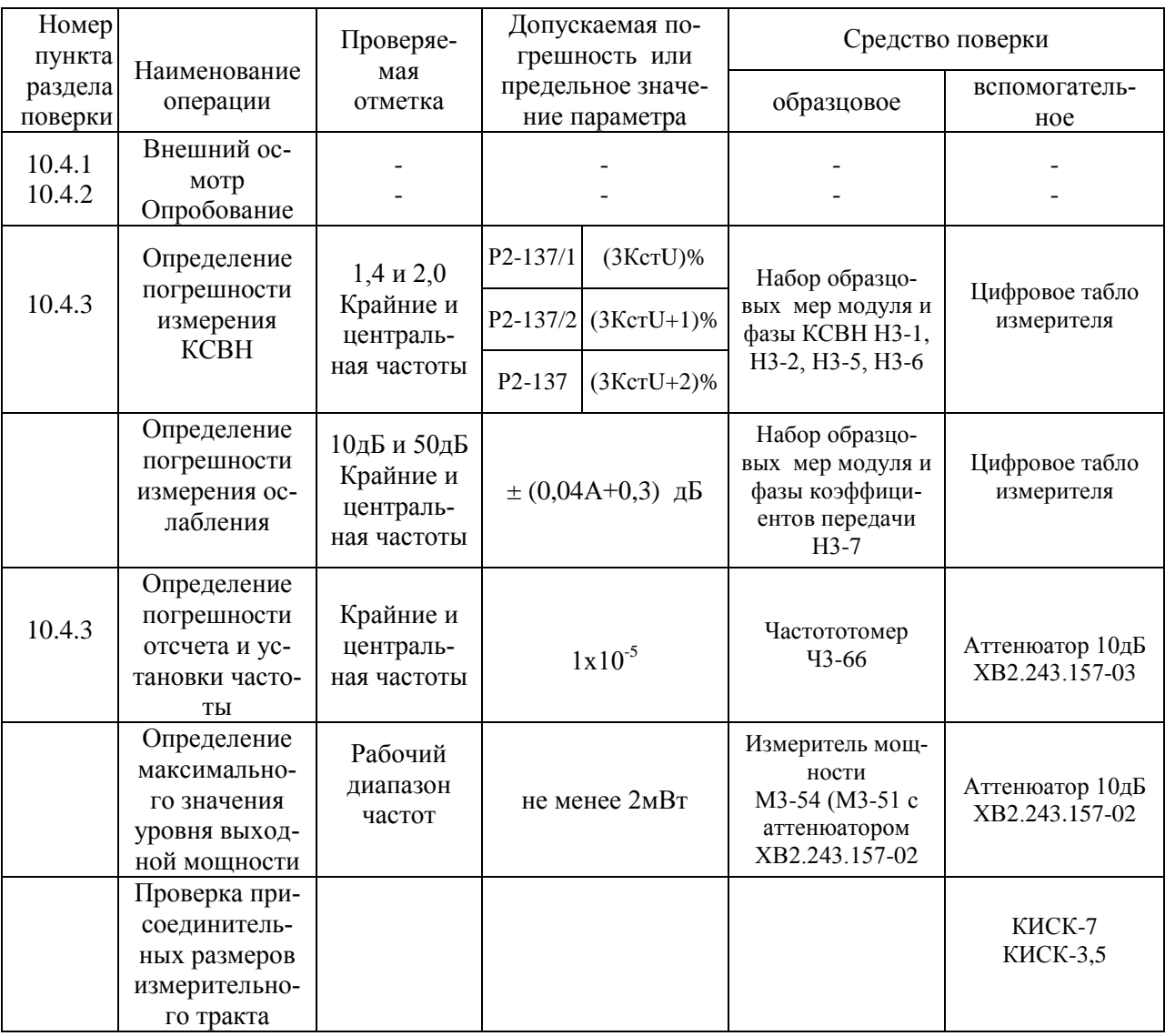

#### ПРИМЕЧАНИЕ:

1. Вместо указанных в табл.10.1. образцовых и вспомогательных средств поверки разрешается применять другие аналогичные меры и измерительные приборы, обеспечивающие измерения соответствующих параметров с требуемой точностью.

2. Все средства поверки должны быть исправны, поверены и иметь свидетельства (отметки в формулярах или паспортах о поверке).

3. Операции поверки по пп.4.3.,10.4.4 должны проводиться при выходе измерителей из ремонта.

4. При проведении поверки измерителей рекомендуется применяться средства поверки, указанные в таблице 10.2.

Таблица 10.2

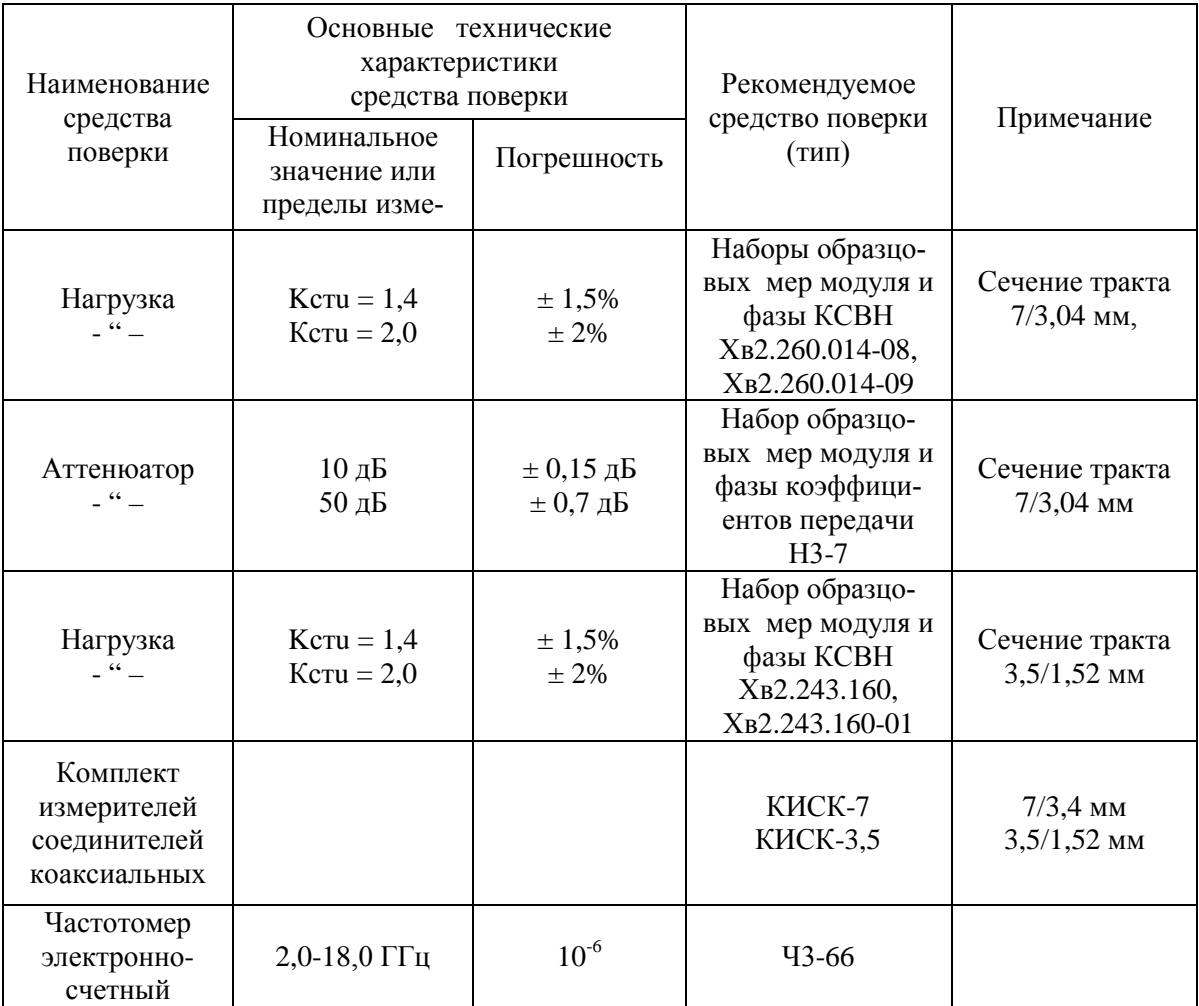

10.3. Условия поверки и подготовки к ней.

10.3.1. При проведении операции поверки должны соблюдаться следующие условия:

1) температура окружающей среды (20±5)ºС;

2) относительная влажность воздуха 30-80;

3) атмосферное давление 84-106 кПа 630-795 мм рт. ст.

4) напряжение сети (220 $\pm$ 4,4)В, частота (50 $\pm$ 0,4) Гц, содержание гармоник не более 5%.

10.3.2. Перед проведением операций поверки необходимо выполнить подготовительные работы, оговоренные в разделе 8 руководства по эксплуатации.

10.4. Проведение поверки.

10.4.1. Внешний осмотр.

При проведении внешнего осмотра должно быть проверено:

- отсутствие механических повреждений, влияющих на точность измерителя;

- наличие и прочность крепления органов управления и коммутации;

- чистота гнезд разъемов и клейм;

- состояние соединительных кабелей;

- состояние лакокрасочных покрытий и четкость маркировки.

Результаты поверки считаются положительными, если комплектность и внешний вид прибора соответствуют требованием РЭ.

10.4.2. При опробовании должны быть проведены операции подготовки прибора к проведению измерений согласно п.8.2.

Результаты опробования считаются положительными, если все операции пункта 8.2 руководства по эксплуатации выполняются и показания измерителя на частоте метки "М<sub>0</sub>" индицируемое по каналу R при нагруженном измерительном разъеме НО лежало в пределах (54+3)дБ во всем диапазоне установленных частот.

10.4.3. Определение погрешности измерений КСВН в диапазоне рабочих частот.

Операции поверки проводятся в следующей последовательности:

1) подготовьте измеритель к измерению КСВН согласно п. 8.2 РЭ;

2) подключите в измерительный тракт в качестве измеряемого объекта образцовую нагрузку сечением 7/3,04 с КСВН = 1,4 (для частот ниже 6 ГГц из комплекта Н3-2, для частот выше 6 ГГц из комплекта Н3-6):

3) измерьте величину КСВН по методике п.8.3.2 на крайних и центральной частотах рабочего диапазона частот прибора, повторите измерения нагрузки при трех подключениях с поворотом вокруг продольной оси приблизительно на 120 градусов;

Примечание. Влияние на результат измерения рассогласованных нагрузок с подвижным клином исключается вычислением KcrU по формуле: KcrUизм = (KcrUмax. + KcrUmin.)/2,

где KcтUмах. и KcтUmin - максимальное и минимальное измеряемые значения нагрузки на частоте поверки при перемешении клина.

4) измерьте аналогично величину КСВН образцовой нагрузки сечением 7/3,04 с КстU =  $2.0:$ 

5) вычислите погрешность измерения КСВН в процентах по формуле:

 $\delta$  КстU = (КстUизм. – КстUн.)/ КстUизм...

где КстUизм. - измеренное значение КСВН;

КстUн. - значение КСВН образцовой нагрузки;

6) аналогичным образом с использованием образцовых нагрузок сечения 3,5/1,52 определяется погрешность измерений КСВН в тракте сечением 3.5/1.52.

За погрешность измерений КСВН в диапазоне частот принимают наибольшее (по абсолютной величине) значение, вычисленное по формуле.

Результаты поверки считаются положительными, если на всех частотах в диапазоне рабочих частот максимальное значение [KcTU] не превышает:

- 3К% для прибора Р2-137/1,

- (3К+1)% для прибора Р2-137/2,

- (3К+2)% для прибора Р2-137.

10.4.4. Определение погрешности измерения ослабления в диапазоне частот.

Операции поверки проводятся в следующей последовательности:

1) подготовьте измеритель к измерению ослаблений согласно п. 8.2;

2) включите в измерительный тракт в качестве измеряемого объекта образцовый аттенюатор (см. таблицу 10.2.);

3) измерьте величину ослабления по методике п.8.3.3 на крайних и центральной частотах рабочего диапазона частот прибора;

4) вычислите погрешность измерения ослабления в децибелах по формуле:

 $\Delta Ax = A_{\text{H3M}}$ . - Aat.,

Аизм. - измеренное значение ослабления; где

Аат. - значение ослабления, указанное в паспорте аттеню атора.

За погрешность измерения ослабления, для каждого из измеряемых аттеню аторов, принимают наибольшее (по абсолютной величине) значение, вычисленное по формуле.

Результаты поверки считаются положительными, если на всех частотах диапазона

 $|\Delta Ax|$  < 0.7 дБ для аттеню атора 10 дБ.

 $|\Delta Ax|$  < 2,3 дБ для двух последовательно включенных аттеню аторов 20 дБ и 30 дБ.

10.4.5. Определение погрешности отсчета и установки частоты проводится на частотах. указанных в таблице 10.1.

Операции поверки проводятся в следующей последовательности:

1) переведите ручку в крайнее левое положение;

2) подсоедините СВЧ выход прибора с помощью кабеля и аттеню атора 10 дБ (из комплекта прибора) к входу частотомера;

3) нажмите кнопку  $\mathbf{F}_0$ , установите режим перестройки частоты  $\mathbf{F}_0$ ;

4) кнопкой **• в**ключите генерацию выходного сигнала, включите режим генерации НГ и установите ручкой управления частоту F равную нижней частоте рабочего диапазона частот прибора:

5) с помощью кнопки  $\blacktriangleright$  переведите прибор в режим проверки частоты;

6) плавно поворачивая ручку - вправо добейтесь устойчивого отсчета частоты частотомером и зафиксируйте измеренное значение частоты f <sub>изм</sub>.

7) вычислите погрешность установки и отсчета частоты по формуле:

 $\delta f = (f_{\text{W2M}} - f_{\text{VCT}})/f_{\text{VCT}}$ 

где f <sub>vcr.</sub> - частота установленная оператором;

8) аналогичным образом определите погрешность установки и отсчета частоты на центральной и верхней частотах рабочего диапазона частот прибора Результаты поверки считаются положительными, если измеренная погрешность отсчета и установки частоты не превышает  $+10^{-5}$ .

10.4.6. Проверка присоединительных размеров измерительного тракта.

Присоединительные размеры проверяют на соответствие ГОСТ 13317-89 с помощью комплекта измерителей соединителей коаксиальных КИСК-7 и КИСК-3,5. Результаты поверки считаются положительными, если присоединительные размеров соответствуют ГОСТ 13317-89.

10.5. Оформление результатов поверки.

10.5.1. Результаты поверки оформляют в порядке, установленном РД50-660-88.

10.5.2. Приборы, не прошедшие поверку (имеющие отрицательные результаты поверки), запрещаются к выпуску в обращение и применение.

#### 11. КОНСТРУКЦИЯ.

Измеритель состоит из двух частей - блока измерительного и комплекта внешних измерительных узлов, размещенных в футляре (приложение 4), из которых собирается измерительный СВЧ тракт.

Конструкция датчика ослабления, схемы электрические принципиальные, расположение элементов на ППМ – приведены на рисунках приложения 1.

Соединение измерительного тракта с прибором производится гибким кабелем входящим в комплект поставки.

Коаксиальные измерительные СВЧ узлы располагаются, при использовании кабеля, на столе.

При работе в сечении 3,5/1,52 мм следует соблюдать осторожность при стыковке разъемов и не нагружать скрученные разъемы узлами, имеющими вес более 0.6 кг, а использовать полставки.

Блок измерительный - выполнен в пластмассовом корпусе фирмы OKW, размещение основных узлов приведено в приложении 2.

Основные узлы:

- Конструкция, входящих состав приборов блока ГЖМ и устройство обработки сигналов УОС1, УОС2, УОС3 приведены на рисунках приложения 1.

- Устройство управления и индикации (передняя панель).

- План расположения элементов и схема электрическая принципиальная, входящей в него платы коммутации, приведены на рисунках приложения 1.

- Плата управления - схема электрическая принципиальная и план расположения элементов на ППМ приведены на рисунках приложения 1.

- Панель (задняя). На ней размещены: сетевой фильтр, с предохранителем и вилкой для подключения сетевого кабеля, трансформатор ИП и разъемы для подключения КОП RS232 и RS485

#### 12. УКАЗАНИЯ ПО УСТРАНЕНИЮ НЕИСПРАВНОСТЕЙ.

12.1. Перечень характерных возможных неисправностей измерителя, внешние их проявления и вероятные причины, а также методы устранения этих неисправностей приведены в табл.12.1.

Таблица 12.1

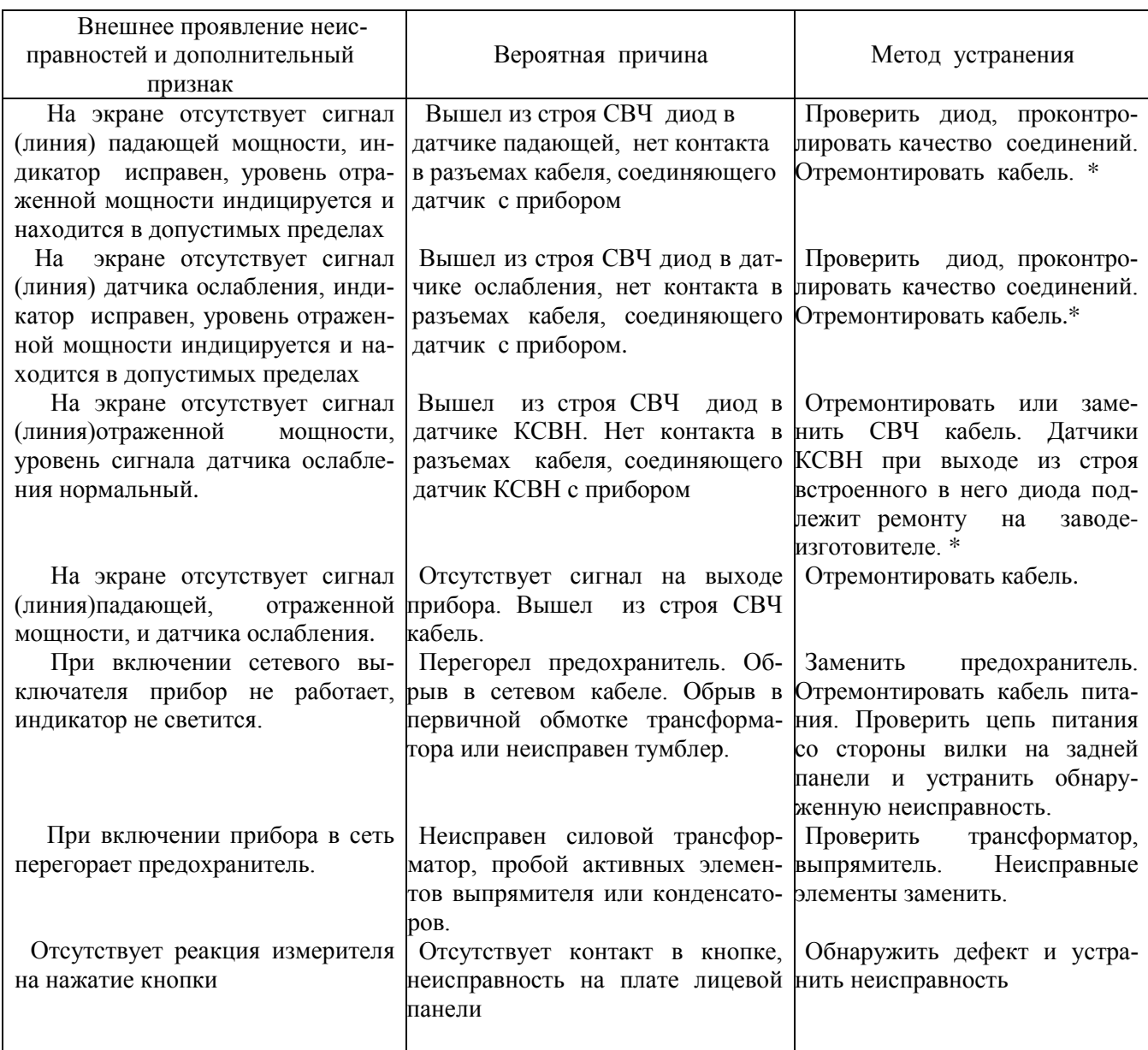

\* Устранение остальных неисправностей производить на заводе-изготовителе.

13. ТЕХНИЧЕСКОЕ ОБСЛУЖИВАНИЕ.

13.1. Техническое обслуживание проводится с целью продления срока службы измерителя.

13.2. Виды профилактических работ и их периодичность перечислены в табл. 13.1

Таблица 13.1

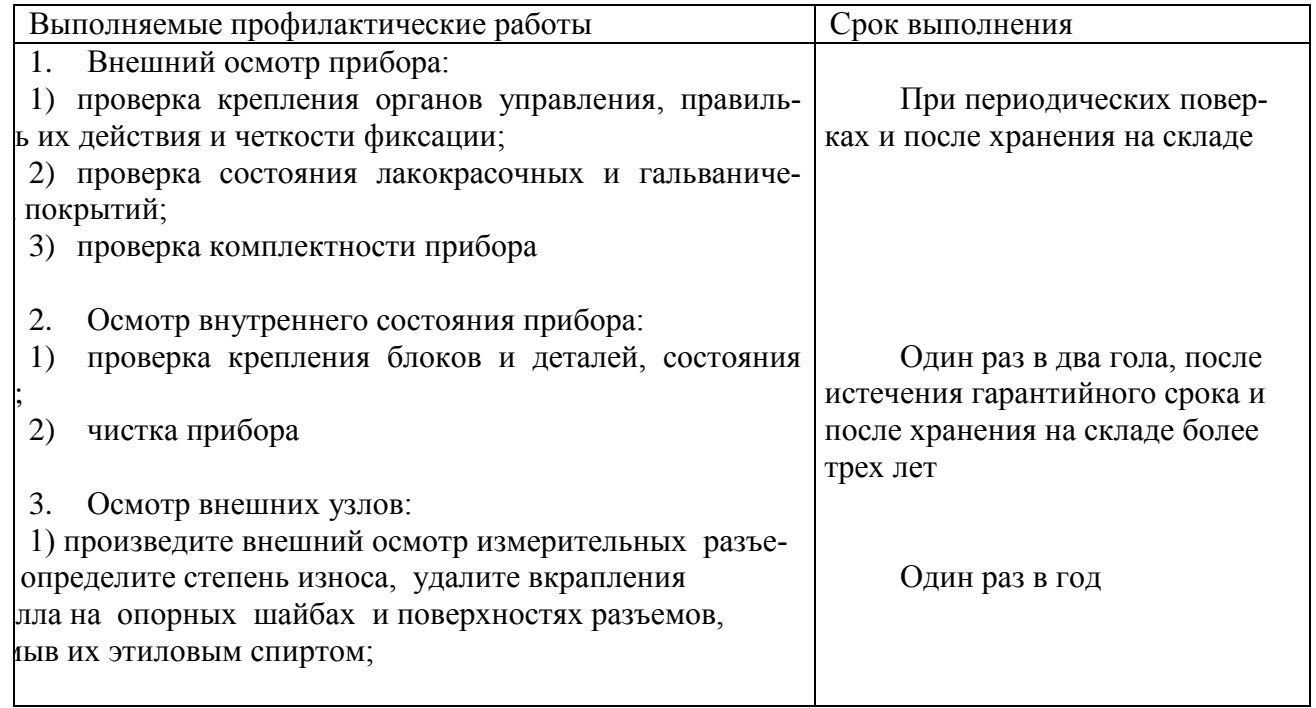

13.3. При проведении профилактических работ отключите прибор от сети.

13.4. После проведения технического обслуживания проведите поверку прибора.

13.5. Сделайте в формуляре отметку о проведенном техническом обслуживании.

#### 14. ПРАВИЛА ХРАНЕНИЯ

14.1. Прибор, поступающий на склад потребителя, может храниться в упакованном виде в течение кратковременного (гарантированного) срока хранения.

14.2. При длительном хранении прибор должен находится в упакованном виде и содержаться в отапливаемых хранилищах до 10 лет (температура окружающей среды от 5 до 40ºC) относительная влажность до 80 % при 25ºС или в неотапливаемых хранилищах до 5 лет (температура окружающей среды от минус 30 до плюс 50ºC, относительная влажность до 90 % при 30ºС).

14.3. В помещениях для хранения не должно быть пыли, паров кислот и щелочей, вызывающих коррозию.

#### 15. ТРАНСПОРТИРОВАНИЕ.

15.1. Условия транспортирования прибора должны соответствовать ГОСТ 22261-94

15.2. Климатические условия транспортирования не должны выходить за пределы заданных предельных условий:

- температура окружающего воздуха от минус 25 до +55 °С;

- относительная влажность окружающего воздуха 95 % при температуре 25 ºС.

15.3. Прибор должен допускать транспортирование всеми видами транспорта в упаковке при условии защиты от прямого воздействия атмосферных осадков.

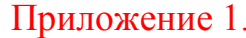

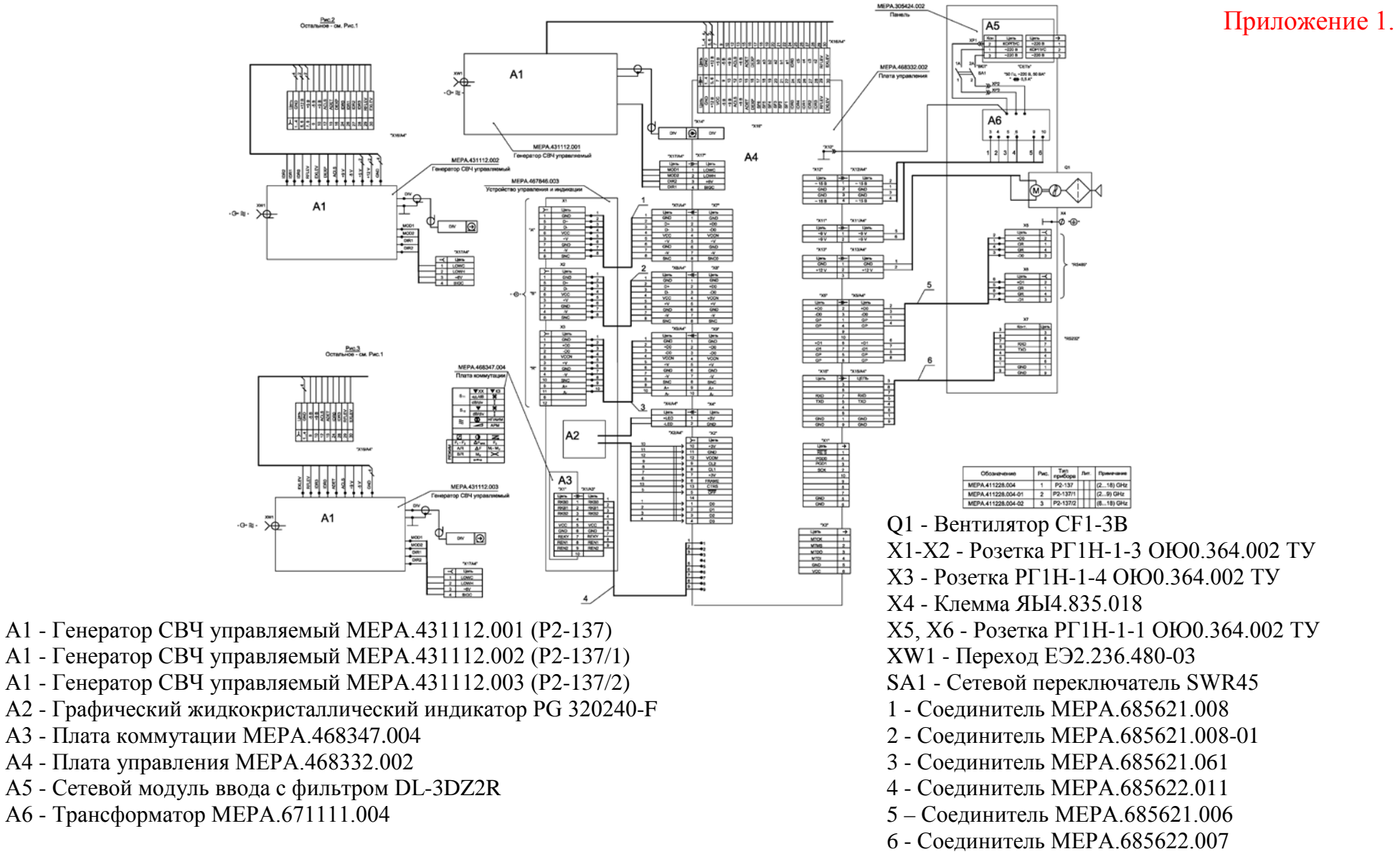

 $P_{100,1}$ 

Рисунок 1.- Измеритель КСВН панорамный, схема электрическая принципиальная - Р2-137, Р2-137/1, Р2-137/2.

Инв. № 011679 МЕРА.411228.003 РЭ

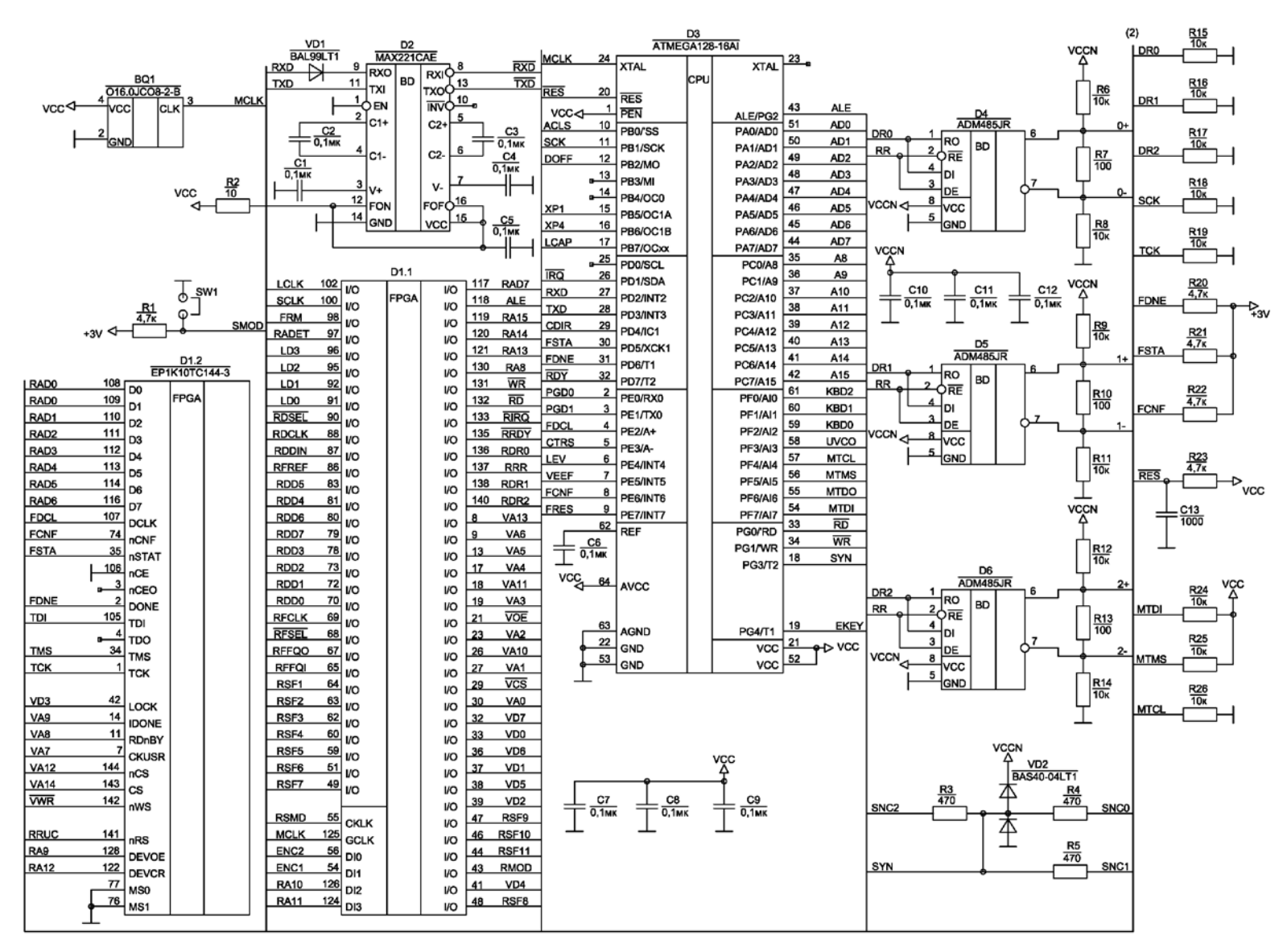

#### Рисунок 2.1.- Плата управления, схема электрическая принципиальная - Р2-137, Р2-137/1, Р2-137/2.

34

Инв. № 011679

MEPA.411228.003 P<sub>3</sub>

#### Продолжение приложения 1.

### Продолжение приложения 1.

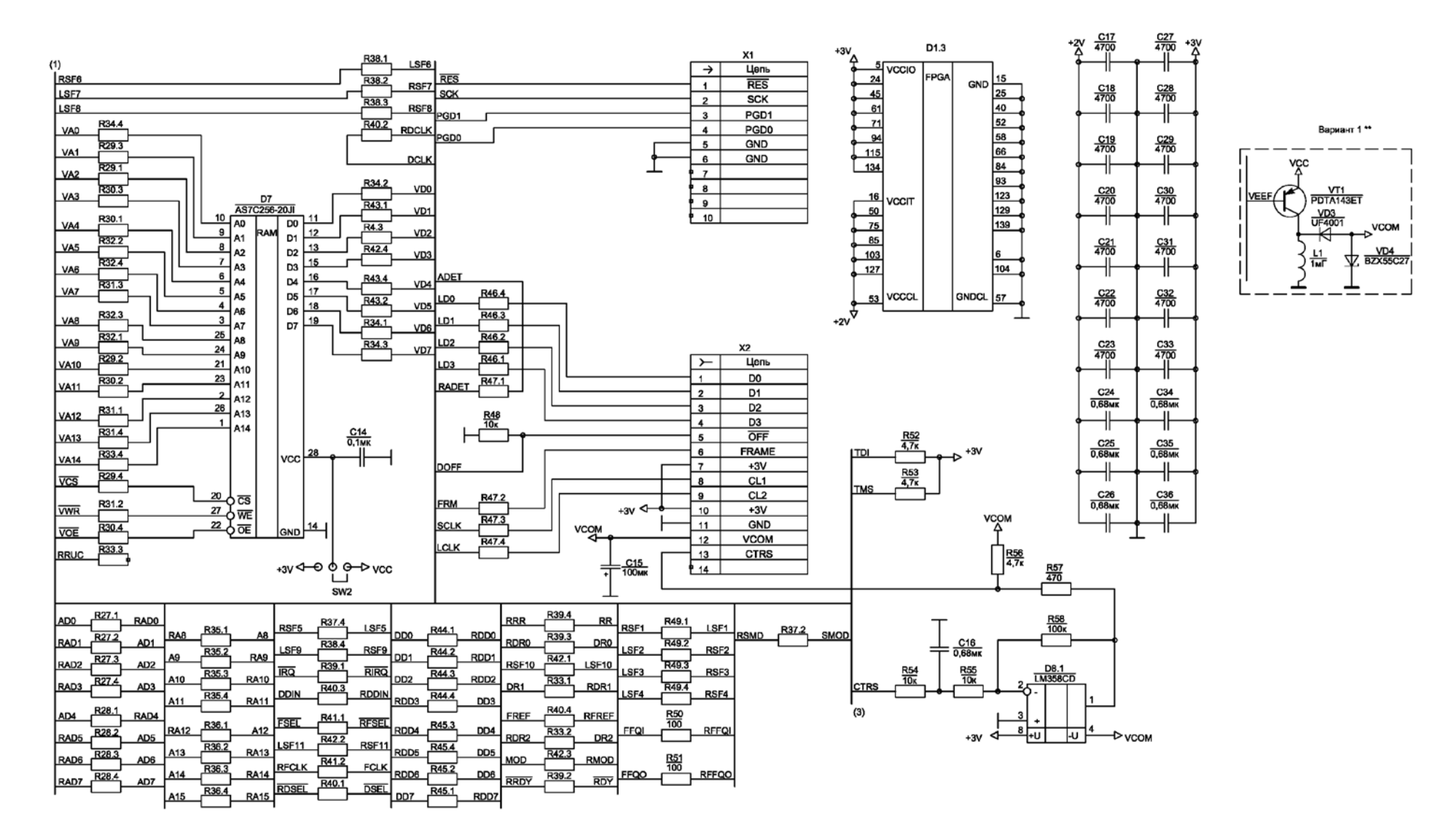

Рисунок 2.2.- Плата управления, схема электрическая принципиальная - Р2-137, Р2-137/1, Р2-137/2.

Инв. № 011679

MEPA.411228.003 P<sub>3</sub>

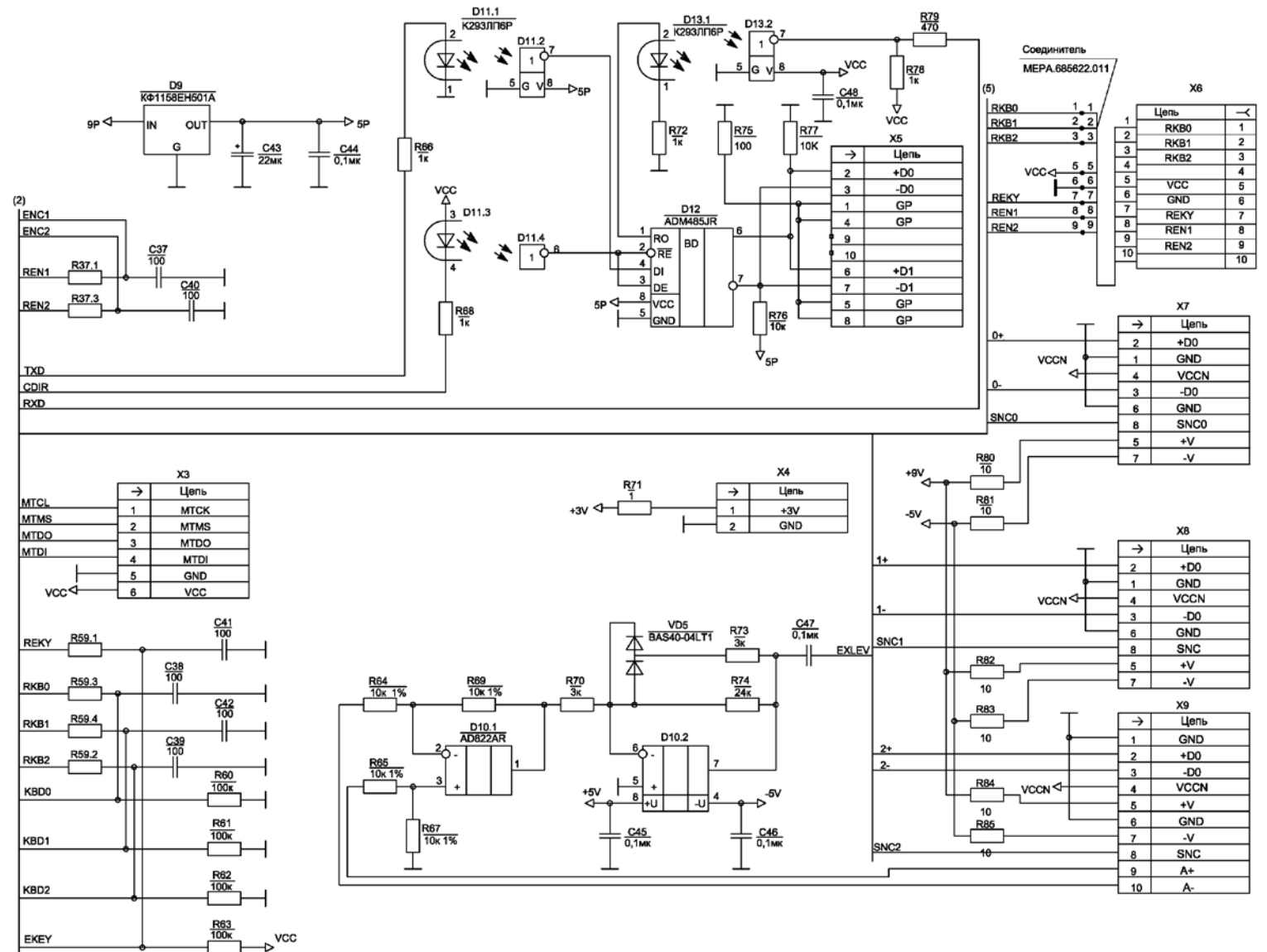

Рисунок 2.3.- Плата управления, схема электрическая принципиальная - P2-137, P2-137/1, P2-137/2.

36

MEPA.411228.003 P<sub>3</sub>

## Продолжение приложения 1.

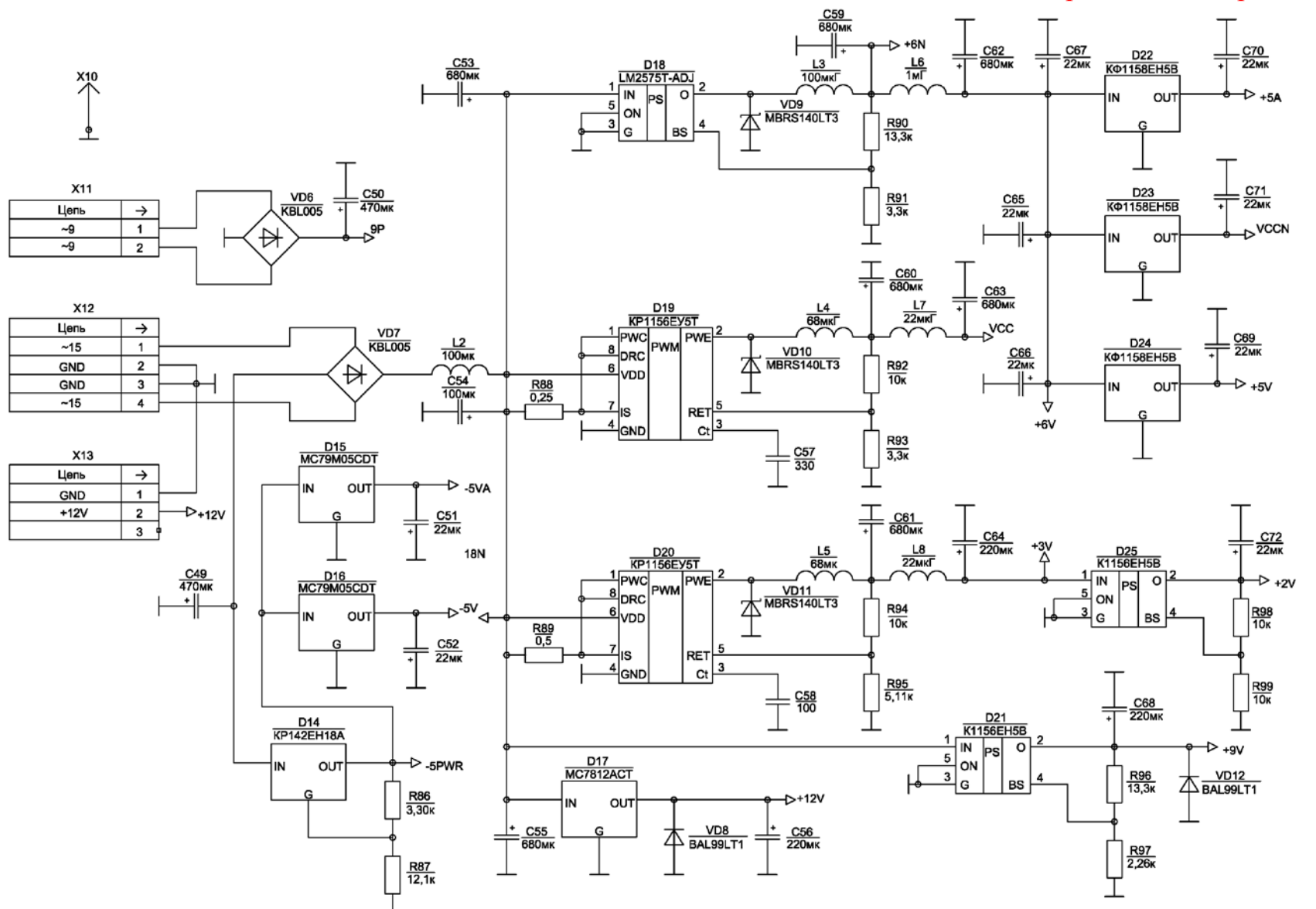

Продолжение приложения 1.

Рисунок 2.4.- Плата управления, схема электрическая принципиальная - Р2-137, Р2-137/1, Р2-137/2.

37

MEPA.411228.003 PЭ

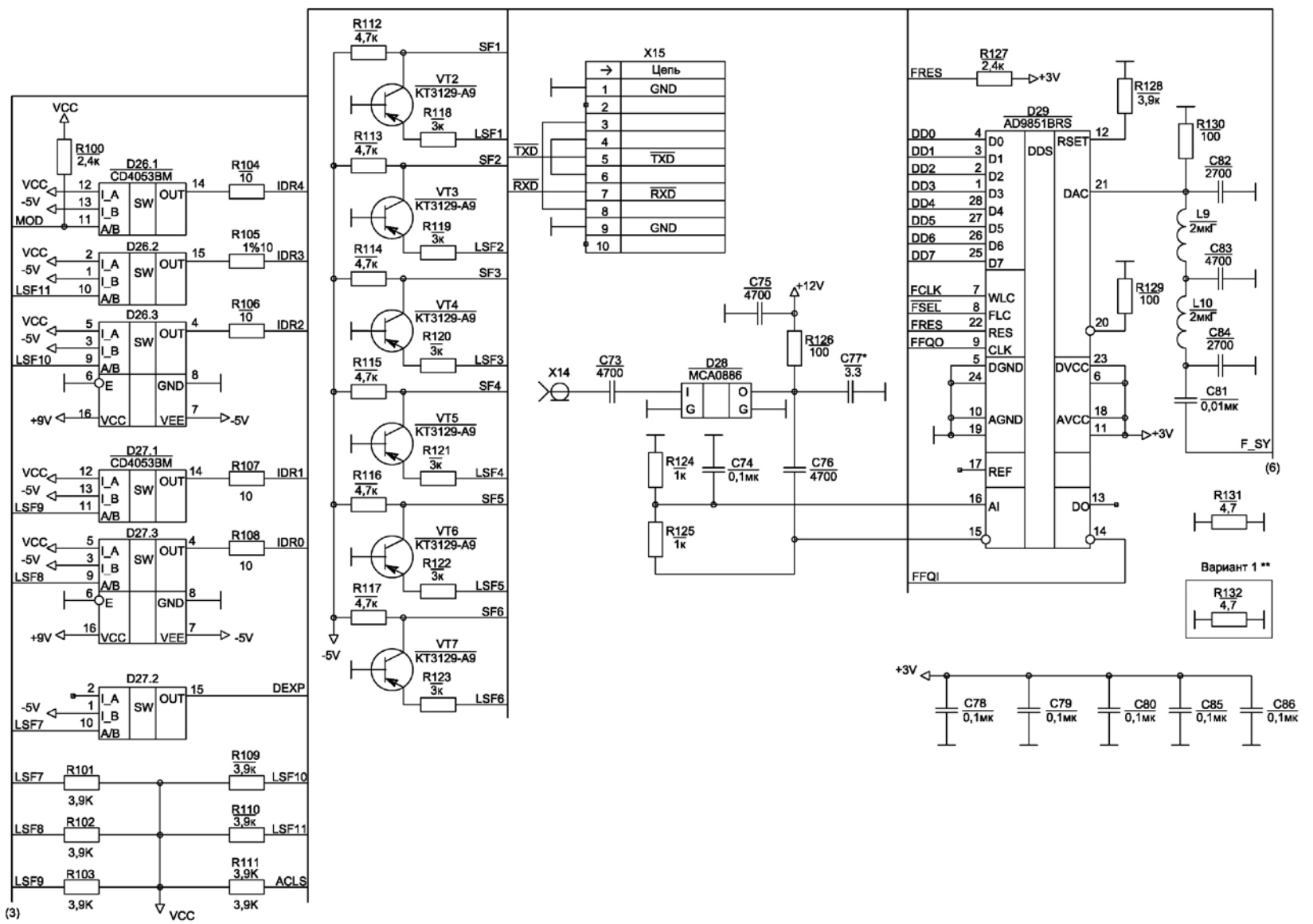

Продолжение приложения 1.

Рисунок 2.5.- Плата управления, схема электрическая принципиальная - P2-137, P2-137/1, P2-137/2.

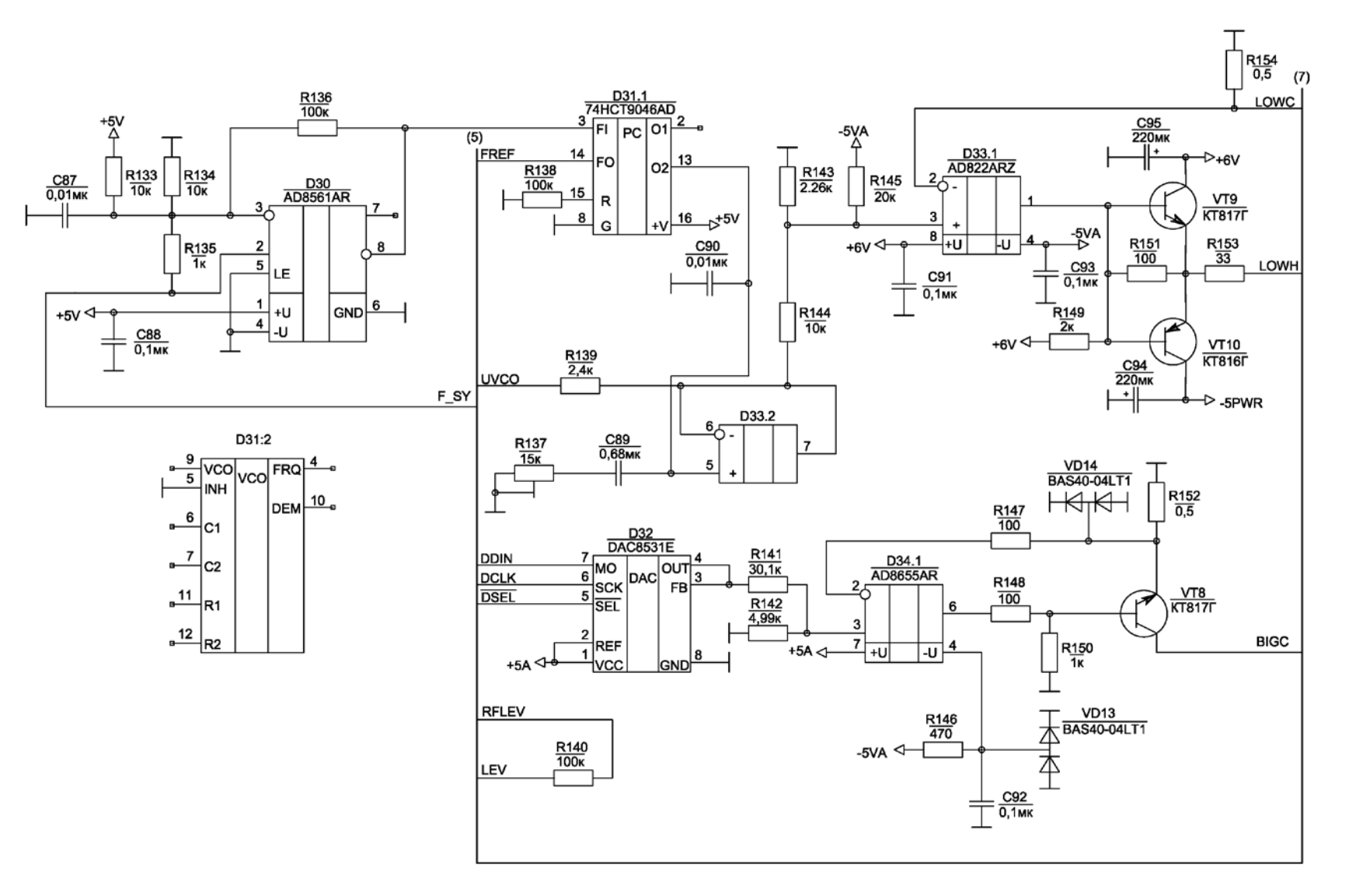

Продолжение приложения 1.

Рисунок 2.6.- Плата управления, схема электрическая принципиальная - P2-137, P2-137/1, P2-137/2.

MEPA.411228.003 PЭ

Плата управления, типы элементов – Р2-137, Р2137/1, Р2137/2.

Резисторы (имп.)

R1…R18, R23…R26, R48, R54…R58, R66, R68, R70…R74, R76…R85, R88, R89, R100…R104, R106…R130, R132…R136, R138…R140, R146…R151, R154…R161 - ЧИП 0805 0,125Вт ±5%; R19…R22, R50…R53, R60…R63, R131 - ЧИП 0603 0,062 Вт  $\pm$  5 % R64, R65, R67, R69, R86, R87, R90…R99, R105, R141…R145 – ЧИП 0805 0,125 Вт  $\pm$  1 %; Цепь  $GND$ R152 - ЧИП 1206 0,25 Вт ± 5 % GND GND R27…R47, R49, R59 - YC 16-4-151J; GND  $+12V$ R75 - C2-33H-0,5  $\pm$  5 %;  $+12V$ <br>VCC R153 - C2-33H-2,0  $\pm$  5 %;  $\overline{vcc}$  $-5V$  $+9V$ R137 - СП3-19а-0,5  $\pm$  10 %;

#### Диоды (имп.)

VD1, VD8, VD12 - BAL99LT1; VD9…VD11, VD15, VD16 - MBRS140LT3; VD2, VD5, VD13, VD14 – BAS40-04LT1; VD3 - UF4001; VD4 - BZX55C27; VD6, VD7 - KBL005;

Транзисторы (имп.) VT1 - PDTA143ET; VT2…VT7 - КТ3129-A9; VT8, VT9 - КТ817Г аАО.336.187ТУ; VT10 - КТ816Г аАО.336.186ТУ;

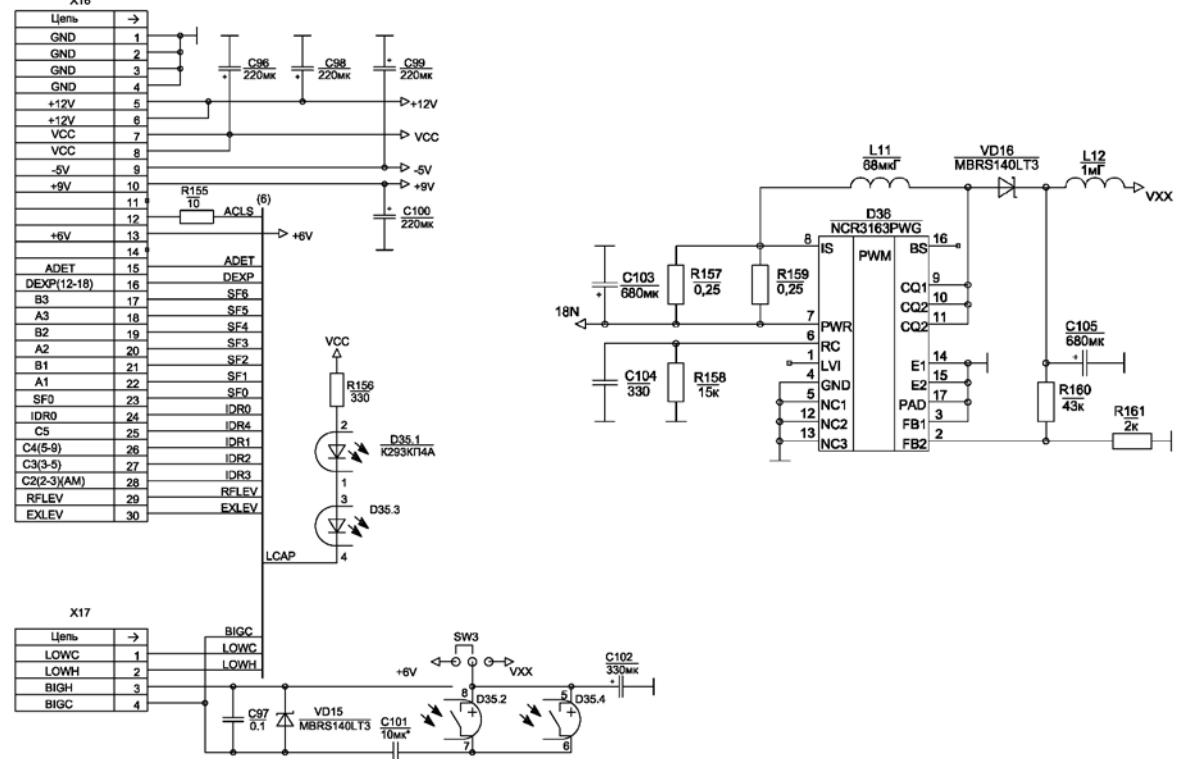

Рисунок 2.7.- Плата управления, схема электрическая принципиальная – Р2-137, Р2-137/1, Р2-137/2.

Конденсаторы (имп.) С5…С12, С14, С16, С24…С26, С34…С36, С44…С48, <u>Микросхемы (имп.)</u><br>С74. С86 С93. С97 – ЧИП Y5V 0805 + 10 %: D1 – EP1K10TC144-3: С74, С86 — С93, С97 – ЧИП Y5V 0805 + 10 %; С13, С37, С40, С57, С58, С104 – ЧИП NPO 0805  $\pm 10$  %;  $D2 - MAX221CAE$ ;  $C15 - ECR 35 B$ ;  $C54 - SR 50 B$ ;  $D3 - ATMEGA128-16AI$ ; C1...C4, C78...C81, C85 – ЧИП Y5V 0603  $\pm$  10 %; D4...D6, D12 – ADM485JR; C38, C39, C41, C42, C77 – ЧИП NPO 0603  $\pm 10$  %; D7 – AS7C256A-20JI; C17...C23, C27...C33 – ЧИП X7R 0603  $\pm 10$  %; D8 – LM358CD; С73, С75, С76, С82...С84 – ЧИП X7R 0805  $\pm$  10 %; D9, D22...D24 – КФ1158ЕН501А ЮФ3.431420.102-01ТУ; С43, С51, С52, С65…C67, С69…C72 – B45196H2226 M20; D10, D33– AD822AR; C101 – GRM31MR61A106KE19 D11, D13 – К293ЛП6Р АДБК.431230.768ТУ; C50, C56, C59…C64, C68, C94…C96, C98…C100 – EXR 16 B; D14 – КР142ЕН18A АДБК.431420.265ТУ; C49, C53, C55, C102, C103, C105 – EXR 35 B; D15, D16 – MC79M05CDT;  $C$ 77,  $C$ 101 – Подбирается при регулировке;  $D$ 17 – MC7812ACT;

L2 - RLB0914 - 101k; D26, D27 – СD4053BM; L4, L5, L11 - RLB0914 - 680k; D28 – MSA0886; L6, L12 - RLB1314 - 102k; D29 – AD9851BRS; L3 - RLB1314 - 101k; D30 – AD8561AR; L7, L8 - RLB0914 - 220k: D31 – 74HCT9046AD; L9, L10 - EC-24-2R-2K; D32 – DAC8531E;

Генератор кварцевый (имп.) D35 – КР293КП4А АДБК. 431160.616ТУ; BQ1 – Резонатор кварцевый 016.0-JC08-2-B; D36 – NCR3163PWG;

#### Разъемы (имп.)

X1 - Вилка IDC-10MS; X10 - Терминал PCH250; X15 - Вилка IDC-10MS; X2 - Розетка 2323S-14A; X11 - Вилка WF-2; X16 - Вилка IDC-30MS; X4 - Вилка WF-2; X13 - Вилка WF-3; SW1 - Вилка PLD-2;  $X5, X7...X9$  - Вилка IDC-10MS;  $X14 - Po$ зетка SMA-J;  $SW2 - B$ илка конструктивная;

D18 – LM2575T-ADJ; Дроссели (имп.) D19, D20 – K1156EУ5ВТ ЮФ3.438.061-01ТУГК; L1 - RLB1314 - 680k; D21, D25 - КР1156ЕН5ВП ЮФ3.438033-02ТУГК; D34 – AD8655AR;

X3 - Вилка PLD-8; X12, X17 - Вилка WF-4; X6 - Соединитель МЕРА.685622.011;

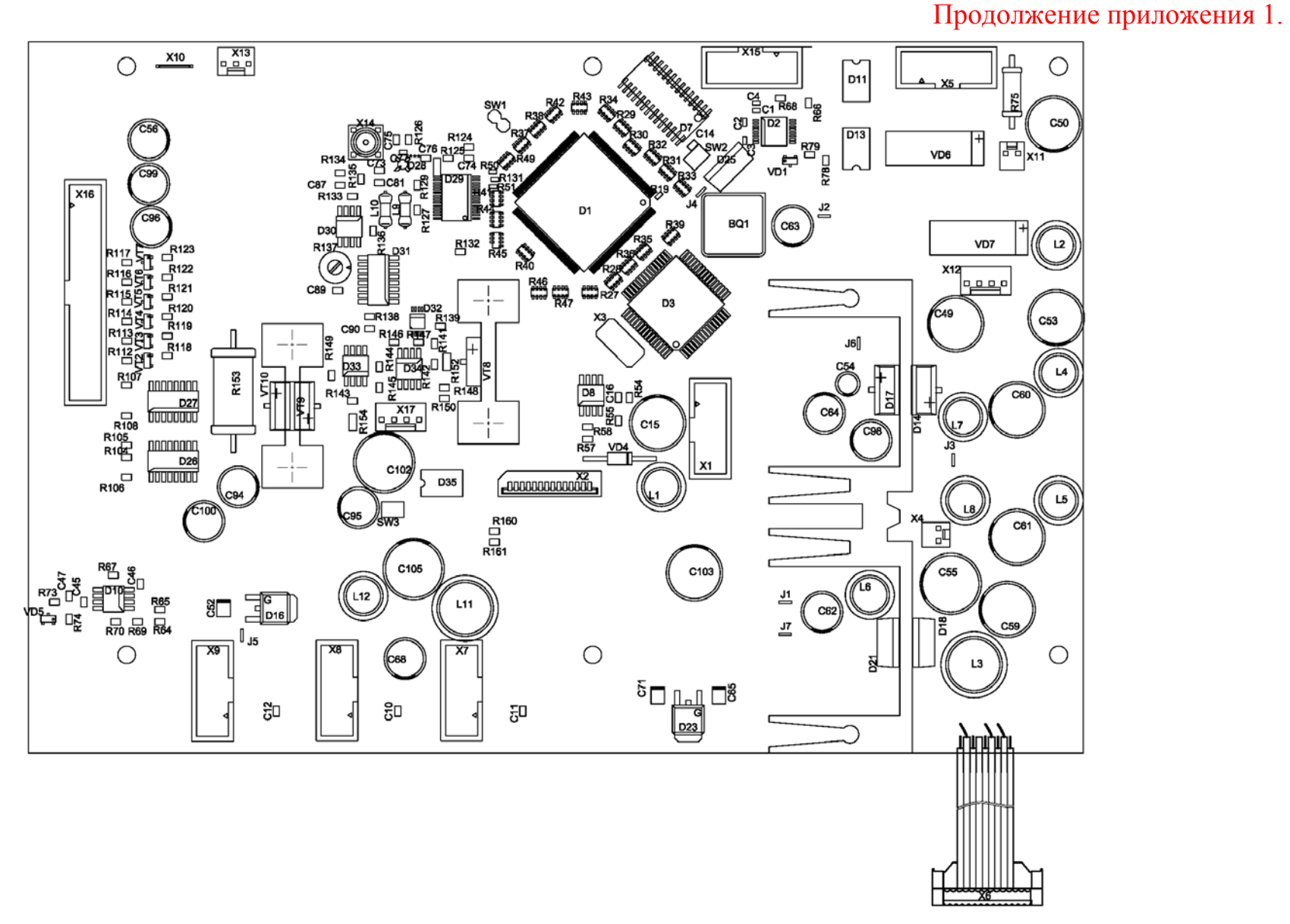

Рисунок 2.8.- Плата управления, сторона А - Р2-137, Р2-137/1, Р2-137/2.

42

MEPA.411228.003 PЭ

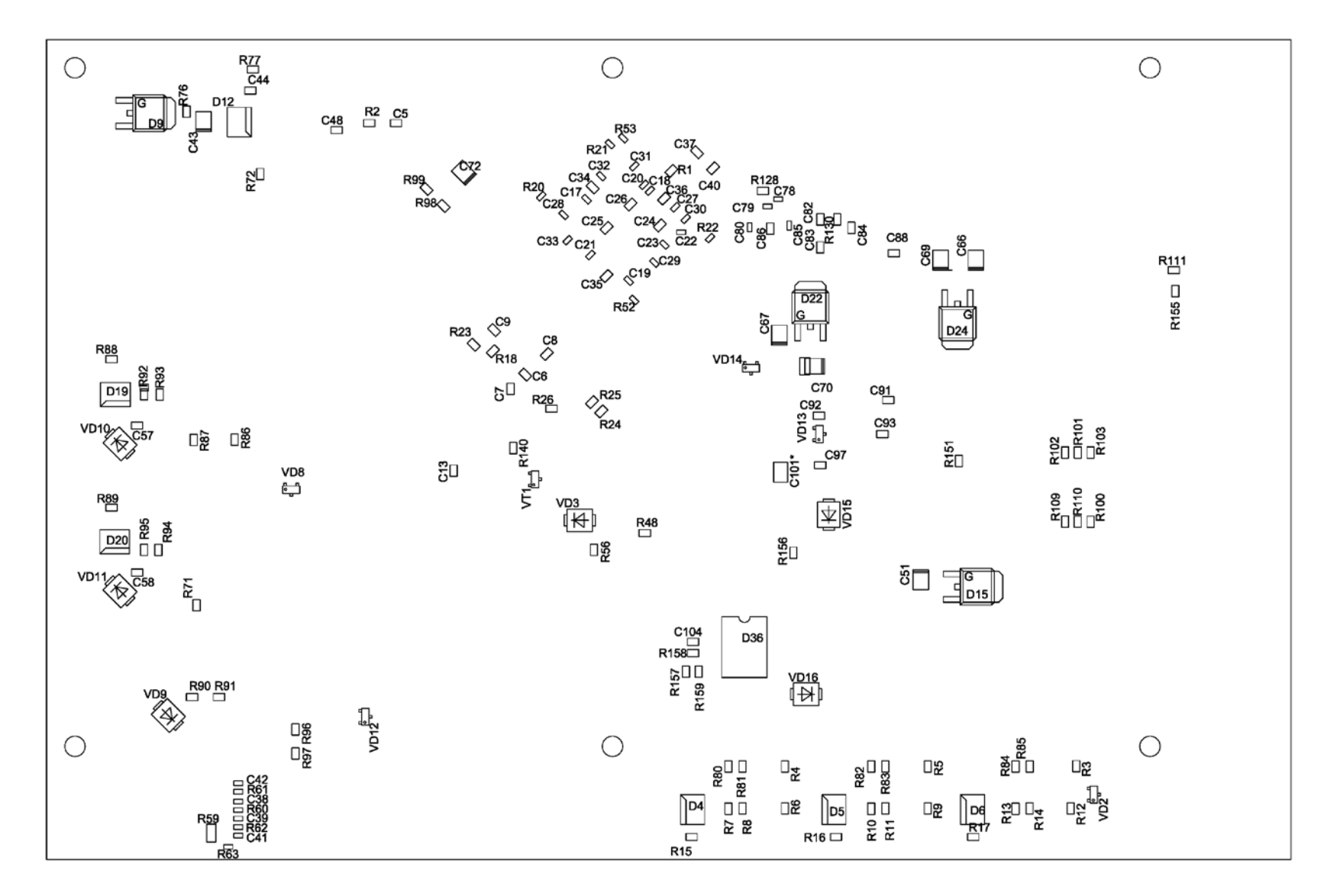

Рисунок 2.9.- Плата управления, сторона Б - Р2-137, Р2-137/1, Р2-137/2.

Инв. № 011679

MEPA.411228.003 PЭ

#### Продолжение приложения 1.

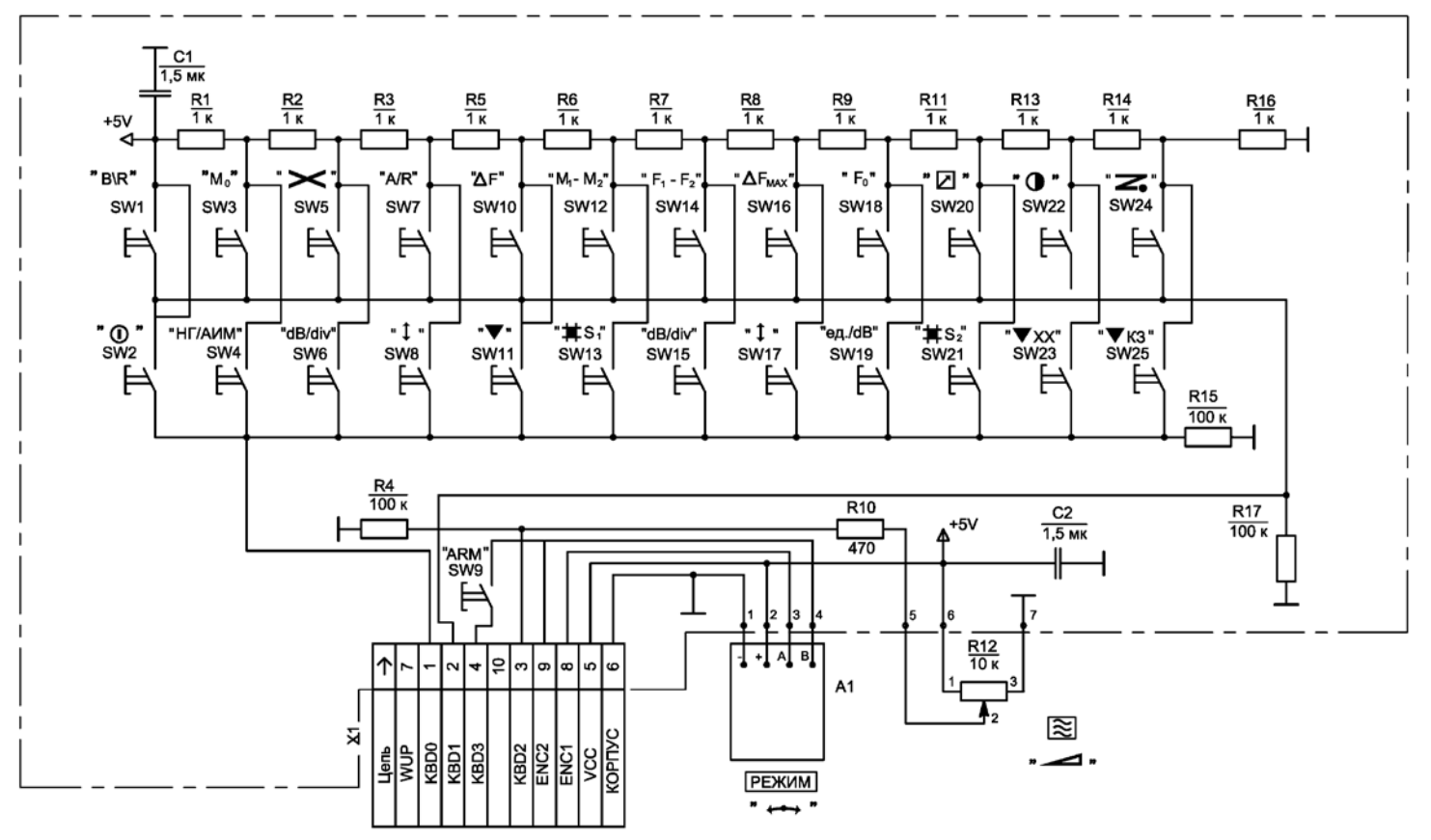

#### Резисторы

R1…R11, R13…R17 - ЧИП 0805 (имп.) 0,125 Вт  $\pm$  5 % R12 - СП4-1а 0,5 Вт 10 кОм ±20% - А - ВС2 -16 ОЖ0.468.365 ТУ

- C1, C2 Конденсатор (имп.)ЧИП Y5V 0805 1,5 мкФ ±20 % SW1…SW25 Кнопка тактовая (имп.) IT-067
- A1 Энкодер оптический ENA1J-B28-L00128 X1 Разъем (имп.) IDC-10MS

Рисунок 3.1.- Плата коммутации, схема электрическая принципиальная - Р2-137, Р2-137/1, Р2-137/2.

Инв. № 011679 44 МЕРА.411228.003 РЭ

Сторона А.

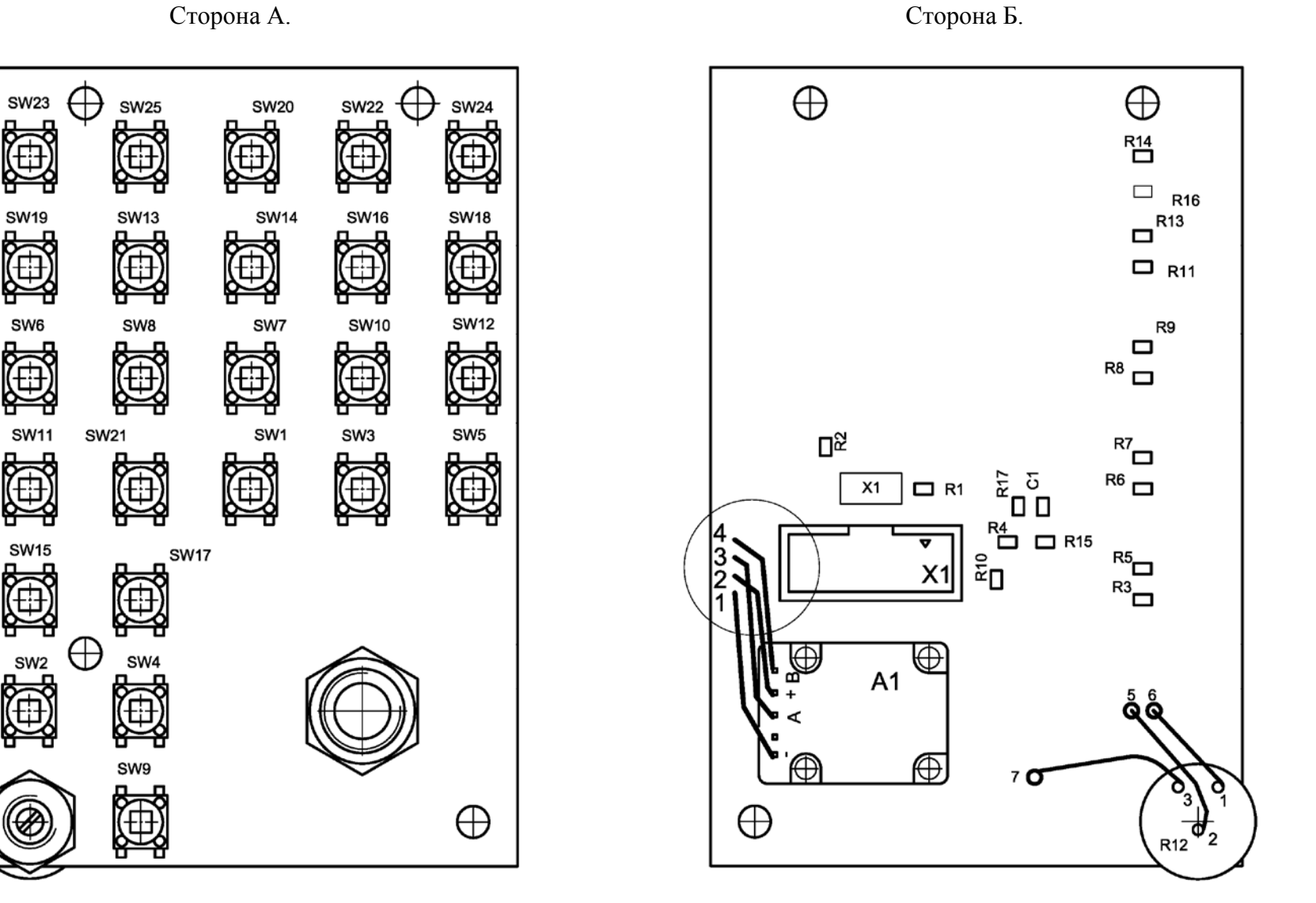

Рисунок 3.2.- Плата коммутации - P2-137, P2-137/1, P2-137/2.

MEPA.411228.003 PЭ

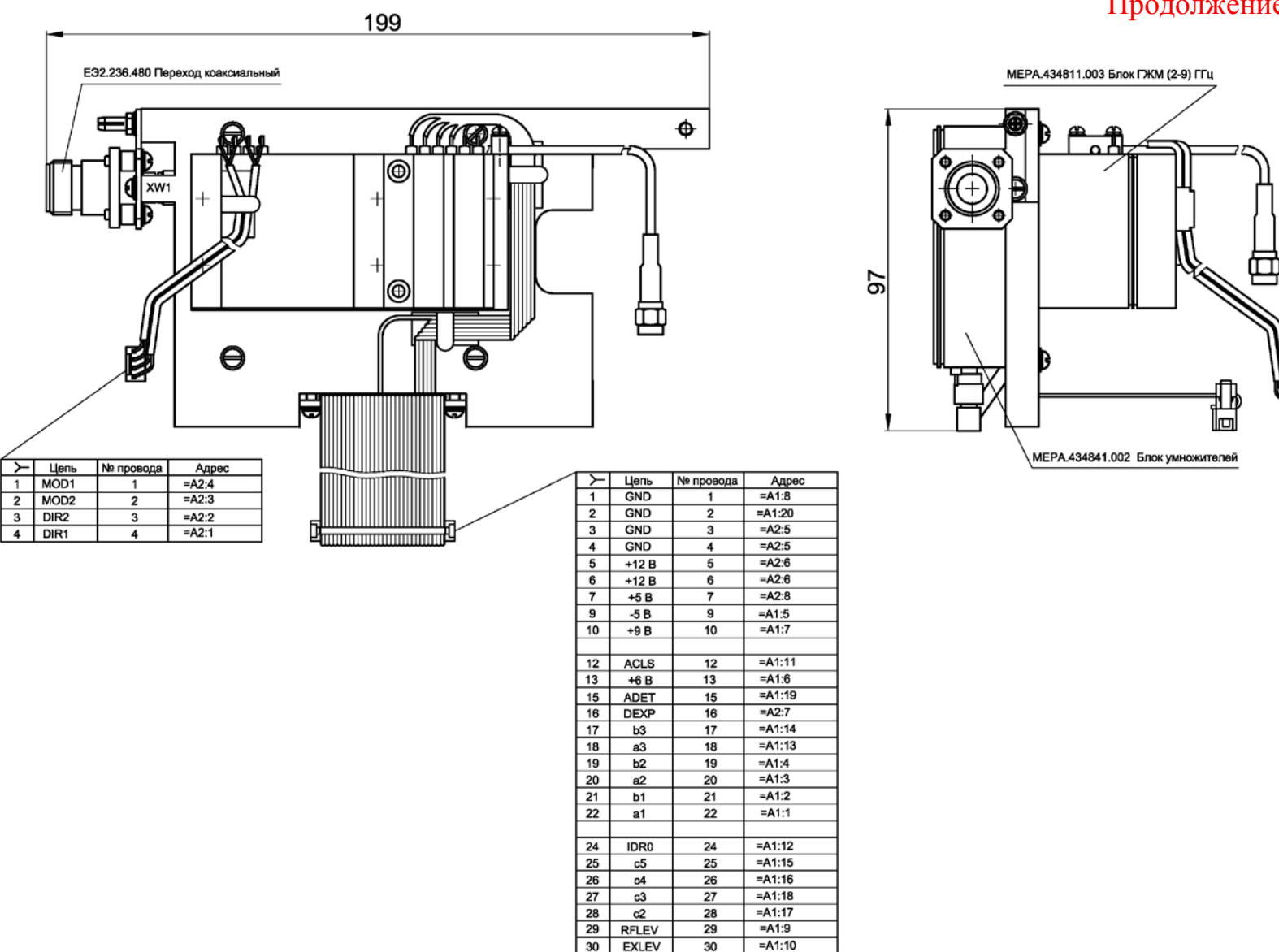

Рисунок 4.1.- Генератор СВЧ управляемый - Р2-137.

## Продолжение приложения 1.

Æ

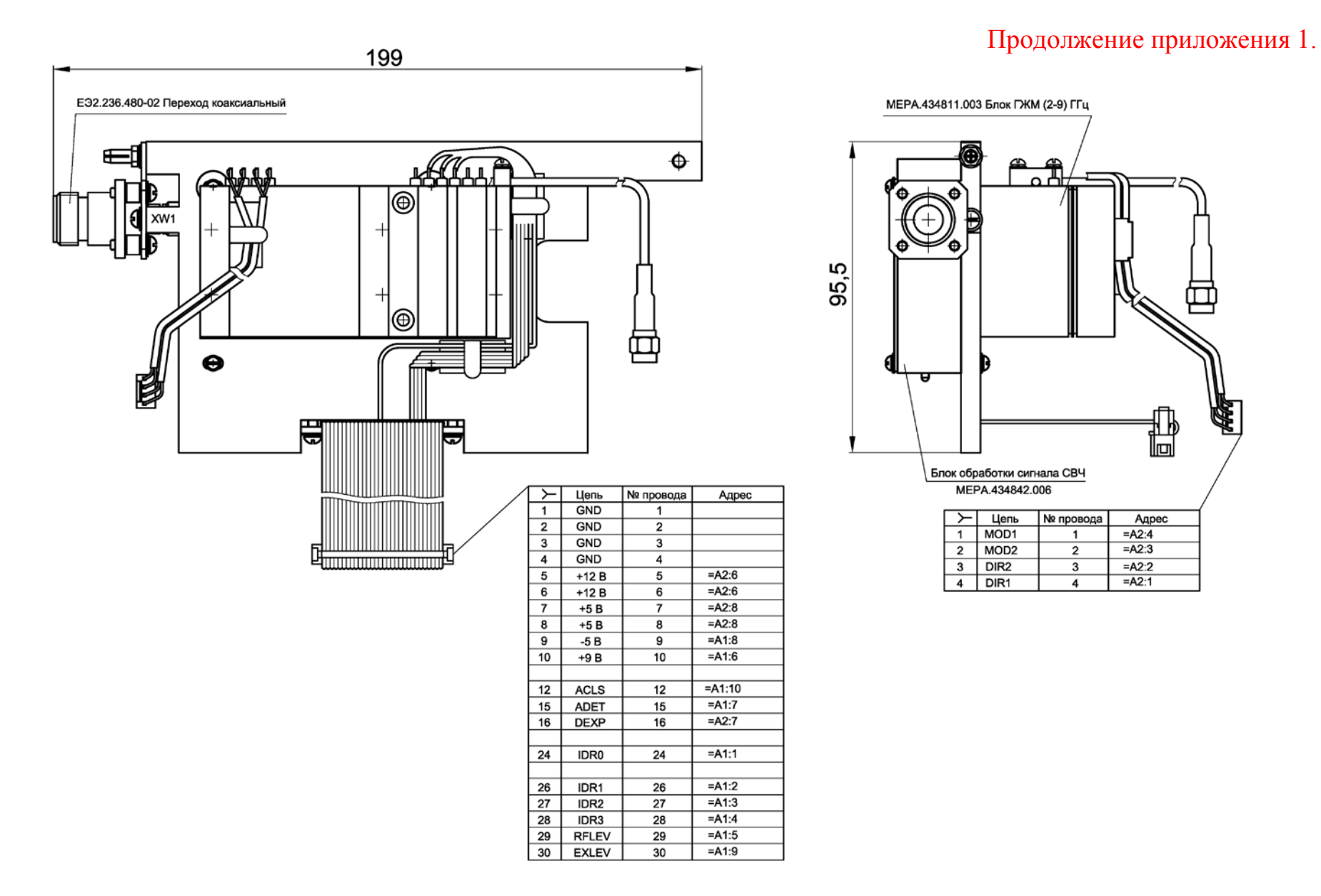

Рисунок 4.2.- Генератор СВЧ управляемый - Р2-137/1.

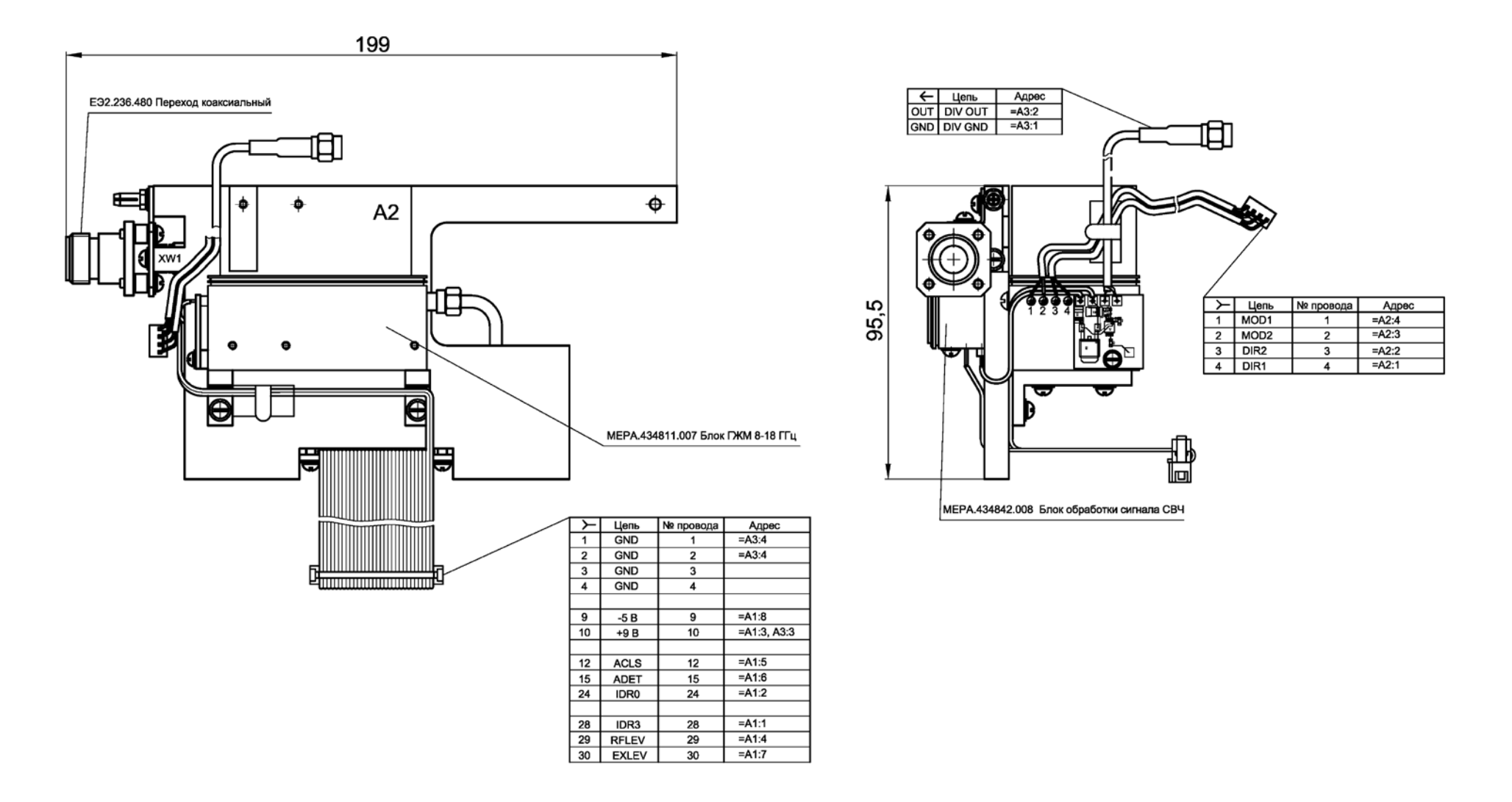

Рисунок 4.3.- Генератор СВЧ управляемый - Р2-137/2.

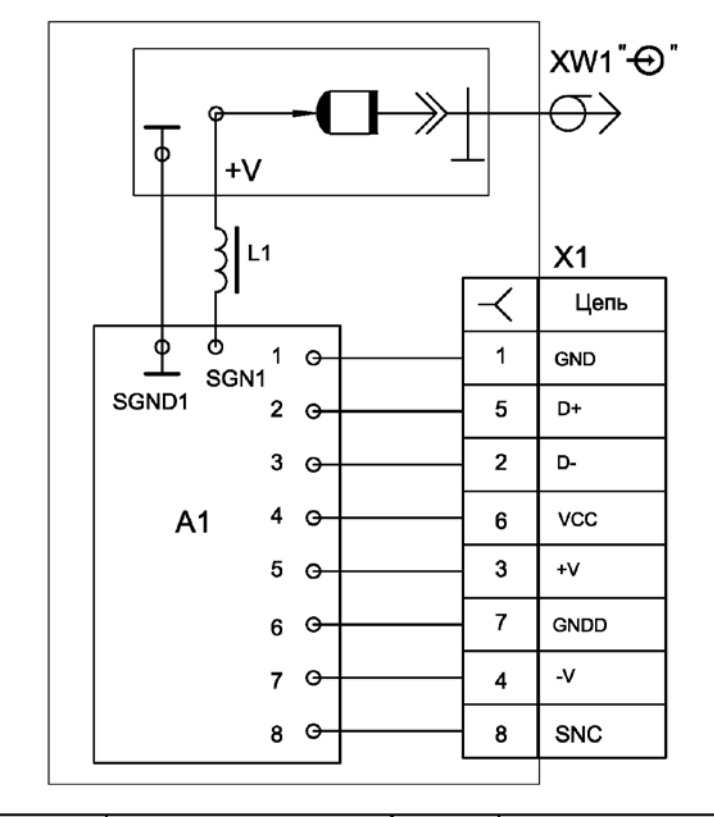

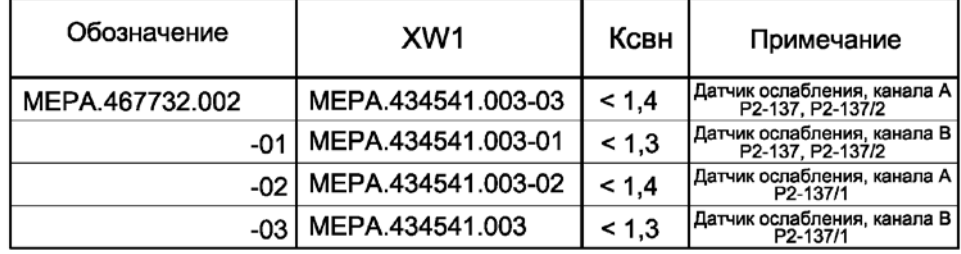

- А2 Плата преобразователя МЕРА.411625.003
- L1 Дроссель (выбирается конструктивно)
- Х1 Розетка РГ1Н-1-3 ОЮ0.364.002 ТУ

 $XW1 - \text{Перекод (см. табл.)}$ 

Рисунок 5.1.- Датчик ослабления А, В, схема электрическая принципиальная - Р2-137, Р2-137/1, Р2-137/2.

## Продолжение приложения 1.

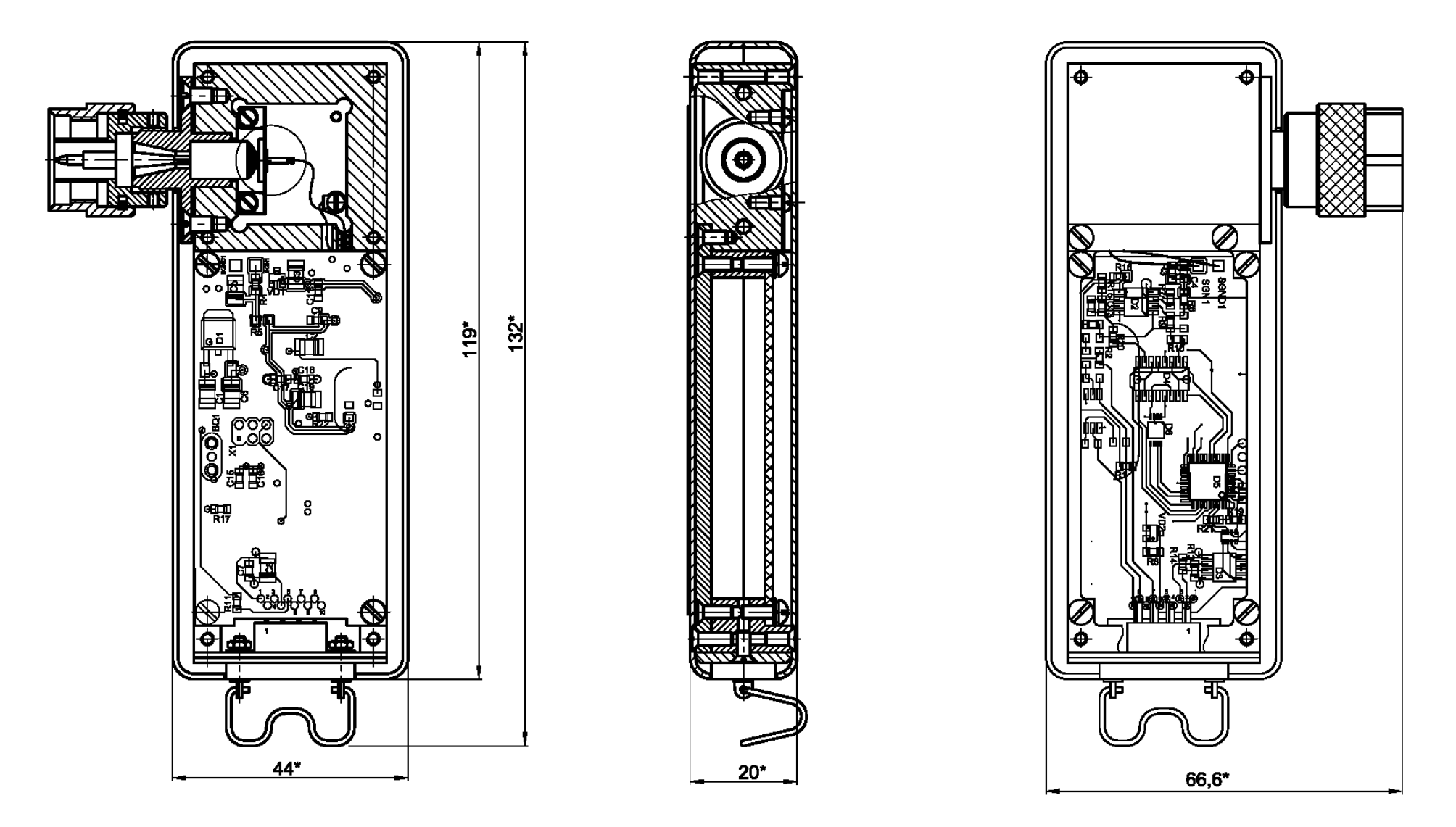

Рисунок 5.2.- Датчик ослабления A, B - Р2-137, Р2-137/1, Р2-137/2.

Инв. № 011679 50 МЕРА.411228.003 РЭ

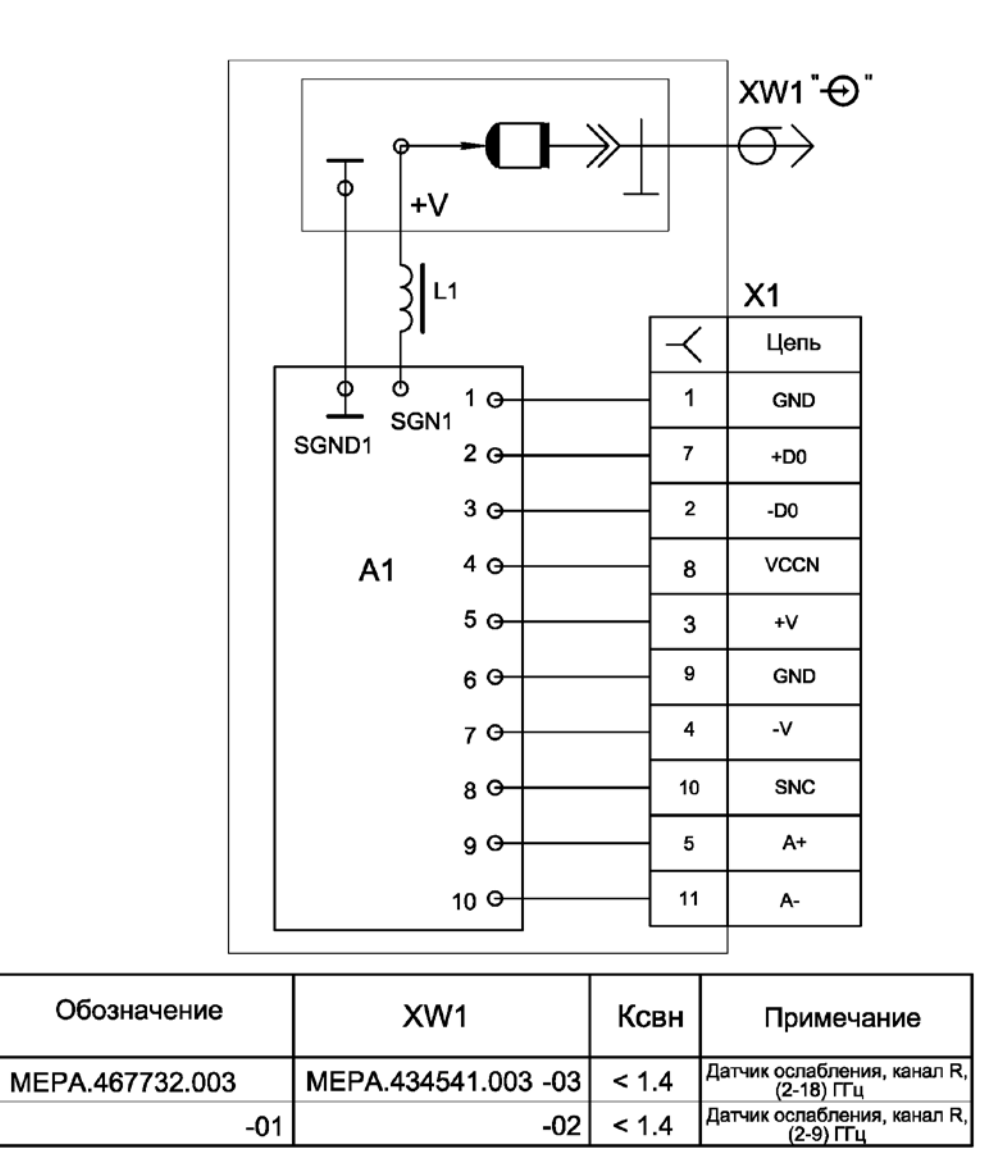

А2 - Плата преобразователя МЕРА.411625.003-01

L1 - Дроссель (выбирается конструктивно)

Х1 - Розетка РГ1Н-1-4 ОЮ0.364.002 ТУ

 $XW1 - \Pi$ ереход (см. табл.)

Рисунок 5.3.- Датчик ослабления R, схема электрическая принципиальная - P2-137, P2-137/1, P2-137/2.

MEPA.411228.003 P<sub>3</sub>

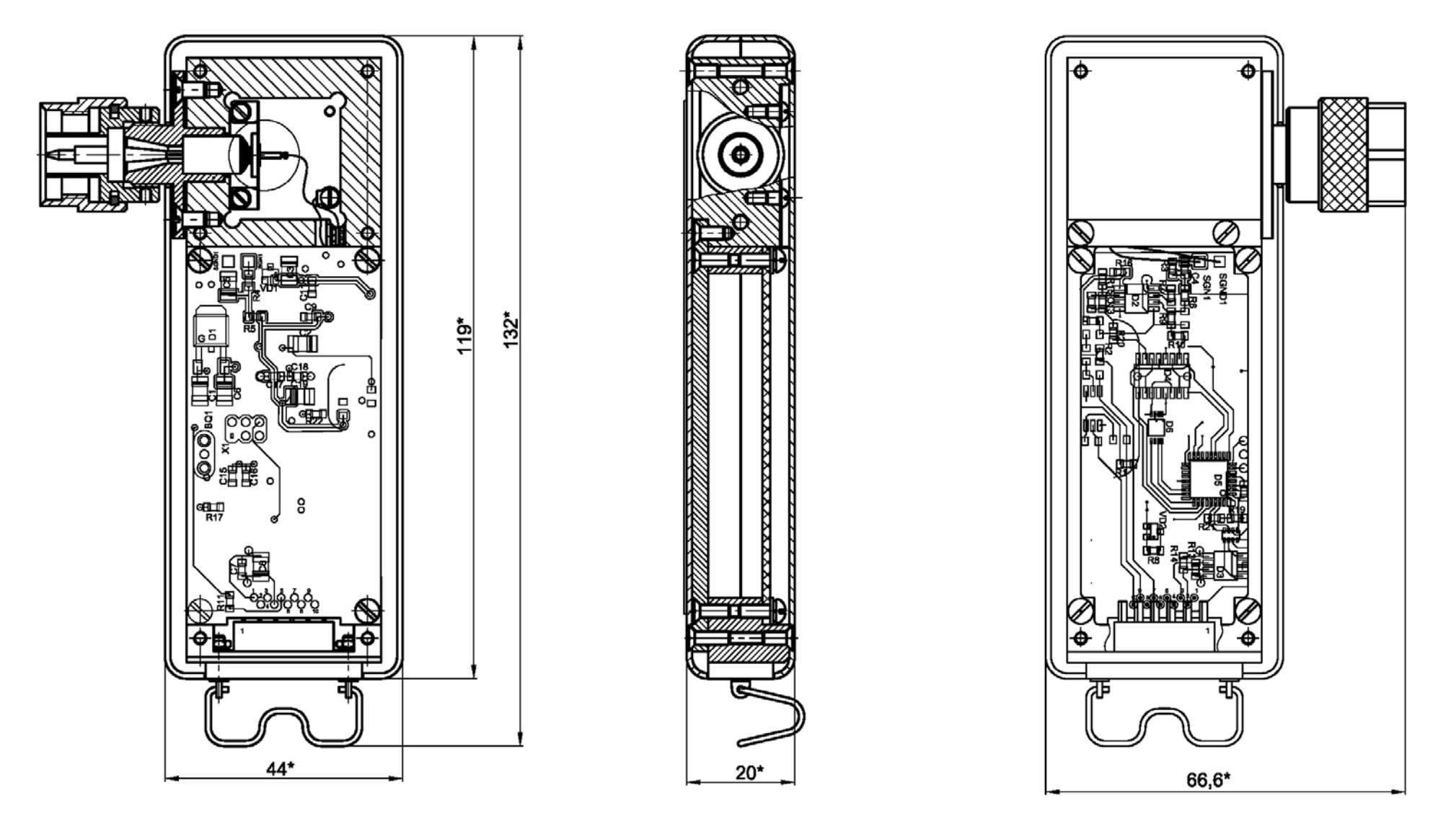

Рисунок 5.4.- Датчик ослабления R - Р2-137, Р2-137/1, Р2-137/2.

Инв. № 011679 52 МЕРА.411228.003 РЭ

## Продолжение приложения 1.

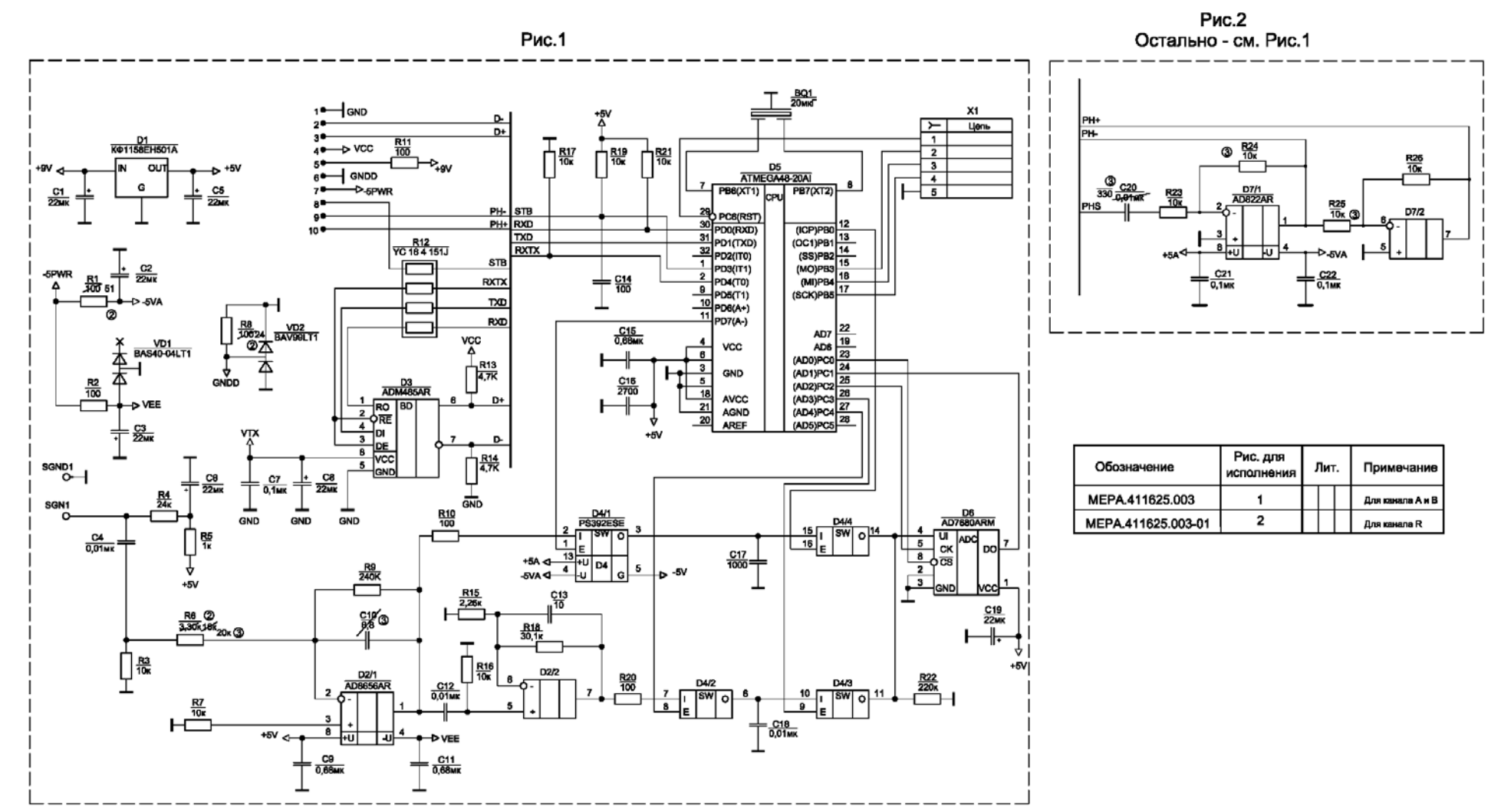

Рисунок 6.1.- Плата преобразователя, схема электрическая принципиальная - Р2-137, Р2-137/1, Р2-137/2.

Инв. № 011679

Конденсаторы (имп.) Резисторы (имп.)

Плата преобразователя, типы элементов – Р2-137, Р2-137/1, Р2-137/2.

C4, C7, C12, C18 – ЧИП Y5V 0805  $\pm 10\%$ ; R5, R6, R9, R18 - ЧИП 0805 0,125 Вт  $\pm 1\%$ ; C9, C11, C13...C15 – ЧИП NPO 0805  $\pm 10\%$ ; R12 – YC164 151J; C<sub>16</sub>, C<sub>17</sub> – ЧИП X7R 0805  $\pm$ 10%; С19 – B45196H2226 M20;

Микросхемы (имп.) Переменные данные для исполнения

D1 - КФ1158ЕН501А ЮФ3.438.056-04ТУГК; МЕРА.411625.003 – отсутствуют. МЕРА.411625.003-01

D2 - AD8656AR;

Диоды (имп.)

VD2 - BAV99LT1;

D5 - ATMEGA48-20AI;

D6 - AD7680ARM; Микросхема (имп.)

## VD1 - BAS40-04LT1; ВСЛ - ZTT 20.00 МГц Резонатор керамический;

C1... C3, C5, C6, C8 – B45196H1226 M20; R1…R4, R7, R8, R10, R11, R13…R17, R19…R22 - ЧИП 0805 0,125 Вт  $\pm 5\%$ ;

D3 - ADM485AR; Конденсаторы (имп.) D4 - PS392ESE: С20...C22 - ЧИП Y5V 0805 ±10%;

D7 - AD822AR;

Резисторы (имп.) R23…R26 - ЧИП 0805 0.125 Вт  $\pm 1\%$ ;

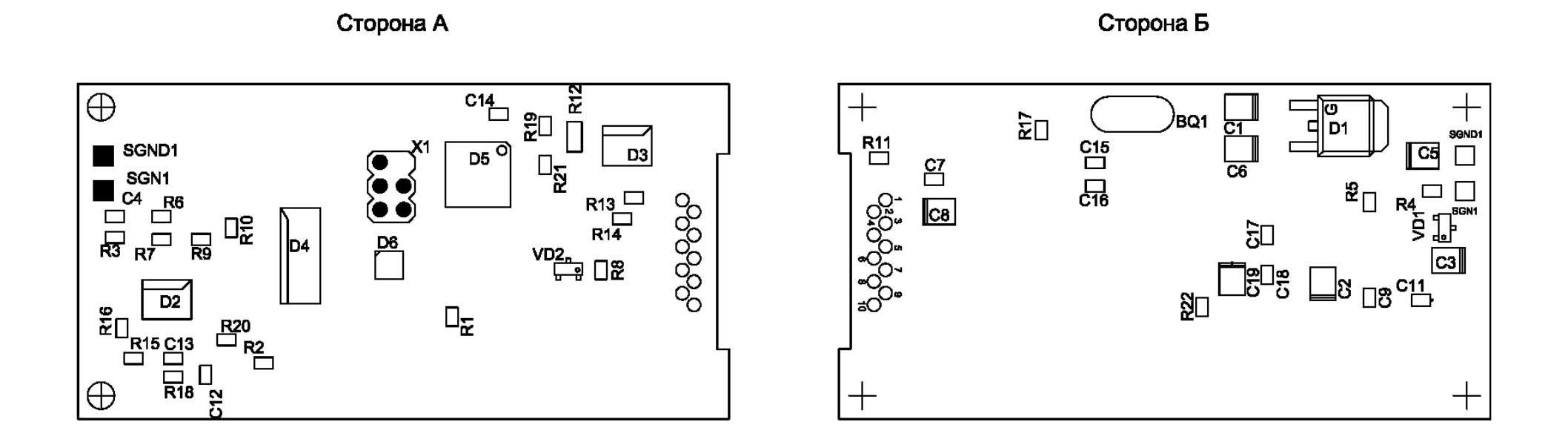

Рисунок 6.2.- Плата преобразователя - Р2-137, Р2-137/1, Р2-137/2.

## Приложение 2.

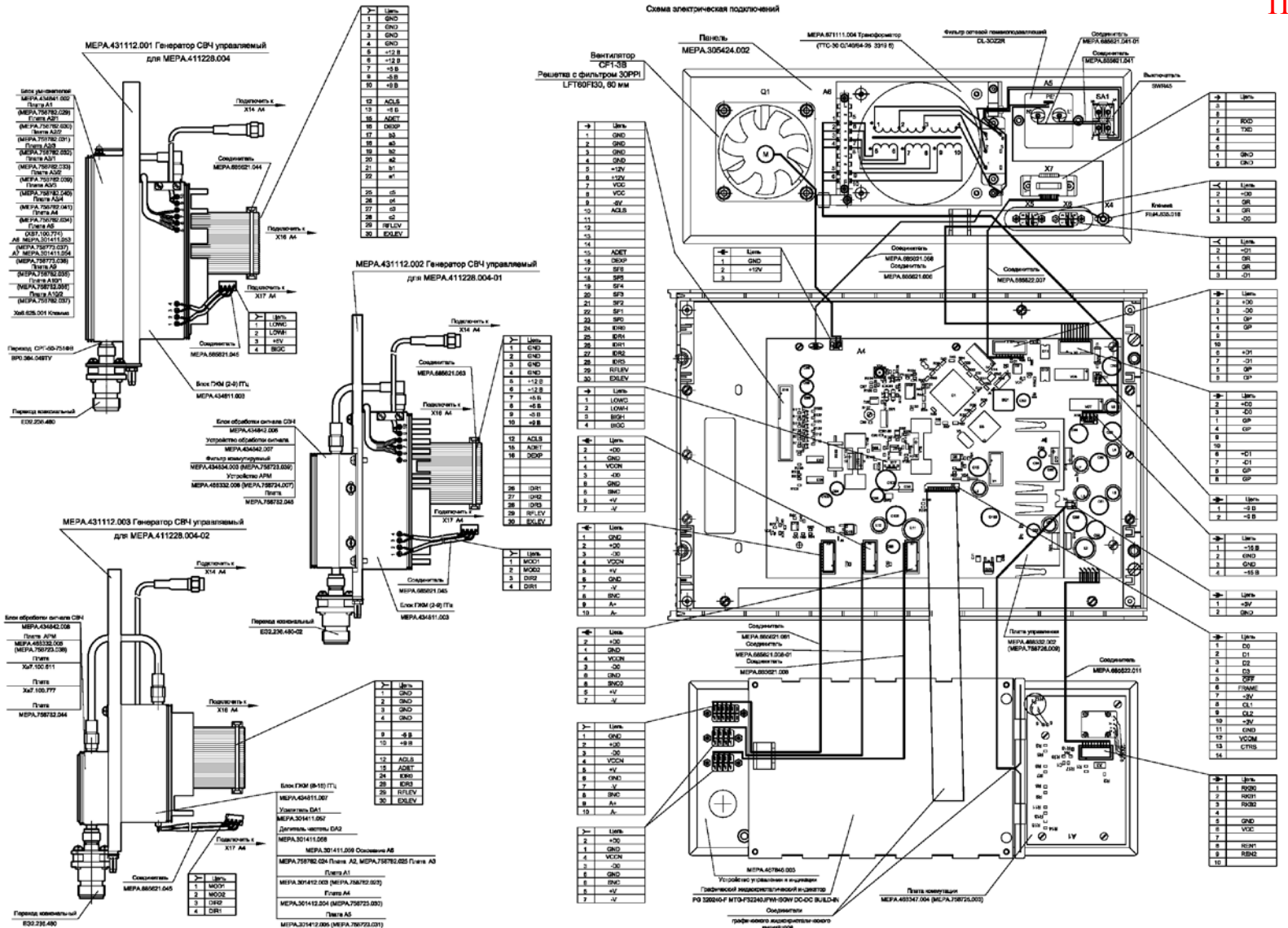

Рисунок 7 - Конструкция прибора – Р2-137, Р2-137/1, Р2-137/2

## Приложение 3.

# Схема электрическая принципиальная

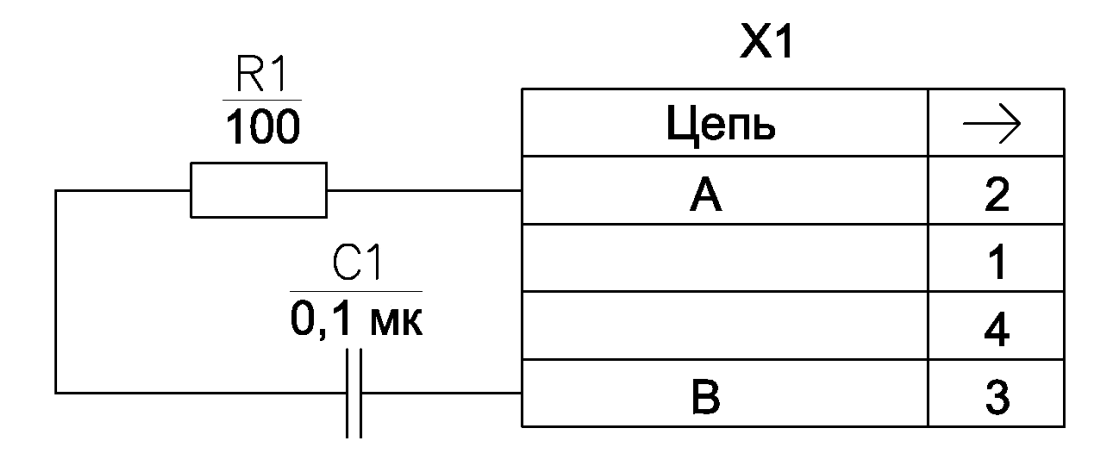

Конструкция

Резистор С2-23 - 0,5 100 Ом ±10%

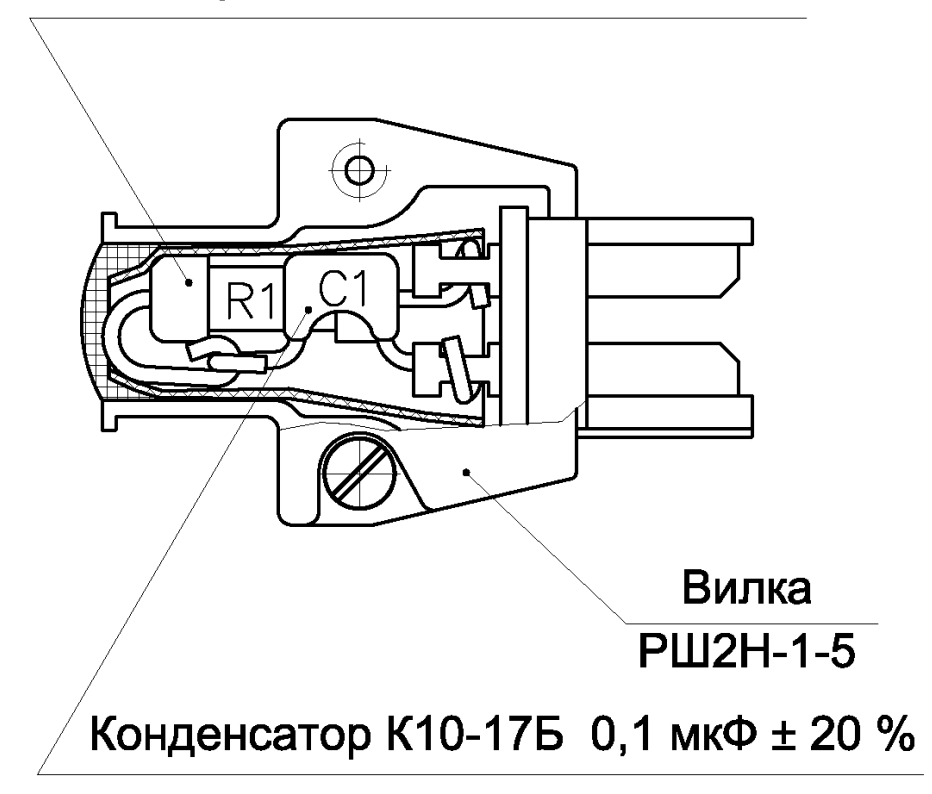

Рисунок 8- Терминатор

Приложение 4.

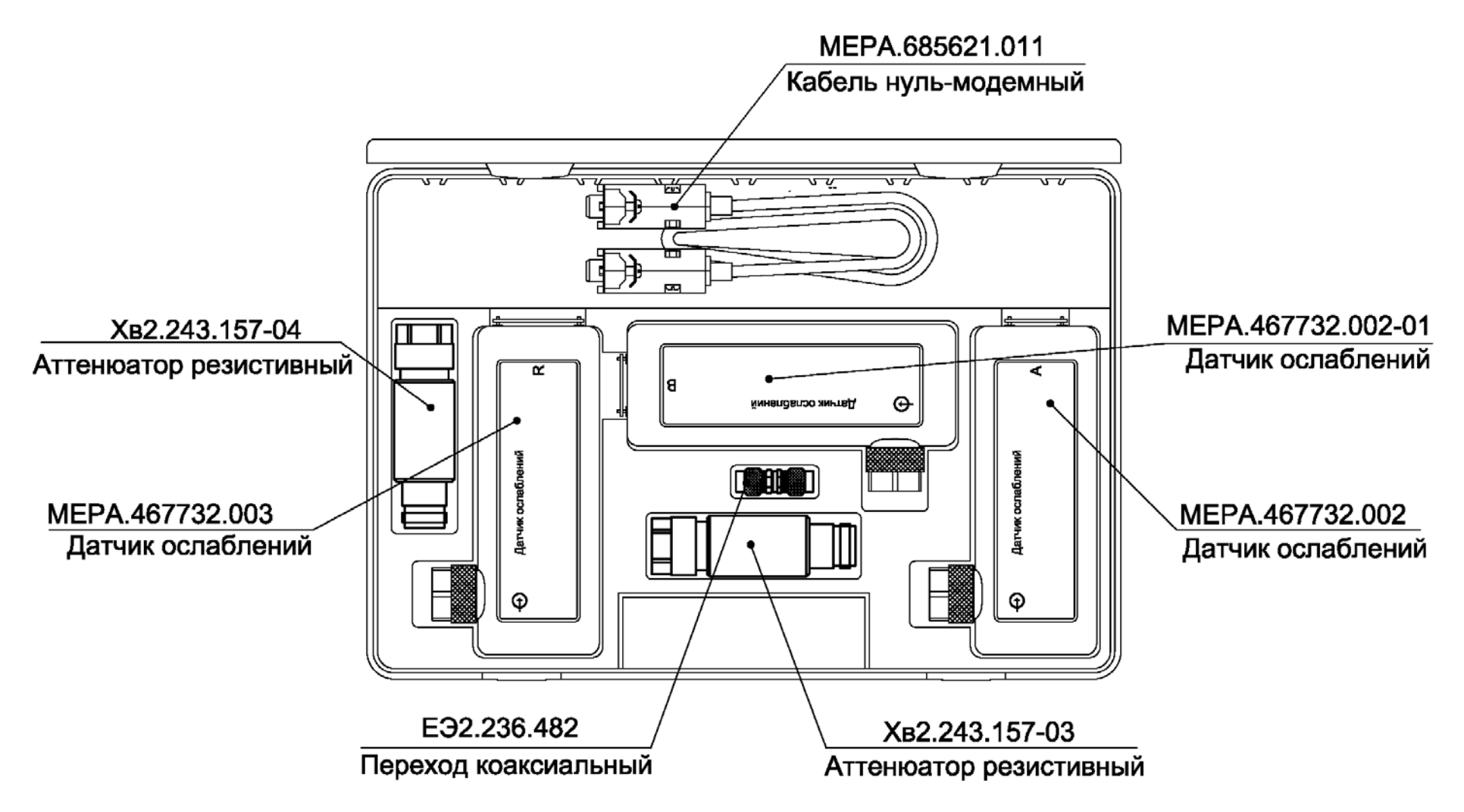

Рисунок 9.1.- Схема размещения ЗИП. Футляр 1- Р2-137.

MEPA.411228.003 P<sub>3</sub>

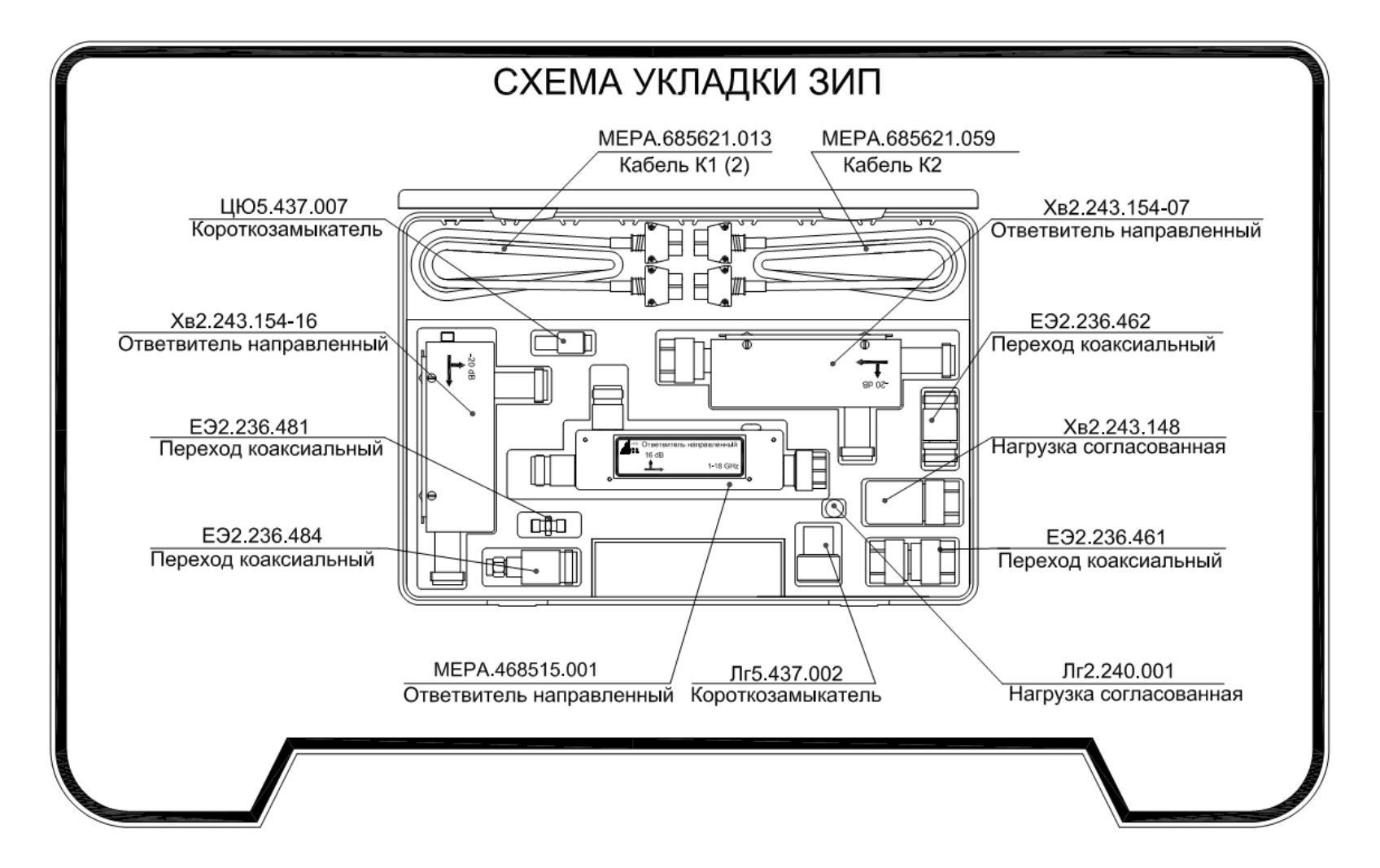

Рисунок 9.2.- Схема размещения ЗИП. Футляр 2- Р2-137.

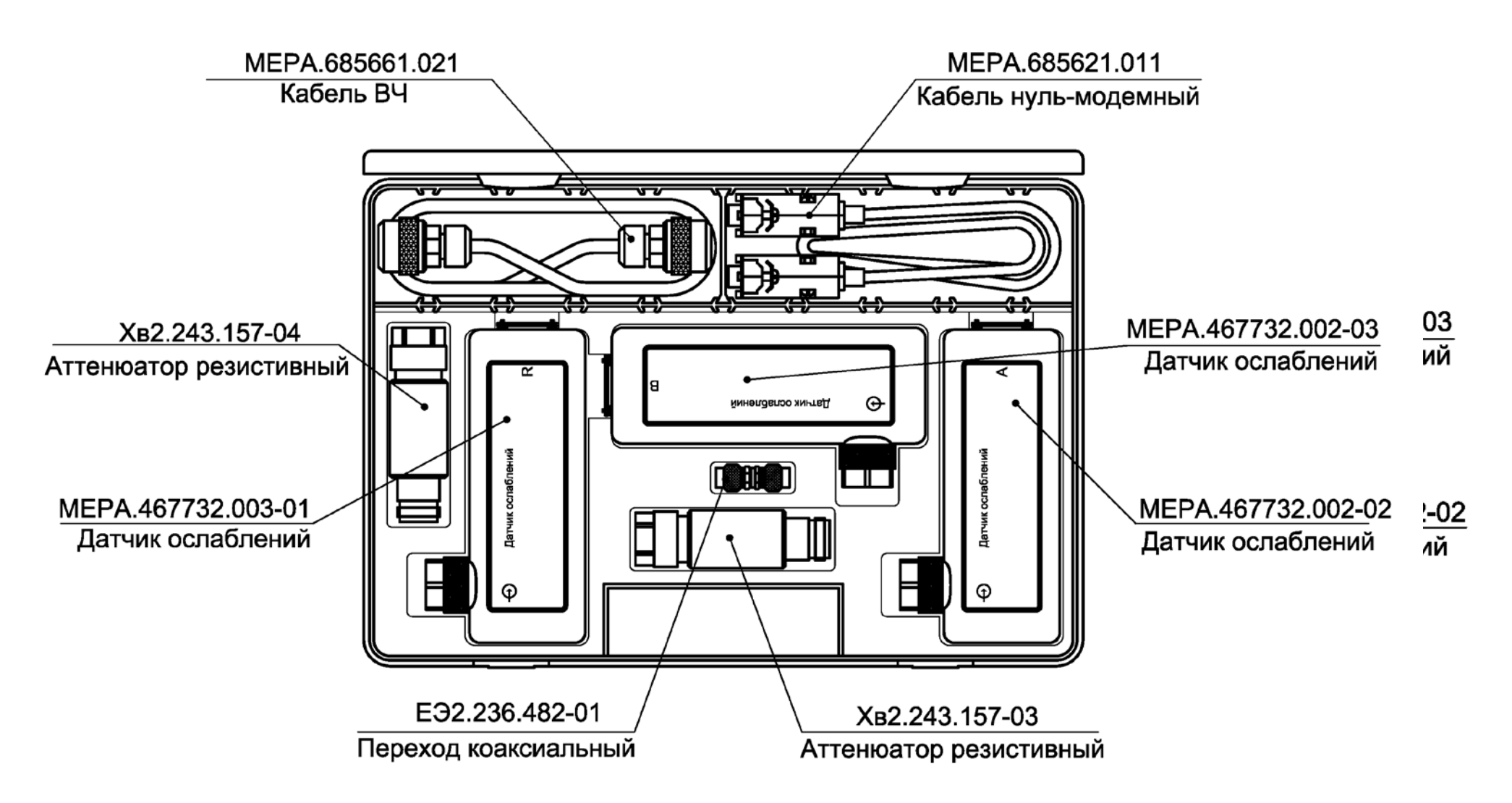

Рисунок 9.3.- Схема размещения ЗИП. Футляр 1- Р2-137/1.

## Продолжение приложения 4.

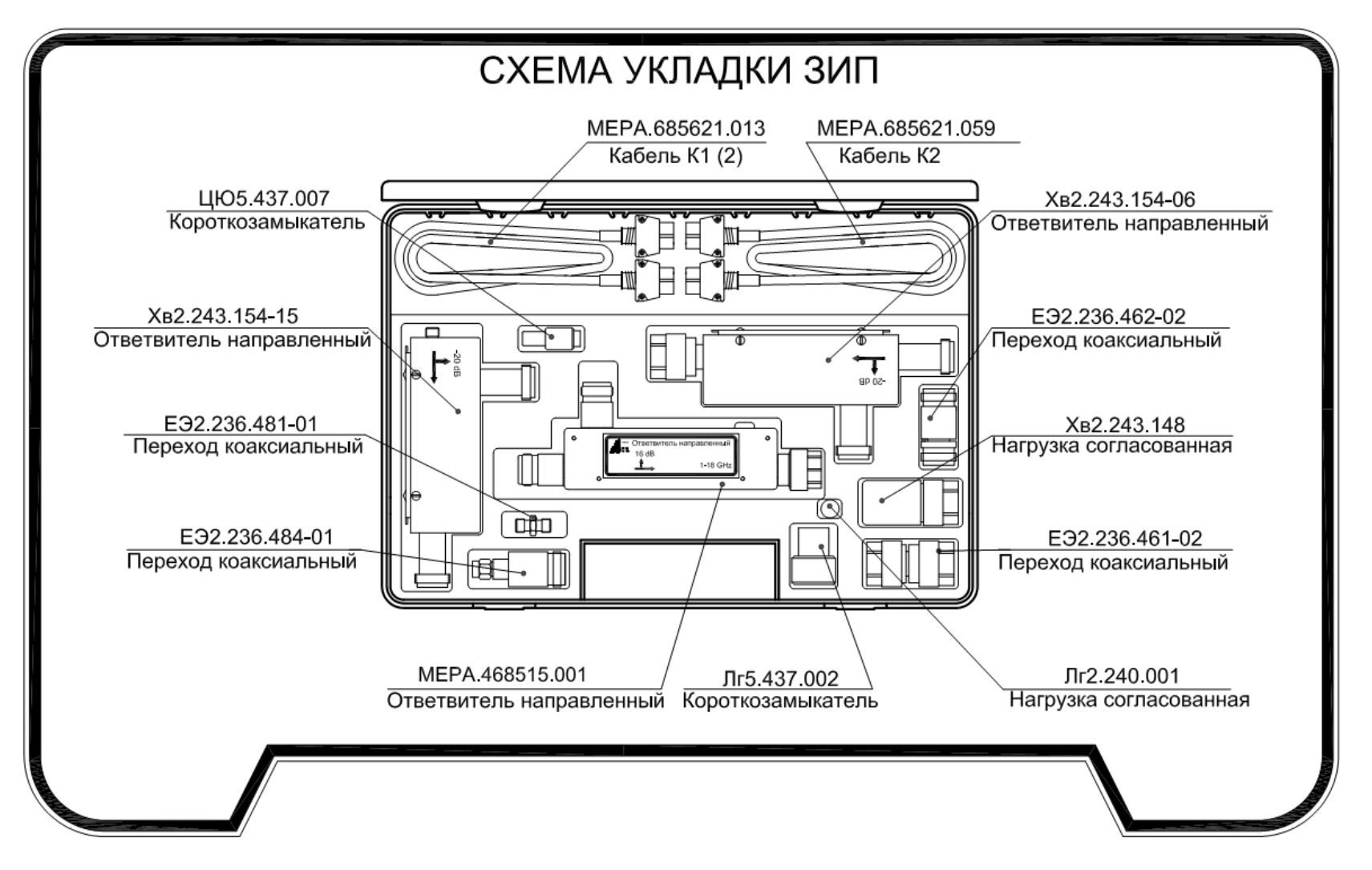

Рисунок 9.4.- Схема размещения ЗИП. Футляр 2- Р2-137/1.

Продолжение приложения 4.

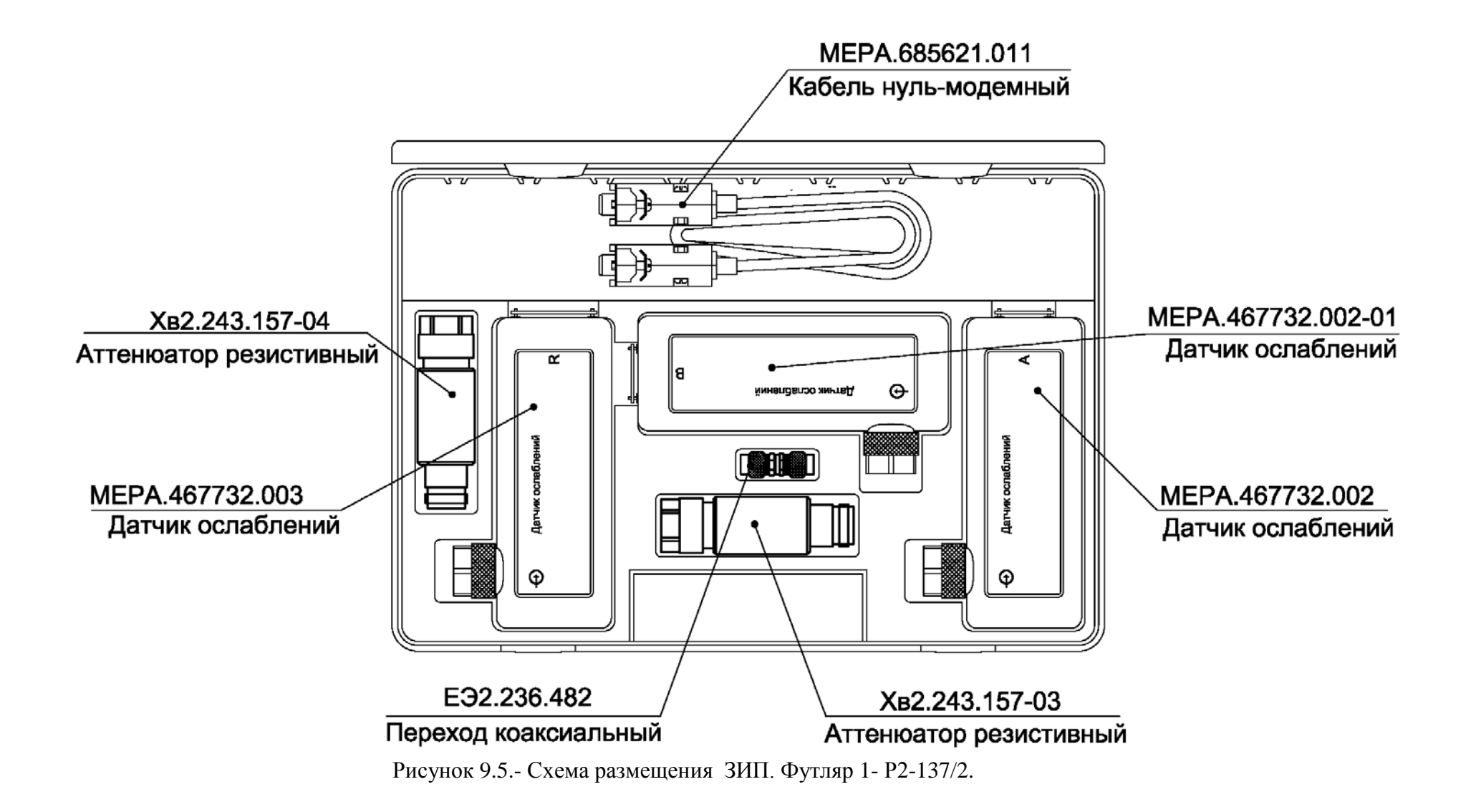

MEPA.411228.003 P<sub>3</sub>

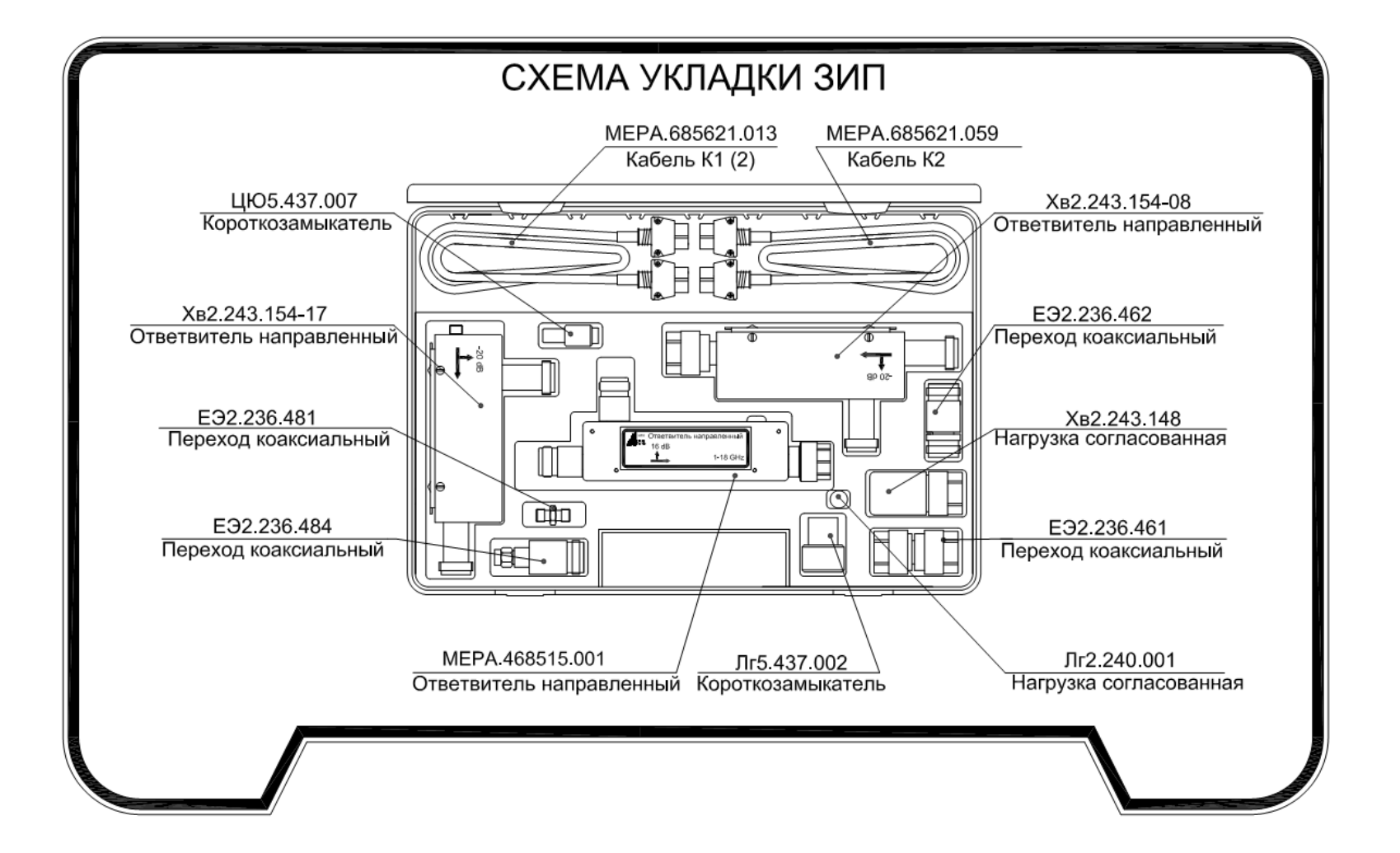

Рисунок 9.6.- Схема размещения ЗИП. Футляр 2- Р2-137/2.

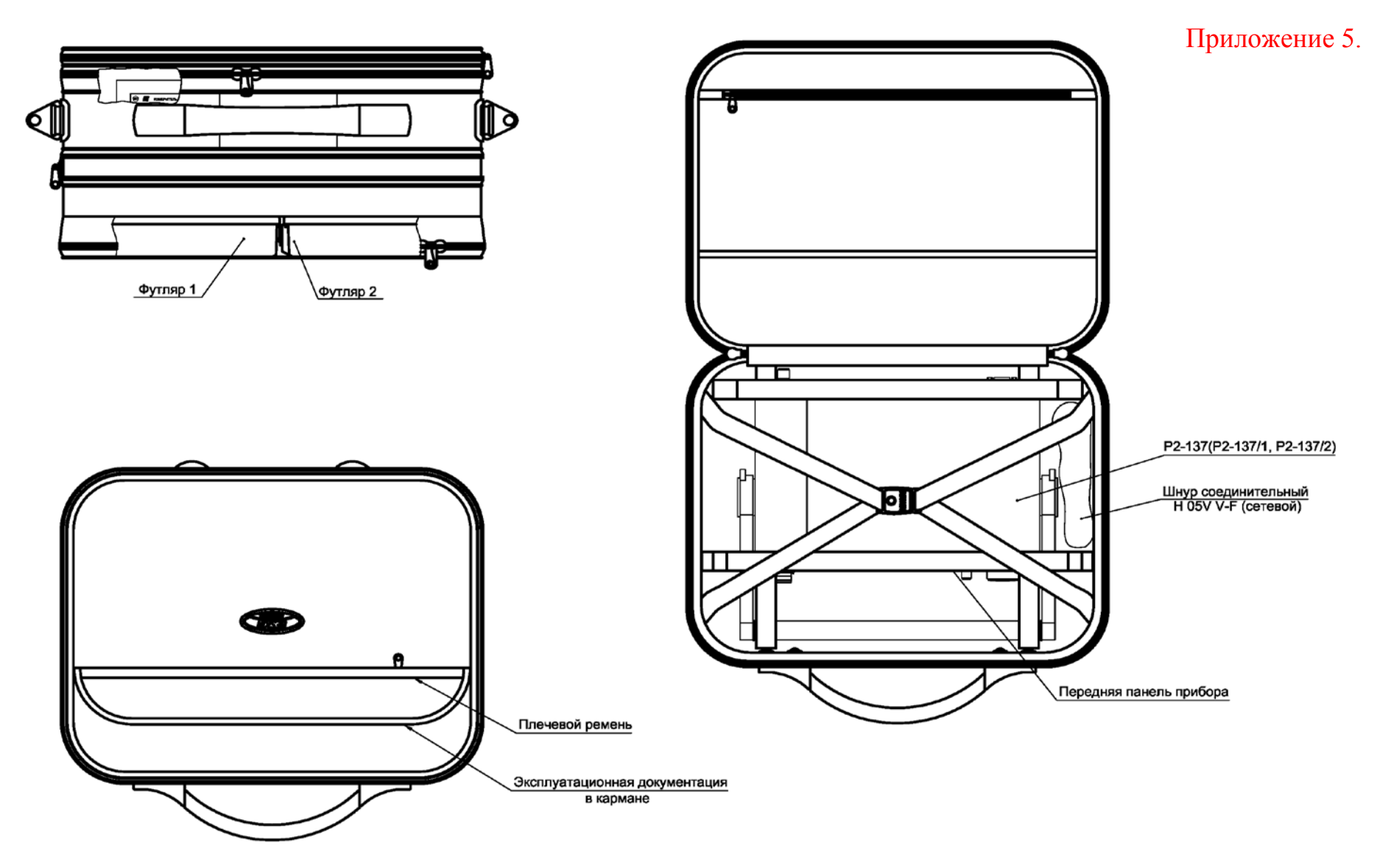

Рисунок 10.- Схема упаковки прибора Р2-137(Р2-137/1, Р2-137/2) и ЗИП в табельной упаковке.

## Приложение 6.

A O

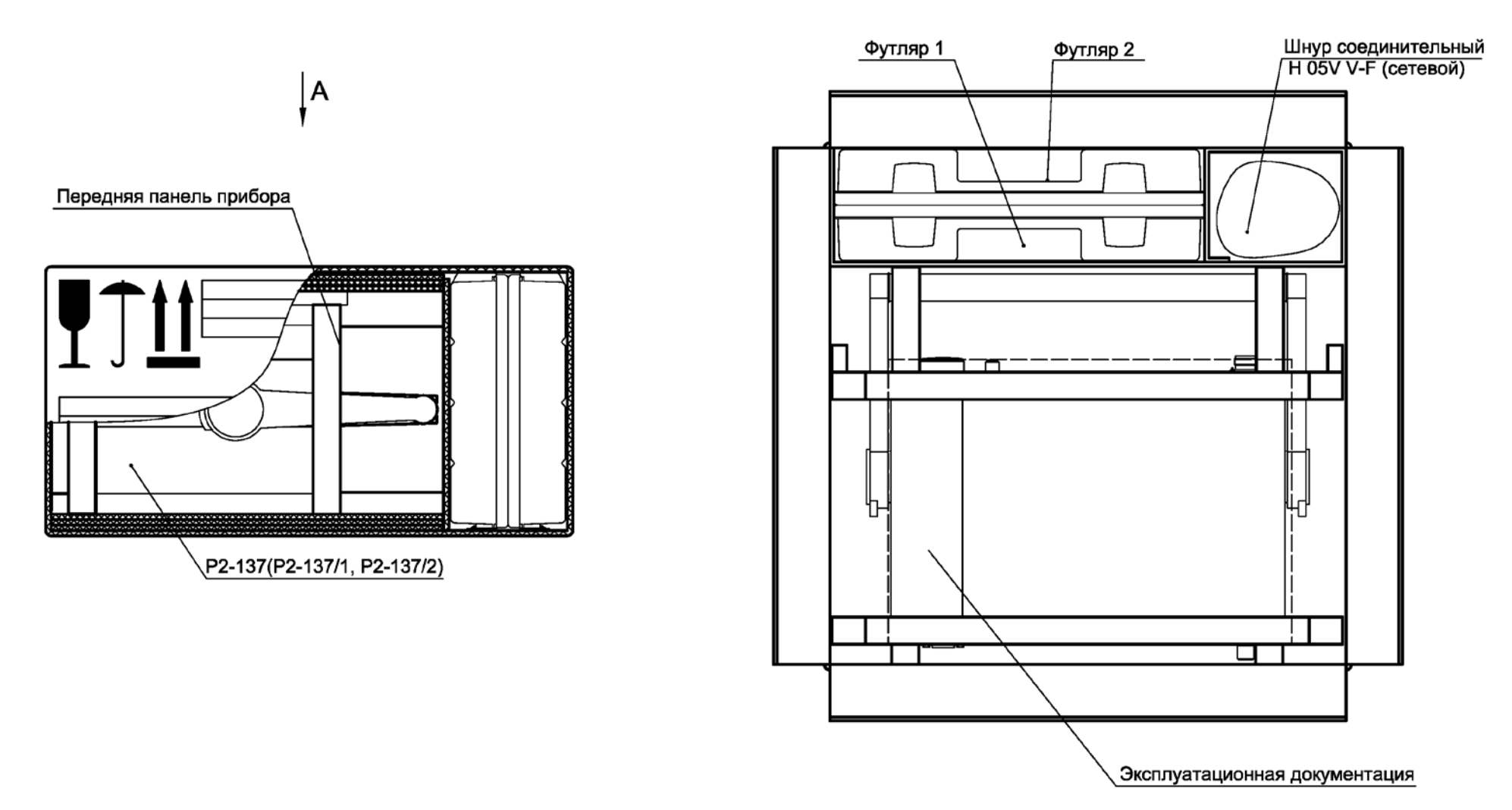

Рисунок 11.- Схема упаковки прибора Р2-137(Р2-137/1, Р2-137/2) и ЗИП в картонной упаковке.

Инв. № 011679 65 МЕРА.411228.003 РЭ

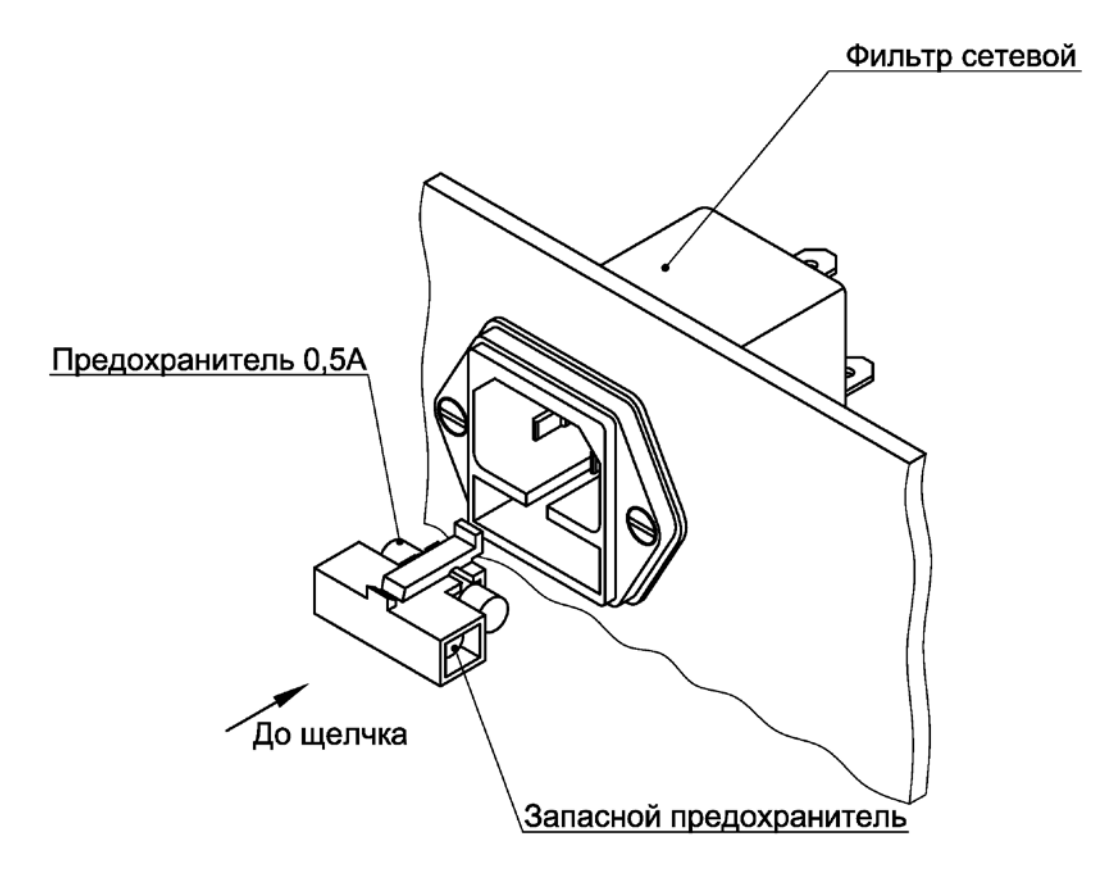

Рисунок 12.- Установка предохранителя – Р2-137, Р2137/1, Р2-137/2.

## ЛИСТ РЕГИСТРАЦИИ ИЗМЕНЕНИЙ

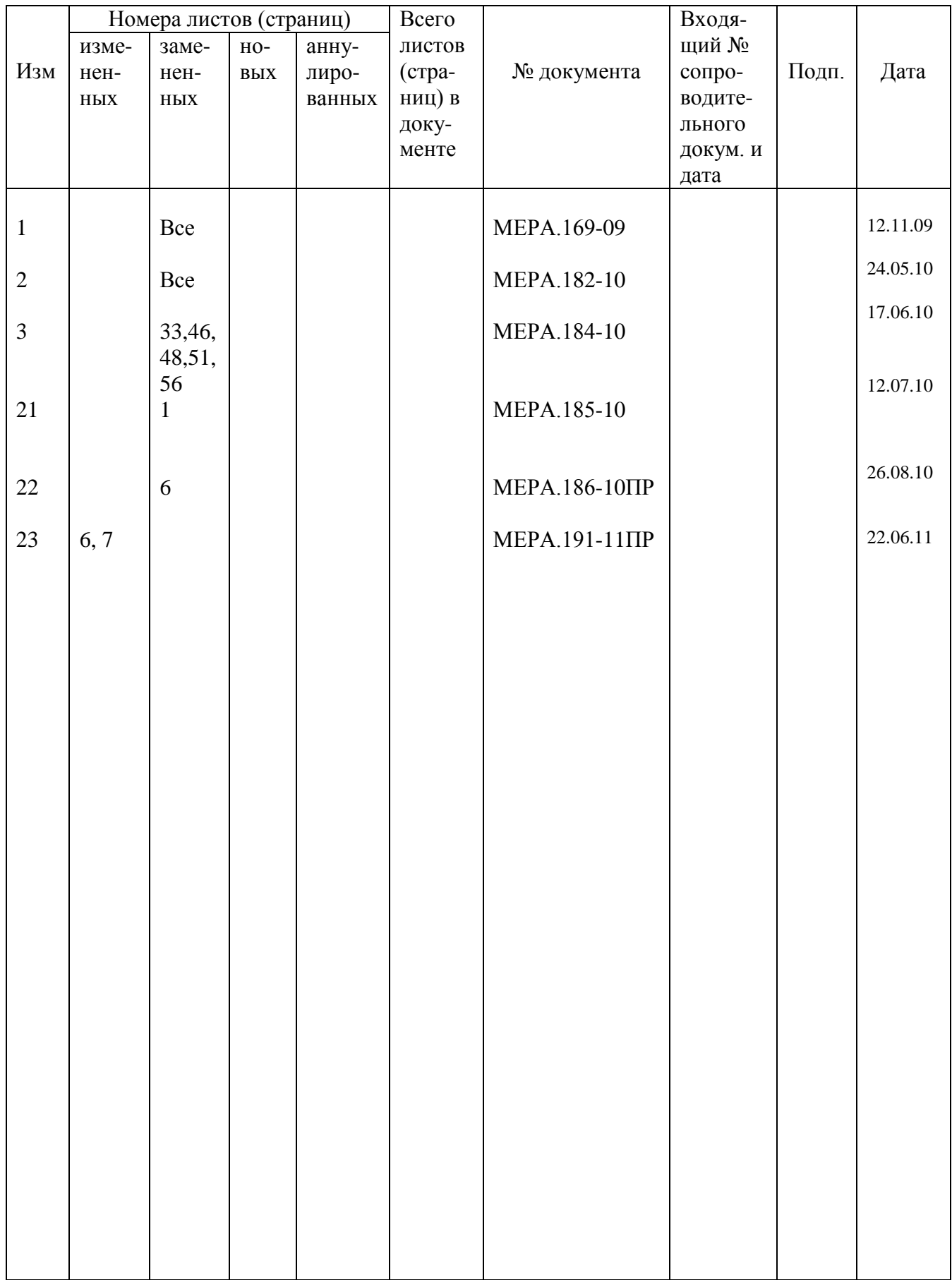